#### **ÓZBEKSTAN RESPUBLIKASÍ JOQARÍ HÁM ORTA ARNAWLÍ**

#### **BILIMLENDIRIW MINISTRLIGI**

#### **ÁJINIYAZ ATÍNDA**Ǵ**Í NÓKIS MÁMLEKETLIK PEDAGOGIKALÍQ INSTITUTÍ**

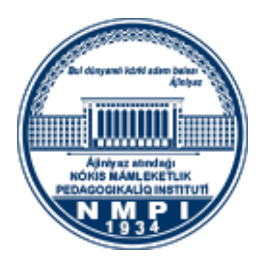

*Qoljazba huquqı tiykarında UDK(371: 681.01)*

#### **MAGISTRATURA BÓLIMI**

### **5A110701 – Tálimde xabar texnologiyaları qanigeliginıń pitkeriwshisı 2-kurs magistrantı**

#### **Raxmetova Lazzat Ómirbaevanıń**

Magistr akademiyalıq dárejesın alıw ushın jazılǵan

# DISSERTACIYASI

#### **TEMA: "Multimedialı elektron oqıw resursların jaratıw metodikası"**

MAK da jaqlawǵa ruxsat

Magistratura bólimi baslığı: p.i.k., doc. A. Embergenov

Magistrant: L.Raxmetova

Ilimiy basshı: e.i.k., doc. A.Abdullaev Kafedra baslıǵı: f-m.i.k. M. Alaminov

Kafedra májilisinıń 2020-jıl 28-may sánesindegi

№ 11 protokolı menen qorǵawǵa ruxsat berildi

**Nókis-2020**

# **MAZMUNI**

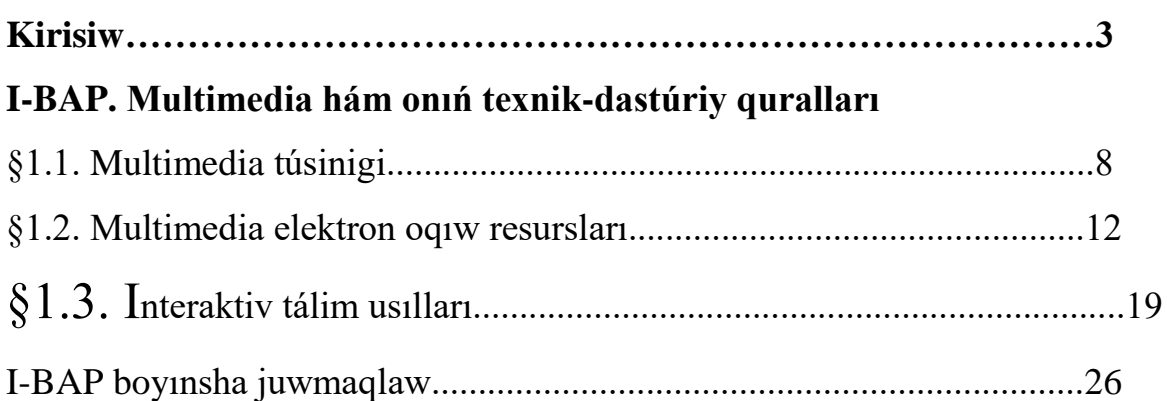

# **II-BAP. Kompyuter grafikası hám onıń túrleri**

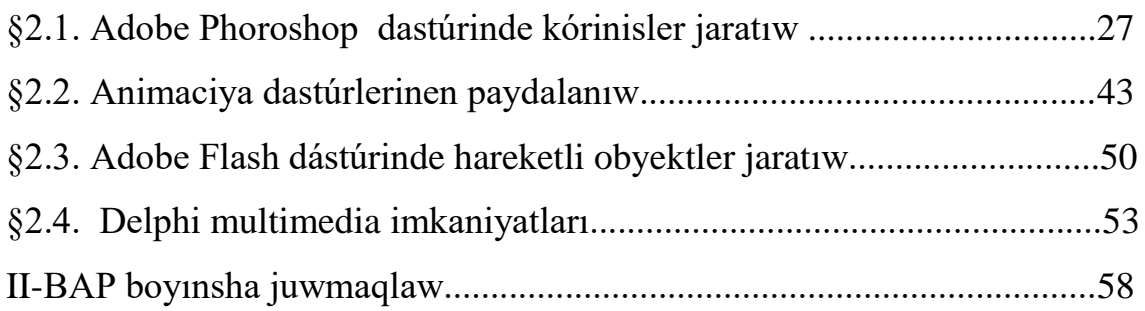

# **III-BAP. Multimedia elektron oqıw resursların jaratıw metodikası**

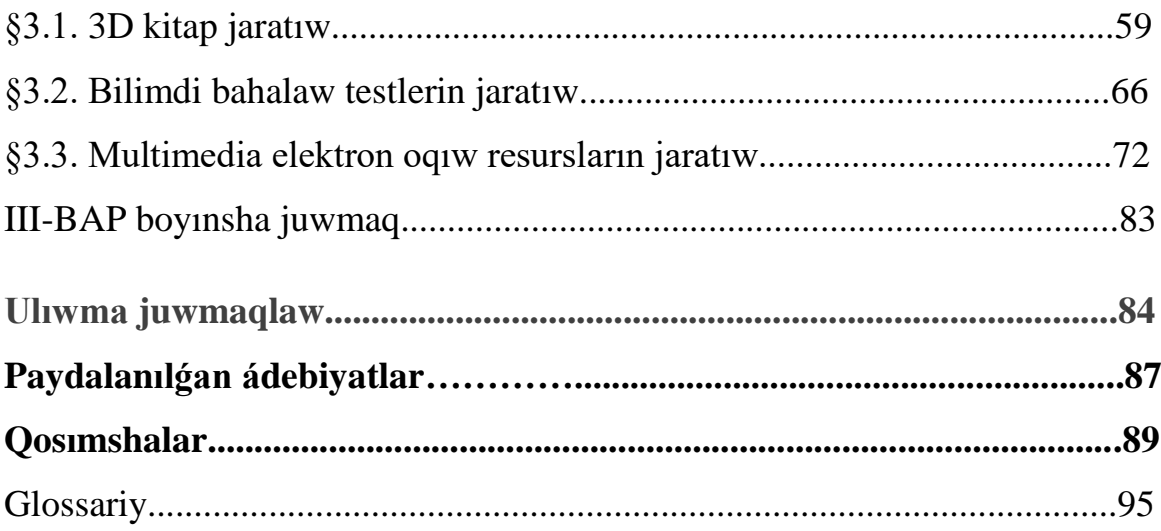

#### **Kirisiw**

Oqıtıw processinde multimedia - bul informatikanıń programmalıq hám texnikalıq quralları járdeminde audio - video, tekst, grafika hám animaсiya effektleri tiykarında oqıw materialların oqıwshilarga jetkerip beriwdin ulıwmalasqan haldagı kórinisi. Házirgi kompakt CD,DVD hám Blu-ray tipindegi disklerde maǵlıwmatlardıń sıyımlılıǵı 25 - 50 Gb tı quraydı. Olardıń ishine birqansha ámeliy hám sistemalı programmalar, ilmiy xabarlar hám maqalalar, hújjetler toplangan maǵlıwmatlardı saqlaw múmkin. Endi disklerde oqıw hújjetlerine tayar súwretler, tekstler, audio jazıwlar, video kórinislerdi kiritiw birqansha ańsat.

Multimedia oqıw resursları jaratıwda bul disklerden paydalanıw oqıw processin jetilistiriwge járdem beredi. CD-ROM toplaǵıshlarınıń bir kemshiligi bul qattı disklerge qaraǵanda ásten háreketleniwsheńligi bolıp esaplanadı. Multimedia oqıw resursları programması járdeminde oqıtıwda awızsha sózdi tıńlaw hám aytılıwın, sóylewin qadaǵalaw ushın video hám audio disklerden, sonday-aq matematikalıq qaǵıydaları berilgen esabatlardı alıp barıwda paydalanıwǵa boladı. Oqıtıwdı multimedia oqıw resursları járdeminde alıp barıw oqıtıw processiniń sıpatın asıradı.

Usı magistrlik dissertaciya jumısında multimedia oqıw resursların mektepte oqıtılatuǵın pánlerge, hujjetlerge engiziw hám paydalaniw metodikasın islep shıǵıw máselelerin qaraymız.

Mektepte oqıtıw processin avtomatlastırıwda elektron mektep jaratıw házirgi dáwirde zamanagóy mashqala esaplanadı. Sonıń ishinde elektron kúndelik, elektron tabel, elektron tetrad hám elektron jurnal jaratıw hám olardı ámelde paydalanıw metodikasın islep shıǵıw qaraladı. Joqarıdaǵı aytılǵanlardı esapqa alıp magistrlik dissertaciya jumısı temasınıń házirgi waqıtta zamanagóy hám aktual ekenligin kórsetemiz.

**Temanıń aktuallıǵı.** Jáhánge názer salatuǵın bolsaq kompyuter grafikası hám dizayn júda hám keń dárejede rawajlanǵan. Olardı ámelde kópten beri qollanılmaqta. Biraq bul jaratılǵan bárshe dásturler, rolikler, dizaynlerdıń tiykarǵı bólimi kinofilmler, multfilmler, web-saytlar ushın jaratılmaqta. Arnawlı saytlarda

pánlerge temaǵa sáykes multimedialı sabaqlıqlardıń kemligi, barları hám anıq bir pánniń temaların tolıq jarıtıp bere almaslıǵı talim salasına jánede kóbirek dıqqat beriw lazımlıǵın kórsetedi. Lekin elektron sabaqlıqlar ishine kiritilgen tekstli jazıwlar, suwretlerden házirde grafikanıń eń zamanagóy jónilisi bolǵan roliklerdiń jaratılıwı saytlarǵa hám soǵan tiyisli bolǵan nárselerge qızıǵıwdı asıradı. Bul tarawda kóp jumıslar ámelge asırılǵan. Sabaqlardı multimedia imkaniyatlarinan paydalanıp ótiliwi oqıtıwshılarǵa bir qansha qolaylıqlar jaratadı. Sebebi sol pánniń temalarına dawıslı dastúrler, suwretli islenbeler, háreketli jazıwlar yamasa prezentaciyalar, multiplikaciya kóriniside jaratılǵan filmler, animaciyalar bir tárepten oqıtıwshı ushın jańalıq bolsa, ekinshi tárepten tálim alıwshılar ushın qızıǵarlı hám dıqqatın ózine qaratadı. Bul temanı jaqsı ózlestiriwge túrtki boladı.

Anıq bir multimedia oqıw resursların islep shıǵıw mútájligine sáykes keliwshi (adekvat) dástúrlerdi tańlaw hám olardan multimedia oqıw resursların proektlestiriwde paydalanıw ushın bar bolǵan proektlestiriw quralların tereń analiz etiw hám klassifikaсiyalaw zárúrligi, multimedia quralları tiykarında oqıwshılarǵa tálim beriw hám bilim sıpatın jetilistiriwdi jolǵa qoyıw usı jumıstıń aktuallıǵın tolıq sıpatlap beriledi.

**Jumıstıń maqseti hám wazıypaları.** Magistrlik dissertaсiya jumısında multimedia elektron oqıw resursların jaratıw metodikası jeke kompyuter bazasında jaratıw máseleleri qaraladı. Bunıń ushın magistrant tárepinen multimedia elektron oqıw resurslarına tiyisli obektlerdi analizlew, multimedia hám onıń texnik-dastúriy quralların anıqlaw, kompyuter grafikası hám onıń turleri menen tanısıw, multimedia elektron oqıw resursların jaratıw metodikası járdeminde programmalı resurslardı paydalanıw múmkinshiliklerin izertlew, sonday-aq, anıq obekt ushın elektron oqıw resursların jaratıwdı proektlestiriw metodikasın islep shıǵıw hám onı ulıwmalastırıw jumıstıń tiykarǵı maqseti esaplanadı. Bunıń ushın tómendegi waziypalardı orınlaw kerek: obektti analizlew, multimediaǵa tiyisli programmalar hám olar arasındağı baylanıslardı anıqlaw, xabar sxemaların dúziw, mağlıwmatlar bazası sisteması ushın xabar sxemaların proektlestiriw, elektron kúndelik, elektron tabel, elektron tetrad hám elektron jurnal jaratıw hám olardı ámelde paydalanıw

metodikasın islep shıǵıw. Bunıń ushın mektep kóleminde maǵlıwmatlar bazasın tańlaw, maǵlıwmatlar modelin dúziw, maǵlıwmatlardı manipulyaсiyalaw, programmalıq resurslardıń sxemasına sáwlelendiriw.

**İzertlew obekti hám predmeti.** İzertlew obekti bolıp Windows XP operaсion sisteması qabıq programmalarınan paydalanıp mektep kóleminde multimedialı elektron oqıw resursların jaratıw, atap aytqanda elektron kúndelik, elektron tabel, elektron tetrad hám elektron jurnal jaratıw hám olardı ámelde paydalanıw texnologiyası qaraladı. Usı obektlerdiń dúzilisi, informaсiyalardıń qozǵalısı, tayar informaсiyaǵa bolǵan talaplar hám usınıslar, mekteptiń oqıw resursları izertlew predmeti esaplanadı.

**İzertlew metodikası hám usılları.** İzertlewdi alıp barıwda mámleketimiz tárepinen islep shıǵılǵan pármanlar, qararlar hám normativ hújjetlerden paydalanıldı. Sonday-aq, magistrlik dissertaсiya jumısın orınlawda sistemalı jandasıw bolıp , izertlew obektin analizlew hám sintezlew usılları paydalanıldı.

**İzertlew nátiyjeleriniń ilimiy tárepten jańalıq dárejesi.** Jumısta tiykarǵı jańalıq bolıp elektron kúndelik, elektron tabel, elektron tetrad hám elektron jurnal jaratıw hám olardı ámelde paydalanıw metodikası qaraladı. Bunıń ushın multimedia elektron oqıw resursların jergilikli jaǵday ushın proektlestiriw hám qáliplestiriw texnologiyası islep shıǵıldı.

**İzertlew nátiyjeleriniń ámeliy áhmiyeti hám qollanılıwı.** Alınǵan nátiyjelerdiń ámeliy áhmiyeti mektep, kolledj, akademik liсey hám joqarǵı oqıw orınları studentleri ushın, sonday-aq, ilimiy izleniwshiler, aspirantlar, magistrler ushın multimedia elektron oqıw resursların jaratıw boyınsha metodikalıq kórsetpe retinde paydalanıwga boladı. Aralıqtan bilim beretugun oqıw orınları, oqıshılardın bilim alıw sapasın, sabaqqa qatnasın, oqıw jılında úlgeriwin, oqiw wazıpaların orınlaw dárejesin, baqlaw jumısların alıp baradı, ata-analardıń aralıqtan oqıwshı ballarınıń bilimin anıqlawın jetilistiriwge qollanıwǵa boladı.

**Jumıstıń dúzilisi**. Jumıs kirisiw, tiykarǵı úsh bólim hám qosımshadan turadı. Dissertaсiya jumısınıń birinshi babı **Multimedia hám onıń texnik-dastúriy quralları atamasında** bolıp, onda multimedia túsinigi, multimedia elektron oqıw resursları, interaktiv tálim usılları kórip shıǵılǵan hám juwmaqlaw keltirilgen.

Ekinshi bap **Kompyuter grafikası hám onıń túrleri atamasında** bolıp, tómendegi máseleler qaraldı: Adobe Phoroshop dastúri hám onıń imkaniyatları , Rastrlı grafik redaktorında kórinis jaratıw hám olarǵa islew beriw, Adobe Photoshop dástúrinde reńler hám tekstler menen islew, Adobe Photoshop dástúrinde kórnislerge qayta islew beriw, animaciya dastúrleri hám onıń imkaniyatları, Adobe Flash dástúri hám onıń imkaniyatları, Delphi multimedia imkaniyatları qaraladı. Bul programmalardan multimedia elektron oqıw resursların jaratıwda paydalanıw usılları izertlenedi. Ekinshi bap boyınsha juwmaqlaw keltirilgen.

Magistrlik dissertatsiya jumısınıń úshinshi babı **Multimedia elektron oqıw resursların jaratıw metodikası** atamasında bolıp, bul jerde tómendegi máseleler sheshildi: 3D kitap jaratıw, bilimdi bahalaw testlerin jaratıw, multimedia elektron oqıw resursların jaratıwdı proektlestiriwge anıq mısallar sıpatlap berilgen.Úshinshi bap sońında juwmaqlaw keltirilgen.

Magistrlik dissertatsiya jumısınıń ulıwma juwmaqlaw bóliminde hár bir baptan alınǵan nátiyjeler juwmaqlastırılǵan, soday-aq bul bólimde multimedia elektron oqıw resursların jaratıw hám onı qollanıw keleshegi haqqında sóz etiledi. Paydalanılǵan ádebiyatlar dizimi keltirilgen.

Magistrlik dissertatsiya jumısınıń qosımshalar bóliminde glossariy, kеуsler banki, sabaq islenbe hám multimedia elektron oqıw resursların jaratıw ushın islep shıǵılǵan programma listingi hám alınǵan nátiyjeler keltirilgen.

**Jumıstıń tiykarǵı nátiyjeleri.** Ulıwma bilim beretuǵın orta mektep hám olardıń oqıwshılarınıń pánlerden alǵan bilimlerin bahalaw ushin elektron kúndelik, elektron tabel, elektron tetrad hám elektron jurnal jaratıw kónlikpelerin qáliplestiriw boyınsha metodikalıq kórsetpeler tayarlaw, multimedia programmalarınan paydalanıp multimedia elektron oqıw resursların jaratıw texnologiyasın islep shıǵıw, informaсion hám internet texnologiyalar quralları menen islesiw, oqıtıw processiniń

<sup>6</sup>

avtomatlastırılǵan usılların jaratıw, mashina programmaların dúziw hám qollanıw texnologiyası boyınsha metodikalıq pikirler usınıladı.Alınǵan nátiyjeler Nókis qalasınıń Xalıq bilimlendiriw bólimine qaraslı №4 sanlı ulıwma bilim beriw mektebiniń oqıwshıları ushın sınap kórildi.

Magistrant Raxmetova Lazzat 2019 jıl 22-sentyabr kuni MS Excel de formulalar jaratıw hám MS Excel diúyreniw boyınsha online kursında oqıp certifikat aldı.

Usı magistlik dissertatsiya jumısınıń nátiyjeleri Respublikalıq hám Xalıq aralıq ilmiy – teoriyalıq konferenciyalarda dodalanǵan hám baspadan shıǵarılǵan[9-14],

**Juwmaqlaw hám usınıslardıń qısqasha ulıwmalasqan kórinisi. M**ultimedia elektron oqıw resursların jaratıw metodikası qaraladı.

#### **I-BAP. Multimedia hám onıń texnik-dasturiy quralları**

#### **§1.1.** M**ultimedia túsinigi**

Informatikanıń tiykarǵı túsiniklerniń biri - bul multimedia túsinigi esaplanadı.

Multimedia bul informatikanıń dástúriy hám texnik qurılmaları tiykarında audio, video, tekst, grafika hám animaciya effektleri tiykarında oqıw materiyallın oqıwshılarǵa jetkerip beriw kórinisi bolıp tabıladı.

Multimedia(multimedia-kóp ortaliq) –bul kompyuter texnologiyasınıń túrli fizik kórinisine iye bolǵan(teks, grafika, súwret, ses, animaciya, video h.t.b) hám hár túrli tasıwshılarǵa tán bolǵan (magnit hám optik diskler, audio hám video lentalar h.t.b) informasiyatan paydalanıw menen birge baylanıslı. Multimedia-kompyuter informasiyaınıń hár túrli kórinisleri: reńli grafika, tekst hám grafikada dinamik effektler, dawıslardıń shıǵıwı hám sintezlengen qosıqlar, anımaciya sonday-aq videoklipler hámde videofilmler menen islew.

Multimedia-bul zamanagoy kompyuterli informasiya texnologiyaları

bolıp, tekst, bideokasetsa, grafika kórinisi hám animaciyanı kompyuter sistemasına birlestiriw imkaniyatin beredi.

Multimedia ámeliyattagi is tártibi- bul appparat dástúriy ortaliq bolip kompyuterge informasiyanı kiritiw, islew beriw, saqlaw, uzatıw hámde tekst, sızılmalar, videokórinis, ses hámde dawıslardı insanǵa zárúr hám qolay turde jetkeriw.Sonıń menen birgelikte:

Birinshiden, paydalanıwshıǵa álbette interaktiv iskerlik usınıladı, yaǵnıy insan hám kompyuter ortasındaǵı buyrıqlar hám juwaplar almasıwı táminlep, dialog ortalıǵın jaratatuǵın dástúriy jemis. Ekinshiden, túrli video hám audio effektlerdi isletetuǵın ortalıq. Ol tamashagóyge ózinshe ol yaki bul qosımshanı tallaw imkaniyatın beriwshi videofilmdi esletedi.

Multimedia texnologiyası informasiyanı hár bir waqıttıń ózinde insanǵa túsinerli kóp kórinislerdiń kombinanciyasın usınadı. Bul texnologiya informasiyanı izlew,nusqalaw hám basqa kompyuterge kórsetilgen kórinisti kóshirip ótkize alıw

hám olardın qálegen bir kombinaciyasını jaratıw imkaniyatına iye. Bulardan tısqarı multimedia texnologiyasınan paydalanıwshı ózi dizayn menen shuǵıllana alıwına imkan beredi, sonday-aq statik(háreketsiz) hám dinamik(háreketleniwshi) kórinislerdi jaratıw hámde óz dóretiwshilik isinıń nátiyjeleri arqalı, yamasa kanallar arqalı sırtqı átirapqa tarqatıw mumkin.

Multimedia sistemasınıń tezlik penen rawajlanıwına shaxsıy kompyuterlerdiń imkaniyatları keńeygenligi hám texnik dástúriy qurılmalardı rawajlandırıw sebeb boldı. Sonǵı jıllarda kompyuterdıń tezligi hám yad qurılması keskin ósti, sonday-aq, grafika imkaniyatları keńeyip sırtqı yad qurılmasınıń texnik kórsetkishleri jaratıldı. Multimedia texnologiyalarınıń rawajlanıwı videotexnika jónelisi, lazer diskler, sonday-aq, jazıw texnikasınıń hámde dawıs hám kórinisti payda etiwshi texnologiyalarınıń rawajlanıwına úlken úles qostı. Informasiyanıń yadta optimal jaylasıwı hámde saqlaw maqsetinde tez hám nátiyjeli usıllardıń jaratılıwı áhmiyetli bolıp esaplanadı.

**Multimedia qurılmaları-**bul apparat hám dástúrler toplamı bolıp ol insanǵa ózi ushın tábiyiy bolǵan túrli-aymaq átirapların: dawıs, video, grafika, tekst, animaciya hám basqalardı isletken jaǵdayda kompyuter menen sáwbet qılıw imkanńyatin beredi. Multimedia dástúriy quralları tómendegilerden ibarat: Video jaziw hám redaktorlaw quralları, Manipulyatorlar, Maǵlıwmat tasıwshılar, Virtual barliq quralları, Dawis jaziw hám dawistı redaktorlaw quralları. Hár birine sıpatlama beremiz.

**Súwretlerdi kóriw hám olar menen islew ushın móljerlengen dástúriy qurılmalardı** Adobe Photoshop, Corel Photo-Paint, Paint Shop Pro, Microsoft Picture It, Visualizer Photo Studio, Pixel image editor, PixBuilder Photo Editor, Fo2Pix ArtMaster lerge kiritilerdi.

**Dawıs jazıw qurılmaları**. Dawıslı fayillardı kompakt diskke jazıw, multimedia prezentaciyaların tayarlawda, videokonferenciyalardı ótkeriwde , oyınlardı oynawda, audio CD lardı esitiw ushın dawıs platası yaki audio adapter(audio-bul "dawıs", adapter bolsa –maǵlıwmattı kompyuterge ótkeriwshi texnik qurilma) dep atalıwshı karta zarúr boladı. Bul dawıstı qayta islewshi dawıs platası, dawıs

shıǵarıwshı qurılma, akustik sistemalar yaki jeke tińlawshılar hámde audio maǵlıwmatlardı kirirtiw ushın xizmet qılatuǵın mikrafon, dawıslı kompakt-disk proigravatelleri, dawıs kolonkaları hám basqa qurılmalarǵa jalǵanadı. Dawıs platsı sonday-aq magnitafon, elektr muzika asbapları esaplanadı.

**Video jazıw hám video redaktorlaw qurılamaları**. Video menen tolıq islew ushın video maǵlıwmatlardı kompyuterge say kórinis hám haqıqıy qaytarıwshı videokarta zarúr. Onda videokamera, videomagnitafon hám televizor sıyaqlı qurılmalar jalǵanıwı kerek. Keri jaǵdaylarda video elementlerdi monitorda jetkerip beriwi jeterli boladı. Usınday máseleni sheshiwde hár qanday zamanagoy kompyuterge tán bolǵan video adapter hám monitor jeterli boladı.

**Maǵlıwmat tasıwshılar.** CD-R(Compact Dick –Recordable- jazılıwshan disk), CD-RW( Compact DiskRewritable**-**1000 márte qayta jazıw mumkin bolǵan disk) lazerli(kompakt) diskke 650 Mbayt(700 mbayt) sıyımlıqtaǵı maǵlıwmatlar jazıw múmkin.

DVD(Digital Versatile Disk) diskler bir yaki eki tárepleme maǵlıwmat jazıw imkaniyatın beriw tárizinde tayarlanadı. Táerpler sanına qarap DVDler DVD-5, DVD-9, DVD-10, DVD-14, DND-18 túrlerine bólinedi hám usıǵan tán 5, 9, 10, 14, 18 Gb maǵlıwmatın saqlaydı

HD DVD(joqarı anıqlıqtaǵı nomerli universal disk)- DVD disklerine qaraǵanda joqarı anıqlıqtaǵı hám kólemge iye. HD DVD diskleri DVD disklerine qaraǵanda 5 márety kóbirek xabar saqlaydı. HD DVD disıkleri xabarlar bir qatlamlı diskke 15Gb, eki qatlamlı diskke 30 Gb tń qamtıydı.

Blu-ray Disc, BD( ing. Blue ray-hawa nur hám disc-disk) optik tasıwshı formatı bolıp, nomerli xabardı joqarı anıqlıqtaǵı videomateriallardı úlken kólemde jazıw imkanin beredi. Blu-ray Disc xabarlardı oqıwda qısqa tolqınlı lazer (405) ten paydalanadı. Bul diskler xabar kólemi bir qatlamlı diskte 25 Gb, eki qatlamlı diskte 50 Gb ti quraydı.

**Manipulyatorlar.** Kompyuterdi basqarıw ushın apıwayi, qolay hám ǵalabalıq bolǵan qurılmalardan biri bul manipulyator( tishqansha) esaplanadı.

"**Virtual barlıq"** qurılmaları. Virtual barlıqqa kiritiwdiń ápiwayı jolı kompuyter ekranı esaplanadı hám bul barlıqta tıshqansha, klavitura, djoystik járdeminde islew múmkin.

Bulardan tısqarı virtual barlıqtı jaqsıraq seziniw ushın basqa qurılmalardı da isletiw kerek. Olar:

Túrli aynalı kózáynek- bul qurılma kórinisti úsh ólshemde kóriniwge járdem beredi.

Bir qansha qıyın isleytuǵın kózáynek bar bolıp, onıń isletiw principi tómendegishe: ekran arqalı kózáynektiń bir kózine kómrinis jiberiledi, ekinshisi qaranǵı bolıp turadı. Soń kórinis keyingi kózge ótedi usı sıyaqlı kórinis izbe-iz kórsetiledi hám kózáynek ekranda úsh ólshemli illyuziyası payda boladı.

Virtual barlıq shlemi- (Head Mounted Display)-oylap tapılǵan virtual barlıq, barlıqti tolıq seziniw ushın móljellengen qurılma. Kórinis kólemin kórsetiw ushın úlken bolmaǵan ekran jaylasqan bolıp, kórinis hám ekige bólinedi hám eki kóz ushın óz aldına kórinis jaratıladı. Bul shlem 360 gradus barlıq kórinislerdi vizual kóriw imkanın beredi, sonı menen birge bas burılǵan waqıtta más túrde jaylasıwıda ózgeredi.

Xabarlı qolǵap-virtuallıq ósiriw maqsetinde isletiwshi qolǵap bolıp, onıń járdeminde virtual barlıqtağı predmetlerdi uslaw, súriw hám háreketke keltiriw múmkin.

VR-kostyumi-virtual barlıqtıń eń tolıq toplamlı qurılması esaplanadı.

Denenin tolıq toplamlı qurilması esaplanadı. Denenin barshe noqatlarındağı háreketin gúzetip barıwshı kóp magnitli sensorlardan ibarat kombizon.

Multimedia sistemasınıń dástúriy toplamın hám ekige bóliw múmkin: ámeliy hám joybarlastırılǵan. Ámeliy dástúrleri paydalanılıp atırǵan yaki joybarlastırılǵan ámeliy dástúrler esaplanadı.

Joybarlastırılǵan dástúrlerge multimedia ilovaların jaratıwshı dástúriy qurılmalar kiredi. Bul topardaǵı dástúrler grafik redaktor, videkórinis redaktorı, dawıslı xabardı payda qılıwshı hám redaktorlaw qurılmaları kiredi.

Demek, zamanagóy multimedia texnologiyaların tálim processinde qollanılıwı:

-úyrenilip atırǵan jaǵday hám processlerdi modellestiriw arqalı pán jónelisinde shuqır ózlestiriw;

- oqıw iskerliginiń hár qıylı shólkemlestiriwi esapqa alınıwı tıńlawshılardıń erkin islerligi jónelisiniń keńeyiwine úles qosadı;

- interaktiv, sáwbet imkaniyatların paydalanıw tiykarında oqıtıw processin individuallastırıw hám differenciyalastırıwǵa járdem beredi;

- jasalma intellekt sisteması imkaniyatlarınan paydalanıw arqalı tıńlawshılardıń oqıw materiyalın ózlestiriw strategiyasın iyelew;

- informaciyalıq jámiyet aǵzası sıpatında ondaǵı informaciya mádeniyatın jaratıw

-úyrenilip atırǵan processin hám hádiyselerdi kompuyter texnologiyaları qurılmalar usınılıwı oqıwshılarda pán tiykarlarında qızızqtırılıwı hám iskerlikti asırıwǵa alıp keliwi menen áhmiyetli bolıp esaplanadı

#### **§1.2.** M**ultimedia elektron oqıw resursları**

Dúnya júzine nazer salatın bolsaq kompyuter grafikası hám dizayn júda keń dárejede rawajlanǵan. Olar ámelde kópten berli qollanılıp kelmekte. Biraq bul jaratılgan barlıq dástúrler, roliklar, dizaynlerdiń tiykargi bólegi kinofilmler, multifilmler, web-saytlar ushın jaratılmaqta. Arnawlı pánlerde multimedialı sabaqlardıń kemligi, barlardıńda anıq bir pán temaların tolıq ajıratıp bere almaslıǵı, tálim sistemasının bul tarawına úlken itibar qaratıw lazım ekenligin kórsetedi. Biraq elektron sabaqlıqlarga kiritilgen tekstli jazıwlar, súwretler grafikanıń eń zamanagóy jónelisi bolǵan roliklerdiń jaratılıwı, oqıwshılardıń multimedia oqiw resurslarina bolǵan qızıǵıwshılıǵın arttıradı. Sabaqlardıń multimedia imkaniyatlarınan paydalanıp ótiliwi oqıtıwshılarǵa bir qansha imkanıyatlar jaratadı. Sebebi bul pánge yamasa temaǵa dawıslı dástúrler, súwretli islenbeler, háreketli jazıwlar, multipikaciya kórinisinde jaratılǵan filmler, animaciyalar bir tárepten oqıtıwshı ushın bolsa ekinshi tárepten tálim alıwshılar ushın qızıqlı hám dıqqattı ózine tartıwı, temanı jaqsı ózlestiriwine jardem beredi.

Multimedia texnologiyalarınıń áhmiyeti hám belgilerin sanap ótemiz:

-hár túrli kórinistegi úlken kólemdegi xabarlardı bir diskte saqlaw imkaniyatı bar( bir neshe baplı materiyallardı, mıńlap joqarı sıpatlı kórinislerdi bir neshe saatlıq filmlerdi hám roliklerdi hámde sesli xabarlardı);

-sıpatı saqlanǵan halda ekran kórinislerin bóleklerge ajıratıw yaki eń qızıq hámde kerekli bóleklerdi úlkeytiw imkani bar;

-grafika, kórinis hám súwretlerdi salıstırıp analiz qılıw, olardıń kórsetkishlerin esaplaw, ilimiy yaki úyreniw maqsetinde dástúriy qurlımalar járdeminde islew beriw imkaniyatı;

- kórinis yaki kórinisti jaratıw maqsetinde paydalanǵan tekst hámde basqa kórsetilgen xabardan gilt sózlerin yaki kórinistiń kerekli bóleklerin maǵlıwmat alıw hámde túsindiriw ushın kerekli xabarlardı ajıratıp alıw imkanı bar;

-statik yaki dinamik kóriniske úziliksiz muzika hámde basqa audio redaktorın alıp barıw imkanıyatı;

-global Internet tarmaǵına jalǵanıw hámde onıń resurslarınan paydalanıw imkaniyatı bar;

-grafika hám dawıs redaktorları, grafik xabar hám tekstlerge islew bere alatuǵın ámeliy dástúrler menen islew.

Joqarıda sanap ótilgen áhimiyetleri hám belgilerden tisqarı jane kóp imkaniyatlarda bar, kórinisti yaxlit yaki avtomatik tárizde tańlanǵan jerde saqlap yaki belgilep qoyıw;

Multimedia sistemalarınıń payda bolıwı xabar texnologiyasınıń rawajlanıwına hám ilim-pánde, tálimde, sawda da (bizneste) medicinada keń kólemde paydalanıwǵa alıp keldi.

Xabar texnologiyalarınıń multimedia qurılmaları oqıw dawamında tómendegi eń kerekli tárepleri menen áhimiyetli:

-differencial hám individual oqıtıw processin shólkemlestiriw

- oqıw processin bahalaw, teskeri baylanıs ornatıw

-ózin-ózi tekseriw hám dúzetip barıw

- úyrenilip atırǵan pánlerdi kórsetiw hám olardı dinamik processin kórsetiw

- pán temalarında animaciya, grafika, multipilkaciya, dawıs sıyaqlı kompyuter hám xabar texnolagiyalarınan paydalanıw

-oqıtıwshı talabalarǵa pándi ózlestiriw ushın strategik kónikpelerdi ornatıwı.

Sonday-aq multimedia qurılmaları ámeliy tárepi oqıw processinde paydalanıw hámde keliside tálim sistemasında oqıw processi ushın maǵlıwmatlar bazasın hám animacion prezentaciyalar jaratıwday zarúrli wazıypalardı ámelge asırıwǵa zaman tayarlaydı.

Multimedia joqarı rawajlanıp atırǵan zamanagoy xabar texnologiyası. Onıń ajıralıp turıwshı belgilerine tómendegiler kiredi:

-xabardıń hár túrliligi: uliwmaliq( tekst, kesteler, besezkler hám basqalar) orginal( muzika, videofilmlerden kórinisler, telekadrlar, animaciya htb) túrlerin bir dástúrde intergraciyalaydı

-belgili waqıttaǵı jumıs , óz tábiyatına baylanıslı statik bolǵan tekst hám grafikadan ózgeshe túrde , audio hám videosignal tek waqıttıń málim aralıǵında kórip shıǵıladı. Video hám audio xabarların kompyuterde qayta islew hám qayta kórinis ushın oraylıq processor tez háreketsheńligi, maǵlıwmatlar jollaw shinasın ótkeriw qábiletin operetiv hám video yad , úlken ólshemli sırtqı yad, kólemli hám kompyuter kiriw-shıǵıw kanalları boyınsha almasıw tezligin eki ese artqanlıǵın talap etedi

-"insan-kompyuter" interaktiv baylanıstıń jańa dárejesi, bunda baylanıs processinde paydalanıwshı keń hám hár tárepleme xabarlardı aladı, bul jaǵday islew yaki dem alıw sharayatların jaqsılanıwına imkan jaratadı

Sıpatlı multimedialı elektron oqiw resurslarını islep shıǵıwǵa túrli bir birinen ózgeshe texnologik usıllar bar.Bular tómendegishe bólinedi:

*Prezentaciya* (ing. Presentation)-audiovizual qurılmalardan paydalanıp kórgizbeli túrde maǵlıwmatlardıń usınılıwı. Prezintaciya jeke ulıwmalasqan kompyuter animaciyası, grafika, video, muzika hám dawıstı óz ishine qamtıydı. Ádette prezintaciya maǵlıwmattı qolay qabıl qılıwı ushın syujet, scenariy hám strukturaǵa iye boladı.

*Animacion rolikler*. Animaciya – multimedialı texnologiya, kórinisti háreketlenip atırǵanlıǵın kórsetiw ushın kórinislerdiń izbe-izligin kórsetiw. Kórinis háreketin sawlelendiriw effekt sekundina 16 kadrdan artıq videokadrlardıń almasıwınan payda boladı.

*Oyınlar*. Oyın dem alıw, kewil kóteriw múmkinshiliklerin qandırıw, organizmdegi shart-sharayattı joyıtıw hámde málim bir kónikpelerdi rawajlanıwına jónelitirilgen multimedia resursı.

*Bideoqosimshalar*- háreketleniwshi kórinisler islep shıǵıwshı texnologiyası hám kórinisi. Bideo kórinisler oqıw qurılmaları-videofilmlerdi basqarıw dástúrleri.

*Multimedia-galeryalar.* Galeryalar-dawıs tolqınlıǵı háreketlenıwshi súwretler toplamı.

*Audioqosimshalar.* Dawıslı fayıllardı oqıwshı qurılmalar-nomerli dawıslar menen islewshi dástúrler. Nomerli dawıs-bul elektron signal amplitudasınıń diskret sanları menen esaplanadı.

*Web ushın qosimshalar-*bul óz aldına veb-betler, onıń quramı bóleklerge maǵlıwmat jiberiw ushın qosimshalar, kóp kanallı qosimshalar, chatlar hám basqalar.

Virtual barlıq túsinigi. Informatika hám xabar texnologiyaları jónelisinde virtual túsinigi keń túrde qollanılǵan. Máselen: virtual mashına, virtual yad, virtual disk, virtuak baylanıs, virtual sayaxat, virtual klass htb. Bir ǵana usı baǵıtta da virtual túsinigi forma hám mazmunlarında qollanılıp kelmekte hám bir-birinen parıqlı mánilerdi ańlatadı. Máselen multimedia sisteması virtual barlıq mánisin beredi.

Virtual (lat Virtualis**-** múmkin bolǵan yaǵnıy belgili bir sharayatta júz bergen yaki beriwi múmkin bolǵan) túsinik nárseler hám hádiyselerdıń waqıt hám aymaqta payda bolmaǵan biraq obektiv nárseler yaki subektiv obrozlardı ámelge asırıwda itimalı bar bolǵan processti ańlatadı.

"Virtual barlıq" ataması 1970-jılları aqırında Massachuset texnologiyası institutında Jaron Lanier tárepinen oylap tabılǵan. Ol 1984-jılda dúnyada birinshi virtual barlıq firmasın shólkemlestirdi. Bul atama kompyuterda jaratılǵan átirapta insannıń barlıǵı ideyası sawlelendiredi. "Virtual barlıq" ataması amerikalıq kinomagnitafonshılar tórepinen kiritilgen. Olar belgili sebeplerge kóre tabiyiy jol menen ámelde islep bolmaytuǵın oylaw imkanyatlarınıń belgili-grafik formada jasalma ámelge asırıw múmkinligi haqqında kinolentanı usı at penen shıǵarǵan. Virtual barlıq insan real barlıqta hareket qılıp atırǵan illyuzasın kompyuterda jaratıw imkanın beriwshi interaktiv texnologiya. Bunda obektiv barlıqtı tabiyiy seziw organları járdeminde payda etiw ornın tiyisli interfeys, kopyuter hám dawıs qurılmasında jasalma jaratılǵan kompyuter xabarı iyeleydi. Virtual barlıq ámelde joq nárseni, onı qol menen uslaw, onıń dámi hám iyisin seziw múmkin emes. Usıǵan qaramastan ol bar hám insan bul álemge kirip onı gúzetip qoymastan basınan keshiredi, bálkim tásir kórsetiw imkaniyatına da iye boladı bul álemde erkin háreket qıladı hám onı ózgerte aladı. Virtual álem-insan barlıǵınıń ózine tán forma hám adamlardıń manawiy baylanısların ózine tán mádeniy kórinisi. Biraq virtual barlıq real fizik barlıqtay lazzet bere almaydı, sebebi bul barlıq tásirinde payda bolatığın sezimler kobnese onıń ózi menen emes, bálki onı biz qanday oylawdi etiwimiz benen belgilenedi. Biz vertual teńizde shomiliwiniz múmkin biraq payda bolatugin tuygi bul teńizdiń qanday oylawımızǵa baylanıslı. Virtual barlıqtı insan jaratadı. Sol sebepli virtual barlıq bar barlıq nárseler insan oyı esaplanadı. Virtual barlıq obektiv tárizinde yaǵniy insan miyinde emes balki kompyuterda payda boladı. Házirgi waqıtta ol insan oyında. Insan tárepinen jaratılǵannan keyin ol insan oyında jasawdı dawam etedi, bul oyda har túrli tásir kórsetedi.

Búgingi kúnde virtual barlıq insan manawiy iskerliginıń túrli jónelislerinde qollanılmaqta. Virtual barlıq eń aldı menen ol payda bolǵan jóneliste tiykarınan fizikada suyıqlıq hám gazler dinamikasın modellestiriwde, ximiya ximiyalıq reakciya modelin dúziw, geologiyada hám geografiya pánlerinde paydalanbaqta.

Injinerlik jónelisinde ásirese qáwipli sharayatlarda: ashıq kosmosta, deńiz hám okeanlarda, yadro injinerliginde aralıqtan basqarıwda virtual barlıq keń paydalanıladı. Kompyuter dizayni hám onıń ajıralmas bólegi, sebebi kompyuter islep shıǵarıw, raketalar hám samalyotlar , avtomobiller úlken konstrukciyanı sınawdan ótkeriwde kórinisler birlestiredi. Virtual barlıq texnologiyasınan áskerler de keń paydalanbaqta. Máselen AQSH armiyasında askeriy xuzmetshilerde mergenlik kónikpelerin rawajlandırıwda imtitatorlardan gúres sharayatında tez hám durıs qarar qabıl qılıw kónikpesin rawajlandırıw ushın áskeriy doskalardan paydalanıladı. Tank bóleklerinda tankten oq atıwdı hámde gúreste askerler menen oficerlerdin jeke qatnasıwdı imitaciya qılıwshı áskeriy oyınlardan paydalanılmaqta.

Joybarlastırılǵan biraq ele jasalma qural-asbap haqqında sınawdan ótkerilmekte. Áskerler alınǵan maǵlıwmatlardı anliz qılıw hám olarǵa baha beriw ushın kompyuter imitaciyadan paydalanbaqta. Tálim jónelisinde shınıǵıw trenejyorlardı jaratıwda virtual barlıq texnologiyasınan paydalanbaqta. Jaqında virtual kitapxana hám muzeyler shólkemlestiriw koncepciyası usınıldı. Máselen virtual kitapxanalarda paydalanıwshı kompyuter járdeminde kitap shkaflarinıń vizual tasiri menen háreketleniwi, kerekli ádebiyatlardı tabıw hám kózden ótkeriw, zarúr jaǵdaylarda olardan kóshirme alıw. Virtual muzey koncepciyas paydalanıwshılarǵa kollekciyadan qálegen eksponattı onıń tabiyiy úsh ólshemdegi kóriniste kóriw imkanin beredi. Biraq bul kórinis joqarı displeylardı kórsetedi.

Virtual barlıq bul jasalma payda bolatuǵın xabar bolıp ol átirapti adettegidey usılda oylawdı túrli texnik qurılmalar tiykarında payda qılatuǵın xabasrlar menen almastırıwǵa qaratılǵan. Tálim maqsetlerinde virtual reallıq qurılmaları islep shıǵarıwǵa qaratılǵan xabarlardı vizuallastırıw qurılmaları jaratıw basqa texnik qurılmalar járdeminde erisip bolmaytuǵın pedagogik nátijeni beriw múmkin. Virtual barlıq immersivlik hám interaktivlik túsinikleri menen baylanıslı. Immeresivlik degende adamdi virtual barlıqta ózin oylawdı tásiniw lazım. Interaktivlik paydalanıwshı real waqıtta vertual barlıqtan obektler menen óz-ara baylanısta bolıp tásir kórsetiwine iye boladı.

Virtual barlıq túrleri:

- passiv virtual barlıq (passsive virtual reality)-insan tárepinen basqarılmaytuǵın avtonom grafik tásirin dawıs penen gúzetiliwi

- tekseriliwshi virtual barlıq shegaralangan tárizde paydalanıwshıga usınıs qılınatuǵın scenariy, súwret, dawısti tańlaw imkaniyatınıń barlıǵı;

- interaktiv virtual barlıq treking waziypasin orinlay alatugin arnawlı qurilma járdeminde jaratılǵan dúnya nızamları tiykarında virtual barlıqti paydalanıwshı ózi basqara alıwı.

Treking virtual ortalıqtaǵı real obyekttiń jaylasıw kordinataların (x,y,z) hám onı keńislikte jaylasıwı múyeshlerin (a,b,g) beriwge móljerlengen.

Virtual barlıq túsinigi degende- biz imitacion dástúriy hám texnik qurallardı qabıl qılamız.Interaktivlikti támiynlew ushın, virtual sistema basqarıwshı ámellerdi qabıl qılıwı kerek. Bul ámeller kóz benen kóretuğın, dawıs arqalı qabil qılanatuğın bolıwı kerek. Bul ámellerdi ámeliyatta orınlaw ushın zamanagóy sistemalarda túrli dawıs hám videotexnologiyalardan paydalanıladı. Máselen, úlken kólemli dawıs hám videosistemaları sonday-aq adamnın bas bólegine ornatılatuğın shlem hám kózáynek displeyler, iyis sezetuǵin, tishqanshalar,basqariwshı qalpaqlar,kibernetik kiyimler, simsiz interfeys birgelikte isletiledi.

Virtual barlıqtıń insániyat ushın tásiri:

-Insan ómirin payda etiwde hám tártipke saliwda;

-insan ortasındaǵı baylanıstıń jańasha kórinisi;

-Dúnyanıń tiykarǵı tarawları siyasat, ekanomika, sanaat hám turizm tarawlarina unamli tásir barlıǵı;

- Virtual álem menen insan ózinıń tártip qaǵiydalari hám óz ortaliǵin jaratiw múmkinligi;
- turmıs hám virtual barlıq ortasındaǵı aldanıw barlıǵı.

Virtual barlıqtıń rawajlanıwındaǵı úsh ólshemli ortalıq hám internet texnologiyalarınıń imkaniyatlarınıń rawajlanǵanlıǵı úlken tásir ótkizedi. Nátiyjede,túrli tarawlarda virtual reallıq isletile baslandı.

Virtual barlıqti házirde internet texnologiyalarısız kóz aldımızǵa keltiriw qıyın. Internet – XX ásir sıyqırı. Kim artta qalıp ketse, keyin virtual dúnya rawajlanıwına jete almaydı. Internet – insánıyat qabıl qılıwınıń jańa ólshemi. Onı iyelew bir tárepten ańsat, ekinshı tárepten quramalı. Onıń ańsatlıǵı sonnan ibarat, dástúrlerdiń eń ańsatı ápiwayı browserlerden paydalanıwdı bilseńiz jetkilikli.

Internettiń barlıq xizmetlerinen paydalanıw ushın bul dástúr jetkilikli.

Bunıń ushın birinshı internet xizmetlerinen paydalanıw boyınsha bilim hám máleke talap qılınadı, ekinshıden, tarmaqtaǵı qızmet hám maǵlıwmatlar tiykarınan shet-tillerinde berilgen. Ózbek tilinde usınıs qılınǵan xizmetler, baspadan shıǵarilǵan maǵliwmatlar házirshe kóp emes.

Ámeldegi turmısdaǵı bar zatlar Internette – ulıwma ǵalabalıq kompyuter tarmaǵında da sáwlelengen. Onı tolıq iyeleseńiz: xat jazıp, juwabın sekundalarda alasız, tanısıp, ortalıqta sáwbetler qurasiz, seminar, konferenciyalar qatnasasız, sırtqı oqıw jurtlarda tálim alasız, til úyrenip, shet el tekstlerin awdarmalaysız, sózliklerden paydalanasız, ájayıp ulıwma ǵalabalıq entsiklopediyalarınan paydalanasız, kitap, gazeta hám basqalardı oqıysız, úyińizde dúnya kitapxanası boladı, uyińizde ótırıp biznes hám dóretiwshılik penen shuǵıllanasız, pullı hám pulsiz ámeller orınlaysız, dúnyaǵa sayaxat qılasız, virtual (qıyalıy) turmısqa kiresiz hám taǵı basqa.

Qullası, Internette de turmısdaǵı sıyaqlı barlıq waqıya hám hádiyselerde real hám virtual qatnasıwıńız múmkin.

Vitual bolmıs dep real dúnyanı kompyuter simulyatsiyası arqalı jaratılǵan ortalıǵına aytıladı. Vitual bolmısnıń tiykarǵı 3 ayırmashılıǵı bar. Olar:

- tásir sheńberinıń keńligi;

- joqarı vizuallasǵanlıǵı;

- úsh ólshewli ortalıq.

#### **§1.3. Interaktiv tálim usılları**

Multimedialı elektron oqıw resursların jaratıw barısında interaktiv talim usılların paydalanıw bilim beriwdin en optimal jolı esaplanadı. Menin pikirimshe multimedialı elektron oqıw processinde tomendegi interaktiv talim usılların informatika oqıtıwshıları islete biliwi maqsetke say boladı. Bunday usıllar qázirgi waqıtta juda kop.

Metod sózi grekshe izertlew, maqsetke erisiw jolı, usılı degen bolıp tabıladı. "Metod eń ulıwma mániste maqsetke erisiw usılı, belgili tárizde tártipke salınǵan iskerlik". Tálim metodı - oqıtıwshınıń talaba-studentler menen hámme waqıt qollaytuǵın olarǵa óz intellektual qábiletlerin hám qızıǵıwshılıqların rawajlandırıwdıń, bilim hám kónlikpelerdi iyelew hámde olardan ámelde paydalanıw imkaniyatın beretuǵın jumıs usılı.

Usıl - geypara zat, hádiyse, processni úyreniw yamasa ámelge asırıw tártibi.

Ínteraktiv" termini negizi inglizshe "ınteraktiv" sózinen alınǵan bolıp, "óz-ara birge islesiw" mánisin ańlatadı hám qandayda bir iskerlik yamasa metodta óz-ara tartıs, pikirlew tiykarında iskerlik yamasa birgelikte hal etiw túsiniledi.

Ínteraktiv ("inter"-vzaimniy, "akt"-deystvie-" ózara tásir" mánisin ańlatadı) uslubiy jandasıwda talabalar biliw hám úyreniw procesine pútkilley kirisip ketedi, olar ózleri bilgen hám oylap atırǵanları haqqında tartısıwları da múmkin. Tartısıw dawamında talabalar pikirlerin óz qatarlaslarına qanday túsindiriw kerekligin, óz pikirlerin qanday bayan etiwdı úyrenedi. Ínteraktiv usıllar sabaqlarda maqsetke erisiw ushın jetkilikli zamin jaratadı.

Oqıtıwshı sabaq rejesin dúzedi.(qaǵıyda boyınsha ınteraktiv shınıǵıw hám tapsırma lar talaba ózlestirip atırǵan material menen óz-ara baylanıslı boladı). Talabalar orınlaytuǵın interaktiv sabaqtaǵı ınteraktiv shınıǵıw hám tapsırmalar onıń tiykarǵı quramı bolıp esaplanadı.

Zamanagóy tálimdi shólkemlestiriwge qoyılatugun zárúrli talaplardan biri artıqsha psixikalıq hám fizikalıq kúsh sarp etiw etmay, qısqa waqıt ishinde joqarı nátiyjelerge erisiw bolıp tabıladı. Qısqa waqıt arasında arnawlı bir teoriyalıq bilimlerdi talabalarǵa jetkiziw, olarda belgili iskerlik maydanıdan kónlikpe hám ilmiy tájriybelerdi payda etiw, sonıń menen birge, talabalar iskerligin baqlaw, olar tárepinen

iyelegen bilim, kónlikpe hámde ilmiy tájriybeler dárejesin bahalaw oqıtıwshıdan joqarı pedagogikalıq uqıp hámde tálim procesine salıstırǵanda jańasha jantasıwdı talap etedi. Ínteraktiv usıllardıń bir qansha túrleri bar bolıp, hár biriniń ózine mas wazıypası bar.

Usılar toparına "Aqılıy hújim", "FCMU" , "KEYS-STADI", "Basekelesiw" metodları, "Túsinikler analizi" , "3x4" , "Labirint" , "Skarabey" , "Jelpiwish", "Baylanıs" , jazba tartıs (debat) lar , "Munasábet" usılları sıyaqlılar kiredi.

Bul usıllardı kórip shıgamız.

**" Aqılıy hújim"** metodınıń basqıshları tómendegilerden ibarat:

1. Tálim alıwshılarǵa soraw beriledi hám usı soraw boyınsha óz juwapların( pikir, ideya hám usınıslar) bildiredi.

2. Tálim alıwshılar soraw boyınsha óz pikir-usınısların bildiredi.

3. Tálim alıwshılardıń pikir-ideyaları(magnitafon, videokasetaǵa, reńli qaǵazlarǵa yaki doskalarǵa) toplanadı.

4. Pikir-ideyalar málim belgiler boyınsha toparlanadı.

5. Joqarıda qoyılǵan sorawlarǵa anıq hám durıs juwap tańlap alınadı.

"Aqılıy hújim" metodınıń ahmiyeti:

. nátiyjelerdiń bahalanbawı tálim alıwshılarda túrli pikir-ideyalardıń rawajlanıwına alıp keledi.

. tálim alıwshılardıń barlıǵı qatnasadı.

.pikir-ideyalar vizuallastırılıp barıladı

.tálim alıwshılardıń baslanǵısh bilimleri tekserip kóriw imkaniyatı

. tálim alıwshılardıń temaǵa qiziǵiwshılıǵın oyatıw

" Aqılıy hújim" metodınıń kemshilikleri:

. tálim beriwshi tárepinen sorawdı durıs qoymawı

.tálim beriwshiden joqarı dárejede esitiw qábileti talap etiledi.

**"FCMU"** metodı texnologiyasi.

Texnologiyanın maqseti: Texnologiya qatnasıwshıdağı ulıwmalıq pikirlerden tiyisli juwmaqlardı shıǵarıw, salıstırıw arqalı xabardı ózlestiriw sonday-

aq erkin dóretiwshilik pikirlewdi rawajlandırıwǵa xizmet qıladı. Texnologiyadam lekciya sabaqlarında bekkemlewde ótilgen temanı sorawda, úy tapsırmasın beriwde hámde ámeliy sabaqlar nátiyjelerin analizlewde paydalanıwǵa boladı.

Texnologiyanı ámelge asırıw tártibi:

-qatnasıwshılarǵa temaǵa baylanıslı bolǵan juwmaq yaki ideya usınadı

- hár bir qatnasıwshıǵa PSMU texnologiyasınıń basqıshları jazılǵan qaǵazlardı tarqatadı

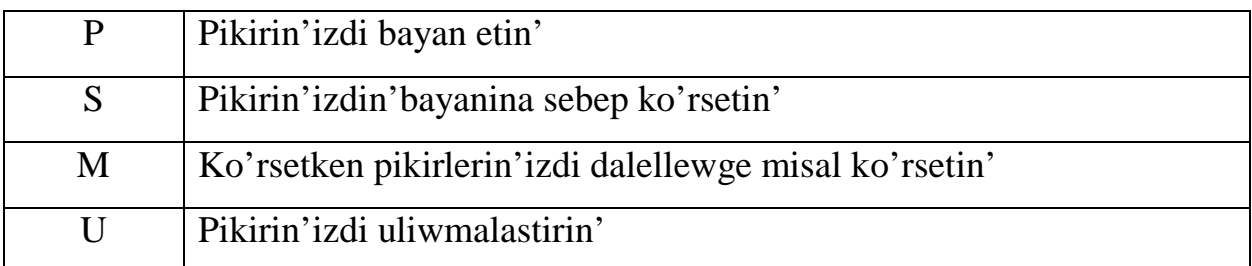

PSMU analizi qatnasiwshılarına kasibiy-nazariy bilimlerdi ámeliy sabaqlar hám tájriybeler tiykarında tez hám nátiyjeli ózlestiriwge tiykar boladı.

## **"KEYS-STADI"** metodı

"KEYS-STADI"- ang.(case- anıq háreket, hádiyse, "stadi"-úyreniw, analizlew) aniq háreketlerdi úyreniw, analiz qılıw tiykarında oqıtıw ámelge asırıwǵa qaratılǵan metod esaplanadı. Bul metod dáslep 1921-jılı Garvard universitetinde ámeliy háreketlerden ekonomikalıq basqarıw pánlerinıń úyreniwde paydalanıw tártibinde qollanılǵan. Keysde ashıq xabarlardan yaki waqiya-hádiyselerden jaǵday sıpatında analiz ushın paydalanıw múmkin. Keys háreketleri oz ishine tómendegilerdi qamtiydı: Kim(who), qay jerde(where), ne ushın(why), qandayqalay(how), qanday nátiyje(what).

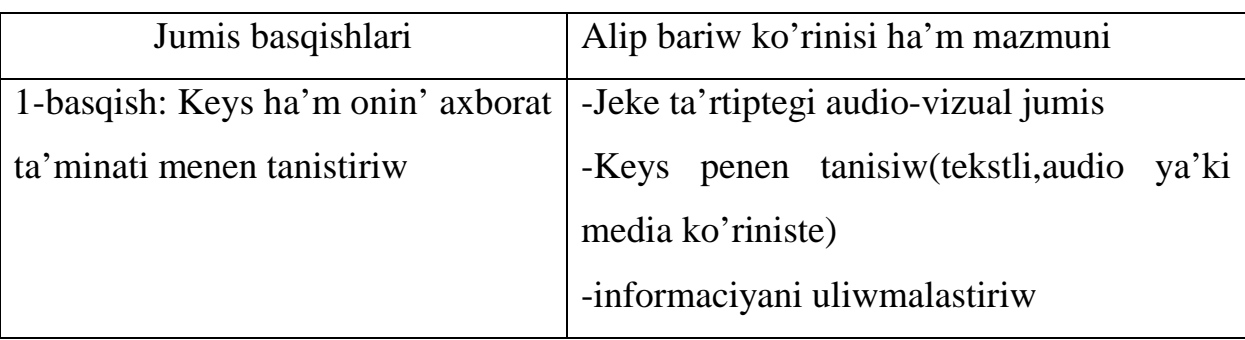

## Keys metodin a'melge asiriw basqishlari

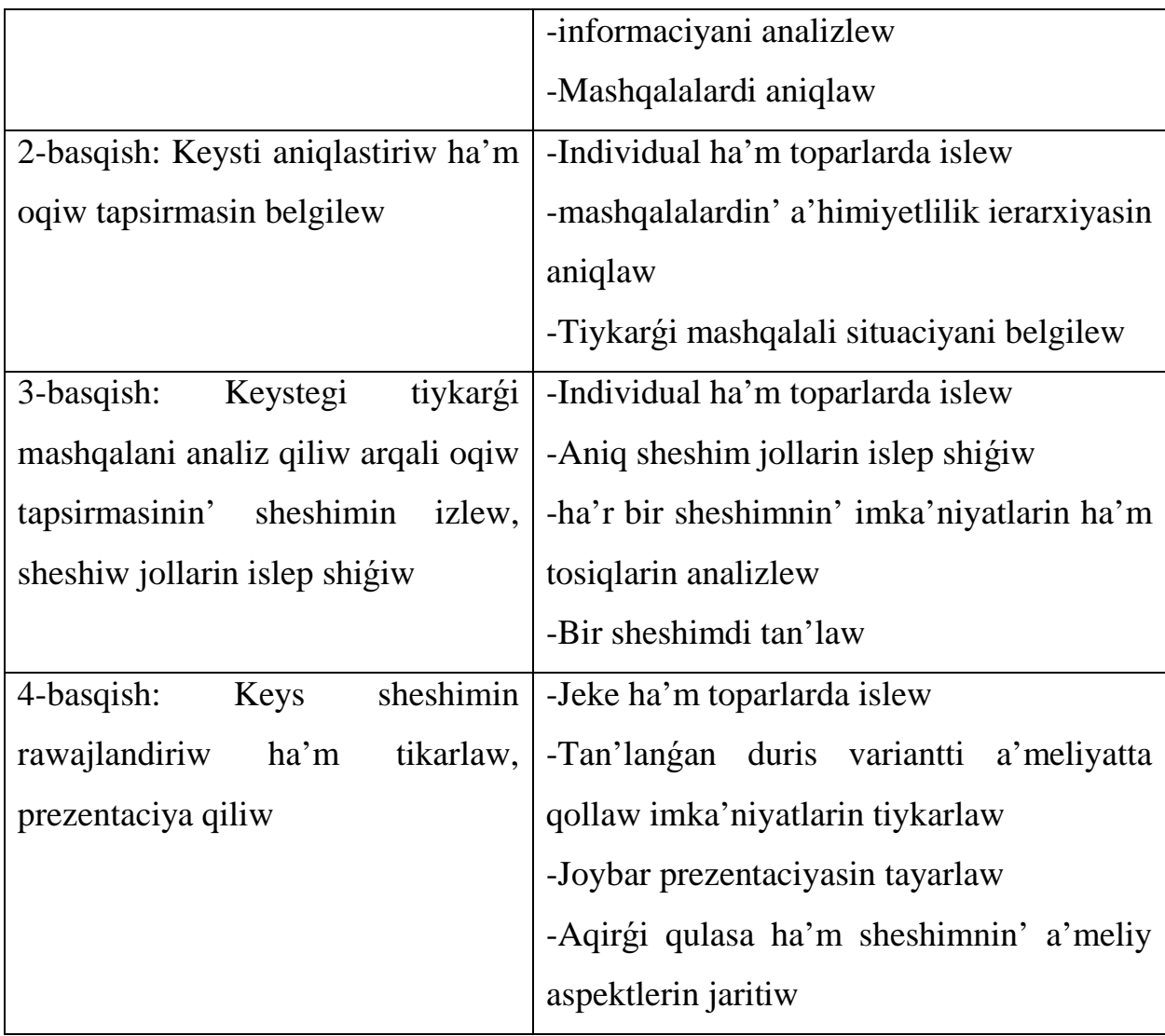

#### **"Baсekelesiw"** metodı

"Basekelesiw" metodı qanday da bir tema boyınshsa talim alıwshılar menen óz-ara tartıslı, pikir almasıwlar tárizinde ótkiziletuǵın oqıtıw metodı. Hár qanday tema hám problemalar payda bolǵan bilimler hám tájriybeler tiykarında mihokama qiliw názerde tutılǵan halda bul metod qollanıladı. Basekelesiw basqarıp barıw wáziypası tálim alıwshılardıń birge tapsırıwı yaki tálim beriwshinıń ózi alıp barıwı múmkin. Basekelesiw erkin túrde alıp barıwı hám hár bir tálim alıwshını Basekelesiwge tartıwga háreket etiw lazım. Bul metod alıp barılıp atırǵanda tálim alıwshılar arasında payda bolǵan kelispewshiliklerdegi máselelerdiń tez sheshimin tabıwı lazım. "Basekelesiw" metodı ótkiziwde tómendegi qagiydalardı amelge asırıwı kerek:

-bárshe tálim alıwshılar qatnasıw ushın imkaniyat jaratıw kerek.

- "on qol" qaǵiydası(qoldı kóterip, ruxsat alǵannan soń sóylew) na ámel qılıw

- bildirilgen pikir-ideya baseke alar takrarlanbaslıǵı hám óz-ara húrmet

"Basekelesiw" metodı basqıshları tómendegılerden ibarat:

1. Tálim beriwshi baseke temasın tańlaydı hám soǵan baylanıslı sorawlar islep shıǵadı.

2. Tálim beriwshi tálim alıwshılarǵa problema boyınsha soraw beredi hám olardı basekege shaqıradı.

3. Tálim beriwshi berilgen sorawǵa bildirilgen juwaplardı yaǵniy túrli ideya hám pikirlerdi jazıp baradı yaki ol wáziypanı orınlaw ushın tálim alıwshılardan birin ekspert etip tayınlaydı. Bul basqıshta tálim beriwshi tálim alıwshılarǵa óz pikirlerin erkin bildiriwge sharayat jaratıp beredi.

4. Tálim beriwshi tálim alıwshılar menen birgelikte bildirilgen pikir hám ideya toparlarǵa ajratılıp birge analizleydi.

5. Analizlewge qoyılǵan temanı problemanın en maqul sheshimi tabıladı

Basekelesiw metodinin' du'zilisi

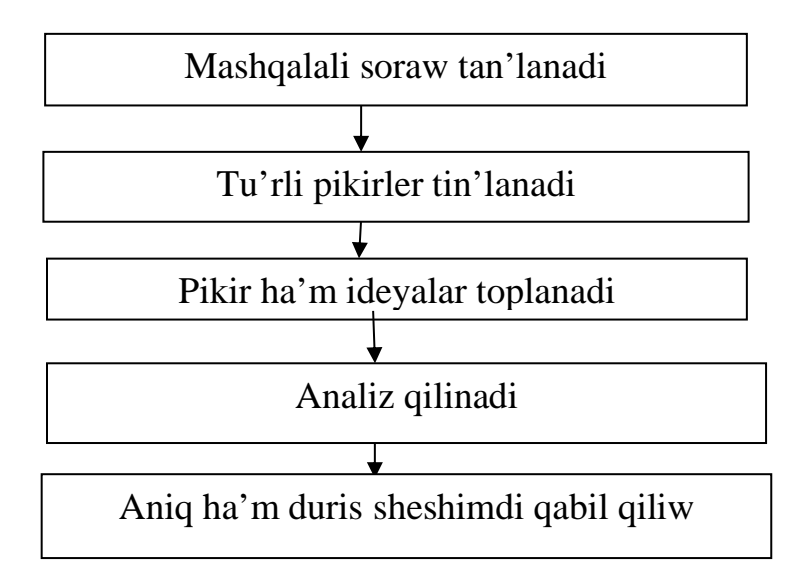

"Basekelesiw" metodı áhmiyeti:

-tálim alıwshılardı erkin pikirlewge shaqıradı,

- tálim alıwshılar óz pikirin durıslıǵın dálıllew háreket qılıwǵa imkaniyat jaratadı,

- tálim alıwshılarda tıńlaw hám analiz qılıw qábiletin rawajlandırıwǵa járdem beredi

"Basekelesiw" metodı kemshilikleri:

-tálim beriwshiden joqarı basqarıwdı talap etedi.

-tálim alıwshılardıń bilim dárejesine say hám qızıqlı bolıw tema tanlaw talap etedi.

#### **"Jelpiwish" usılı**

«Jelpiwish» texnologiyasınan paydalanıp, studentlerde:

-jumısqa dóretiwshilik jandasıw;

-mashqalaǵa dıqqatın jıynay alıw,

-kerekli qararlardı qabıl ete alıw sheberligin asırıw múmkin.

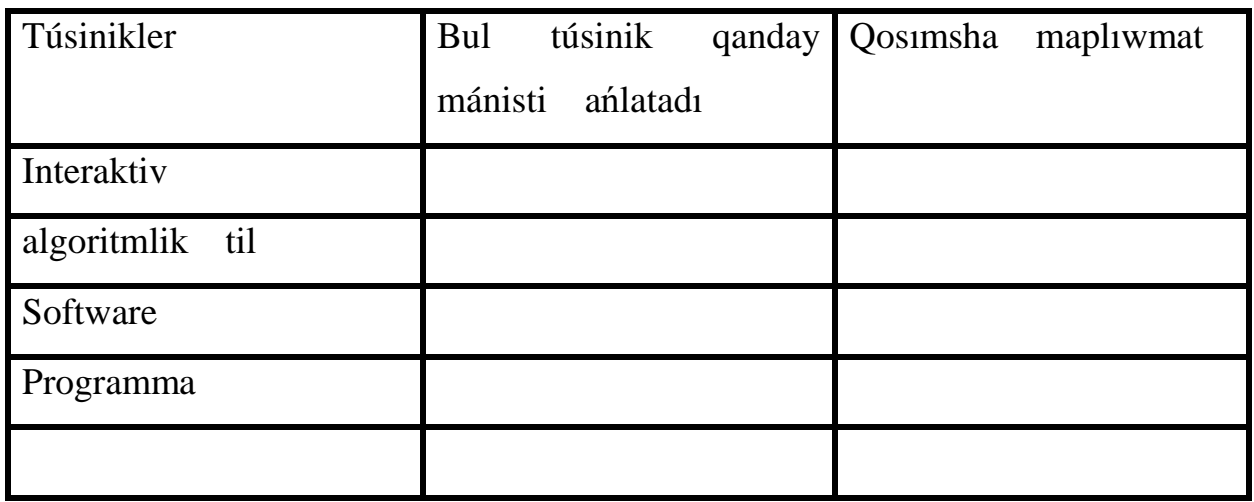

#### **"Túsinikler analizi" usılı**

#### **"3x4" metodı**

"3x4" metodı - talaba studentlerdi erkin pikrlewi keń sheńberde hár qıylı ideyalardı bere alıwı, tálim processinde jalǵız, kishi gruppa halda analiz etip, juwmaq shıǵara alıwı, tariyp bere alıwıǵa qaratılǵan.

#### **"Skarabey"**

"Skarabey" ınteraktiv texnologiya bolıp, ol talabalarda pikriy baylanıslı, logika, yadıń rawajlanıwına múmkinshilik jaratadı, qanday da mashqalanı sheshiwde óz pikirin ashıq hám erkin ańlatıw sheberligin formalantıradı. Usı texnologiya talabalarga ózbetinshe túrde bilimniń sapası hám dárejesin holis bahalaw, úyrenilip atırǵan tema haqqındaǵı túsiniklerin anıqlaw imkaniyatın beredi. Ol usı waqıtta, hár qıylı ideyalardı ańlatıw hámde olar arasındaǵı baylanıslılıqlardı anıqlawǵa múmkinshilik jaratadı. "Skarabey" texnologiyası hár tárepleme bolıp, odan oqıw materialınıń hár qıylı basqıshların úyreniwde paydalanıladı:

- basında-oqıw iskerligin xoshametlew sıpatında ("Aqliy hújim");

- temanı úyreniw processinde - onıń mánisi, dúzilisi hám mazmunın beligilew; olar arasındaǵı tiykarǵı bólimler, túsinikler, baylanıslar xarakterin anıqlaw, temanı jáne de tereńirek úyreniw, jańa táreplerdi kórsetiw;

- aqırında - alınǵan bilimlerdi bekkemlew hám juwmaqlaw maqsetinde.

«Skarabey» texnologiyası talabalar tárepinen ańsat qabıl etiledi, sebebi ol iskerliktiń pikirlew, biliw qásiyetlerin inabatqa alınǵan halda islep shıǵılǵan. Ol talabalar tájiriybesinen paydalanıwdı názerde tutadı, reflektiv baqlawlardı ámelge asıradı, aktiv dóretiwshilik izlew hám pikriy tájiriybe ótkeriw múmkinshiliklerine iye.

#### **I-BAP boyınsha juwmaqlaw**

Bul bapta tomendegilerdi anıqlap aldıq: hazirgi waqıtta multimedialı оqıw resursları boyınsha islengen jumislar analizlendi; multimedia tusinigi mısallar menen korsetildi; multimedia elektron oqiw resurslarının dasturiy ham apparatlıq taminleniwi sıpatlap berildi; oqıtıw processinde optimal bilim beriwde multimedialı interaktiv talim usıllarını paydalanıw algoritmi islep shıgıldı.

#### **II-BAP. Kompyuter grafikası hám onıń túrleri**

#### **§2.1. Adobe Phoroshop dasturinde kórinisler jaratıw**

«Kompyuter grafikası» túsinigi informatikada júdá keń mániste qollanıladı. Shet el ádebiyatlarında bul menen bir qatarda jáne «Mashina grafikası» hám «Mikrokompyuter grafikası» atamaları da qollanıladı. B.Giloydıń pikirinshe, «mashina grafikası» ataması esaplaw mashinası tárepinen grafikalıq obektlerdi generaciyalaw, usınıs etiw, islep shıǵarıw yáki bahalaw, ol menen manipulyaciya etiw hámde grafikalıq obektler hám fayllarda bolǵan grafikalıq emes obektler arasında baylanıslar ornatılıwın bildiredi. Mashina grafikasınıń dáslepki sistemaları birinshi sanlı kompyuterler menen birge payda bolǵan.

Grafikalıq maǵlıwmatlardı qayta islewdiń úsh baǵdarı bar:

- kompyuter grafikası;
- · súwretlerdi qayta islew;
- · kórinislerdi sáwlelendiriw (распознование изображений).

Kompyuter grafikası – bul informatikanıń tiykarǵı bólimleriniń biri bolıp, ol súwretlerdi payda etiw, qayta islew hám olardı saqlaw usılların úyrenedi. Bul insan kóriw qábilieti arqalı qabıl ete alatuǵın barlıq túrdegi hám kórinisindegi súwretlerdi kompyuter yadında súwretlewdi óz ishine aladı. Kompyuter grafikası paydalanıwshılar ushın ápiwayı bir instrument bolıp xizmet etsede, biraq onıń strukturası hám usulları fundamental hám ámeliy pánler jetiskenliklerine tiykarlanadı. Sonıl ushın kompyuter grafikası informatika hám kompyuter texnikasınıń eń tez rawajlanıp atırǵan tarawlarınan biri bolıp qalmaqta.Kompyuter grafikası programmasınıń biri Adobe Photoshop programması esaplanadı. Adobe Photoshop programmasınıń islep shıǵılǵan sánesi hesh bir kalendarda belgilenbegen. 1987 fevral ayında, «Adobe» kompaniyası, súwretshiler, fotograflar, dizaynerlar arasında házirge shekem belgili bolǵan «Photoshop — 1. 0» avtorın járiyaladı. Photoshop programması búgingi kúnde, «kompyuter grafikası» tarawı boyınsha eń aldınǵı orında turıptı hám bólek programma bolıp ajıraldı. Adobe Photoshop programmasınıń múmkinshilikleri keń bolıp, kitaplar, gazeta hám jurnallardı hár qıylı súwretler menen bayıtıwda úlken qolaylıqlar jaratadı. Adobe Photoshop programması 20 dan artıq formatdağı fayllar menen islew múmkinshiligine iye. Eń kóp qollanılatın format : 29 BMP - Windows ortalıǵında isleytuǵın kompyuterlerde ekran astı suwretlerin qollawshı programma Microsoft Paintda keń qollanıladı. JPEG - házirgi kúnde eń kóp qollanılatın formatlardan biri bolıp, onıń tiykarǵı ábzallıqlarınan biri arnawlı programma járdeminde fayl kólemin jeterlishe tıǵızlaw imkaniyatınıń bar ekenligi bolıp tabıladı. Biraq fayldı tıǵızlap, kólemin kishireytiw processinde suwret sıpatında ózgeris boladı. Fayl kúshli tıǵızlanǵanda suwret sapası tómenlewi múmkin. Usı formatdaǵı fayllar kompyuter yadında kóp orın iyelemeydi hám kólem tárepinen kishiligi sebepli usı formatdaǵı suwretler menen islew ańsat boladı.TIFF - bul formatdaǵı fayllar da keń qollanıladı. Lekin tiff formatındaǵı fayllar kompyuter yadında kóp orındı iyeleydi. Adobe Photoshop programmasında usı formatdaǵı suwretler menen islewde programmanıń islew tezligi sezilerli túrde tómenlewi múmkin. GIF - usı formatdaǵı kórinisler 256 túrdegi reń menen suwretlenedi. Bul formatdaǵı suwretler, tiykarınan, internet sistemasında keń qolanıladı.Endi Adobe Photoshop programmasın paydalanıp mısallar islep kórsetemiz.

**Rastrlı grafik redaktorında kórinis jaratıw hám olarǵa islew beriw.** Bul shınıǵıwdı orınlawda Rastrlı grafik redaktorı Adobe Photoshop dástúri imkaniyatlarınan paydalanıp Tábiyat kórinis jaratamıw kerek.

Adobe Photoshop dástúrinde islew izbe-izligi tómendegishe:

1. Пуск => Программы => Photoshop CS6 iske tu'siriledi.

2.Eni 500 pixel, biyikligi 400 pixel bolǵan jan'a fail jaratamiz. Jan'a qatlam jaratamiz Shift+ctrl+N ham oǵan "Back green" dep at qoyin'.

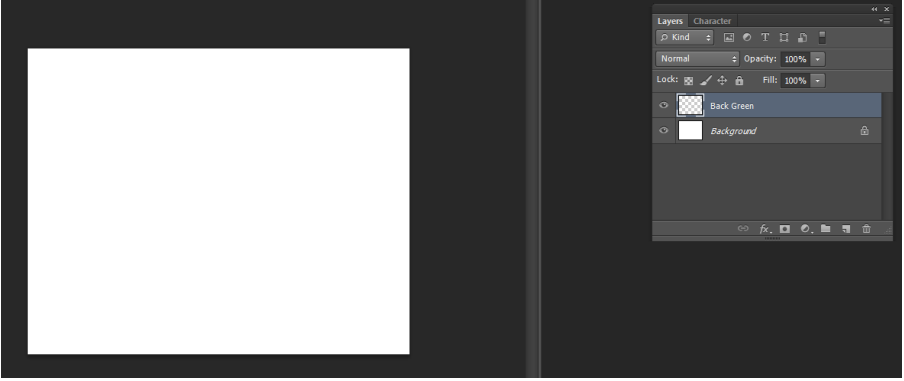

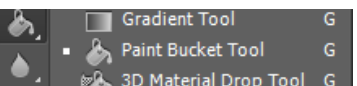

Qatlamdi **paint Bucket tool uskenesi jardeminde toq jasil** ren' boyan'. Maselen ren' kodi #2A690B bolsin.

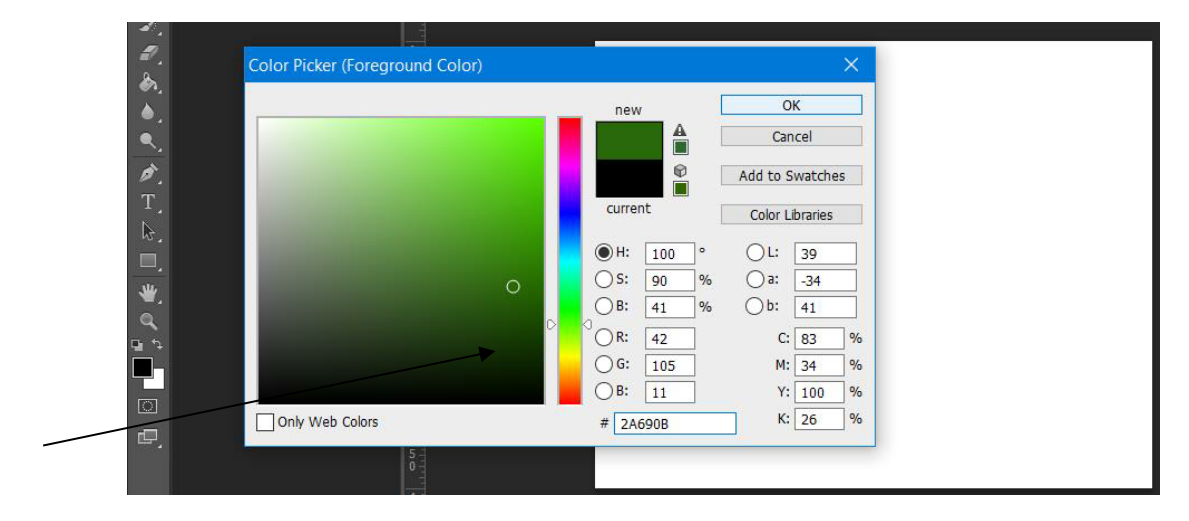

Ren tańlanǵanan son back green qatlamımızǵa 1 ret basamiz.

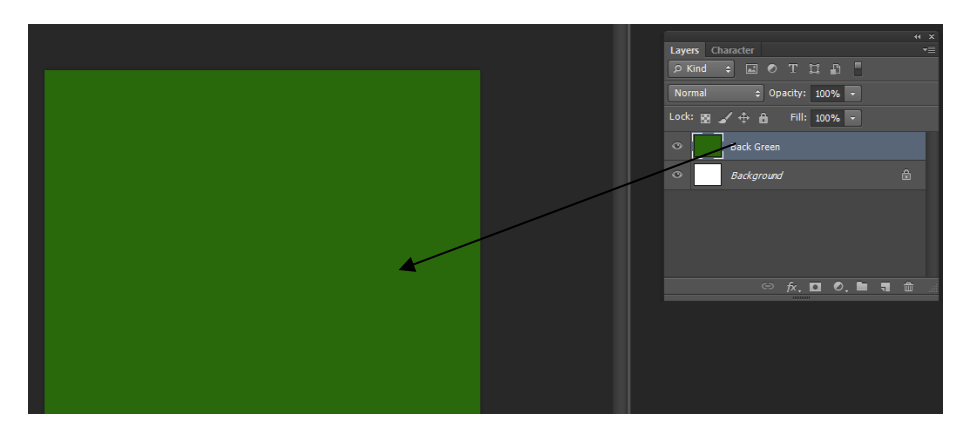

Son' 500 diyametrli jumsaq kistti alin'. **Zahimi** ren'in ashiq jasil #4F9F27 ga o'zgertemiz. Joqari shep muyeshke kistti bir ret basin'. Natiyje quyash nuri qalin' toǵaydi jaritip atirǵanday koriniske iye bolsin.

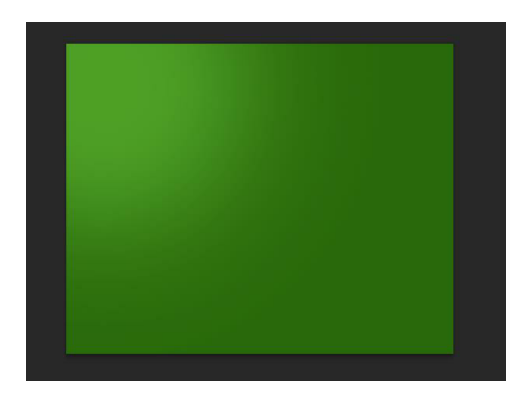

Son' jane #D4F14D ni tan'lan' ksit o'shemin 400 px ge shekem kemeytirin' Jane sol joqari shep muyeshke bir marte basin'.

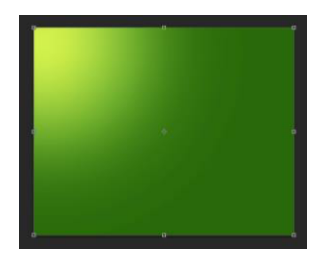

Kist ren'in #163D03 toq jasilǵa o'zgertin' diyametr o'lshemin 500 px qilip belgileymiz ha'm to'mengi on' mu'yeshke bir marte basamiz.

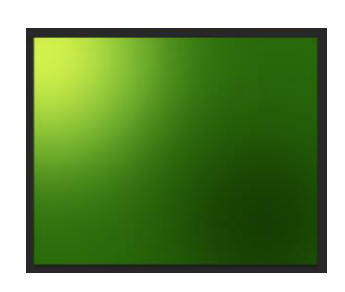

Su'wret foni tayar. Endi jana qatlam jaratamiz, oni Leaves dep at qoyamiz, bul qatlam bizge terek japraqlarin siziw ushin za'ru'r.

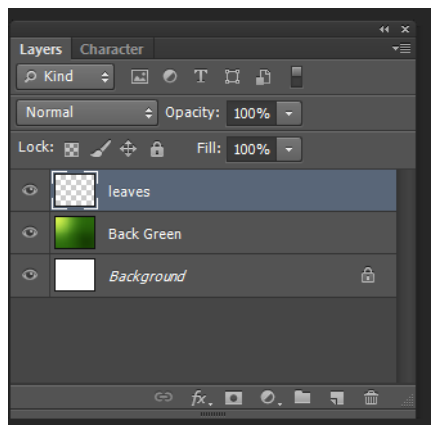

Kist tur'erinin' arasinan japraqti tan'lan', kist o'lshemin 55, aktiv aktiv ha'm passiv ren'lerdin' ekewide #385F16

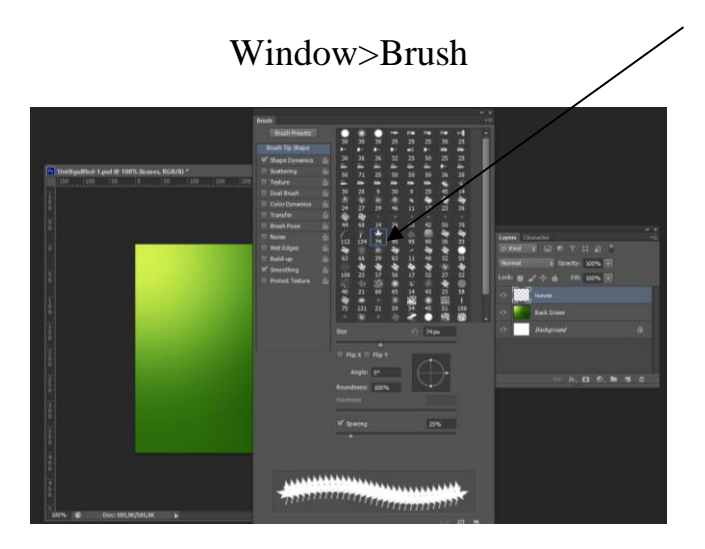

Brush aynasinan ozimizge qolay qilip sazlap alamiz.

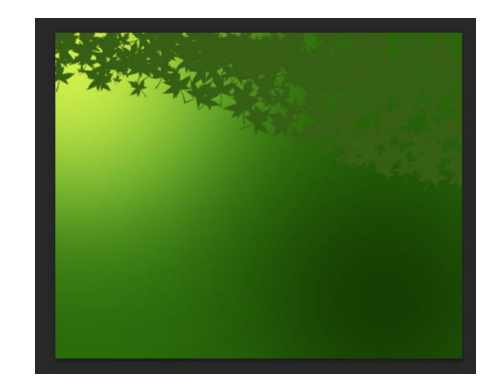

Endi Burn  $\mathbb{Z}$   $\mathbb{S}$  spange Tool  $\circ$  uskenesin alamiz. Kisttin' ren' ha'm o'lshemlerin o'zgertpegen halda suwrettin' joqari on' tareptegi japraqlardi toqraq qilip boyaymiz.

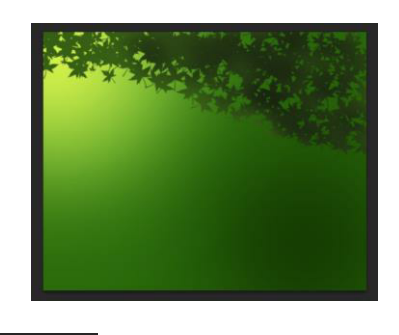

Keyin Dodge  $\mathbb{R}^2$  s<sub>ponge Tool</sub> of uskenesin alamiz joqari shep mu'yeshtegi japraqlardi aqshilraq etip boyaymiz. Sebebi keyinshelik quyash nurlari sol jerden taralıp turadı.

Dodge Tool

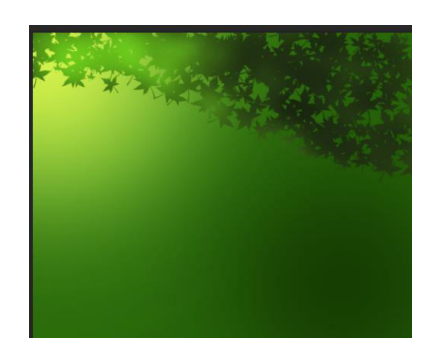

Back green ha'm japraqlar qatlami arasinan jan'a qatlam payda etemiz. Oni Small leaves dep ataymiz. 35 px o'lshemdegi toq jasil renli kist jardeminde arqa fonǵa mayda japraqlar sizamiz. Ozimizge qolayli etip Burn uskenesi jardeminde Exposure = 20 % menen japraqlardin' ayrim boleklerin toqraq ren'ge boyaw mu'mkin yamasa Opasity darejesin 65-50% ge shekem kemeytiriw ha'm mumkin.

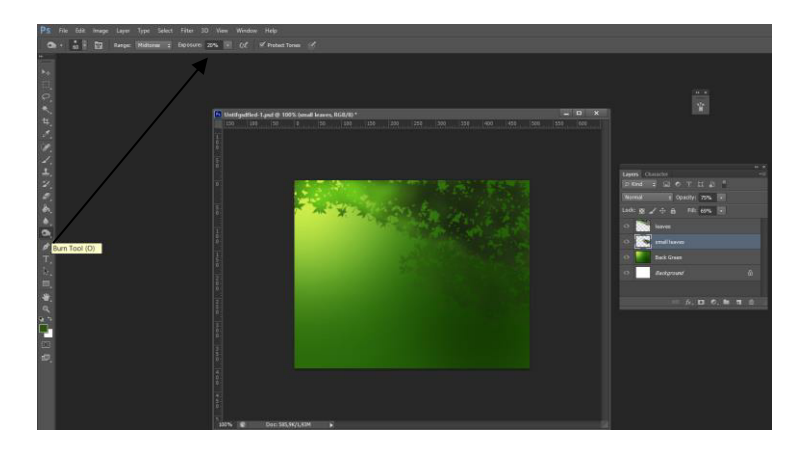

Jasil maysalardi siziwdi baslaymiz. Back green ham small leaves qatlamlari arasinan jan'a qatlam payda etemiz. Ham oni Grass dep ataymiz. Jasil maysa sho'p ko'rinisindegi kistti tan'laymiz. O'lshemin 70 ren'lerin #A4D479 ha'm #385 F16 qilip ornatamiz. Bu; kist jardeminde bir neshe qatar otlardi sizamiz. Suwrettin' en' to'mengi bo'legin bos qaldiramiz. Otlarǵa tabiyiy ko'rinish beriw ushin Brush sazlamalarin o'zgertsekte boladi.

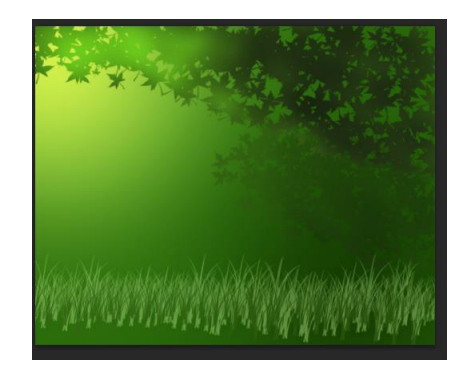

Endi sol qatlamlardin' o'zinde 112 o'lshemli #629633 ham #1B3405

Ren'lerdegi ksit penen suwrettin' to'mengi bo'legine otlar sizin'. Bul en' birinshi qatardaǵI maysalar boladi.

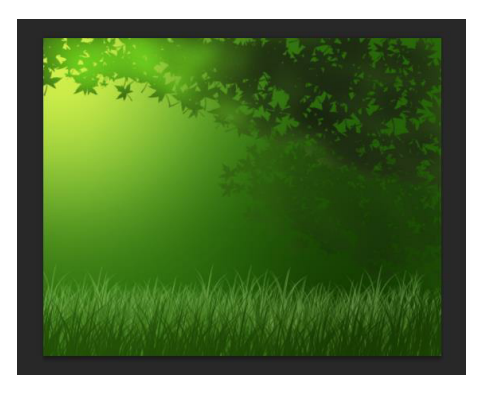

Small leaves ha'm Grass qatlamlari arasinda jan'a qatlam payda etin'. Oni Light dep ataymiz. Gradient  $\mathbb{R}^{\bullet}$  is a metall drop Tool 6 uskenesin alin' ha'm yarim shaffof gradiyentti (basinan ekewin) tan'lan, eki ren'di ha'm #FFFED5 ǵa o'zgertin'.

TiykarǵI jumisshi saxasina qaytin' shepten ushinshi gradiyentni tan'lan' ha'm jane ren' maydanina basin'.

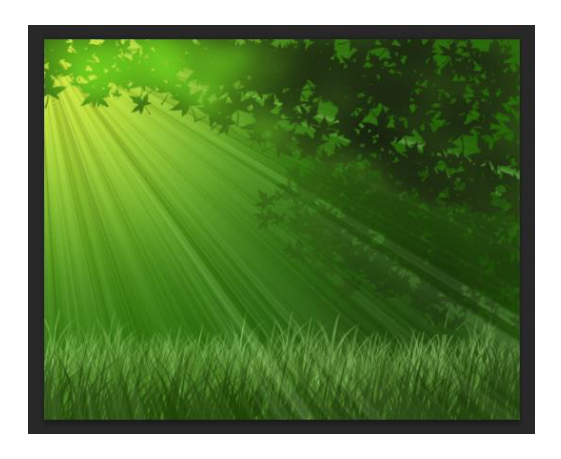

Parametrlerdi tap suwrettegidey etip o'zgerttirin' bul orinda juda abaylan', ha'r bir mayda detaldi ko'zden qashirman'.

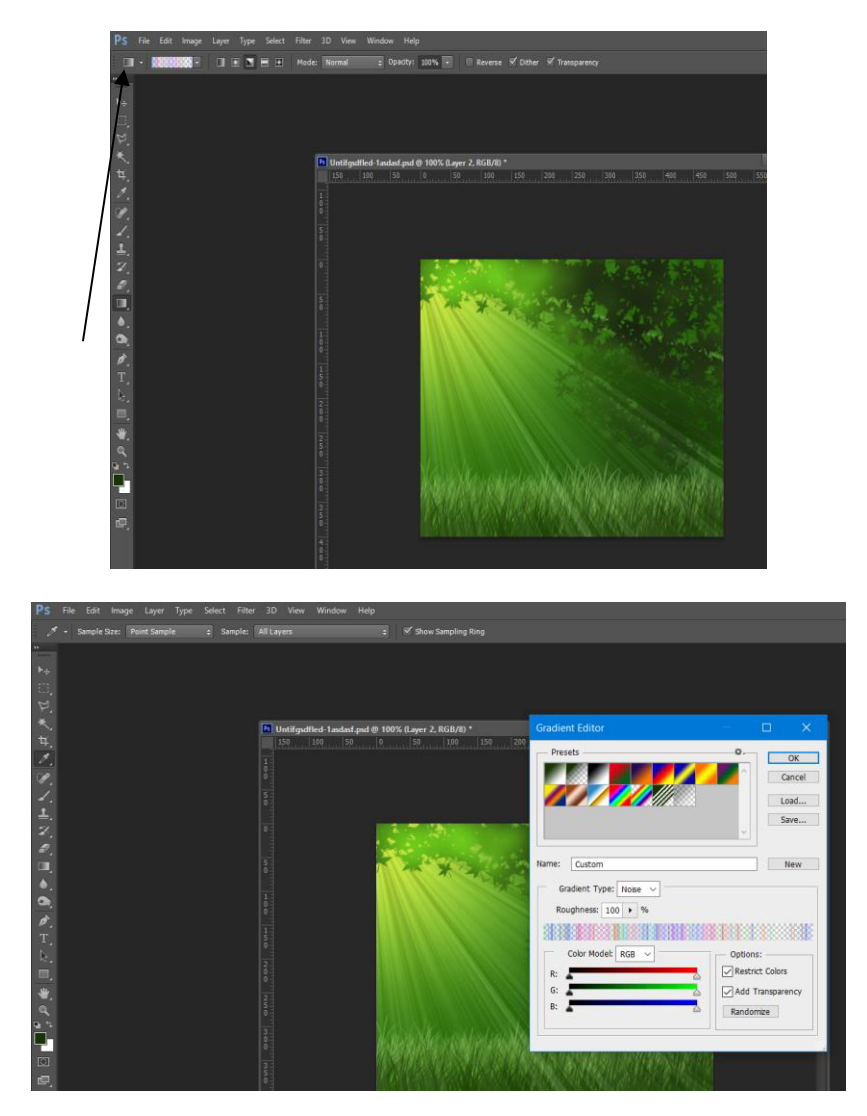

Amellerdi orinlap bolganimizdan son quyash fonin tu'siremiz.

Filter>Render> Lens

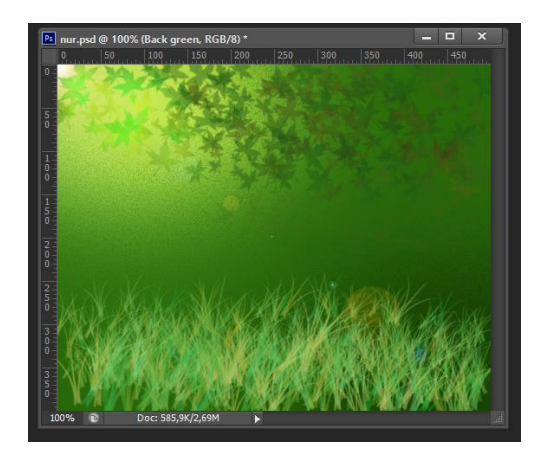

Layerdiń Backgraundınan Lightqa ótip Gradienttiń úshinshi buyrıgın tańlap bolıp suwretimiz ústinen bir márte sızıp nur túsiremiz hám layerdin normal qásiytin luminosityge ózgertemiz. Endi nurımızdı sál juqalaw túsiretuģin bolsaq opacity100% еш 50%ke azaytamız.

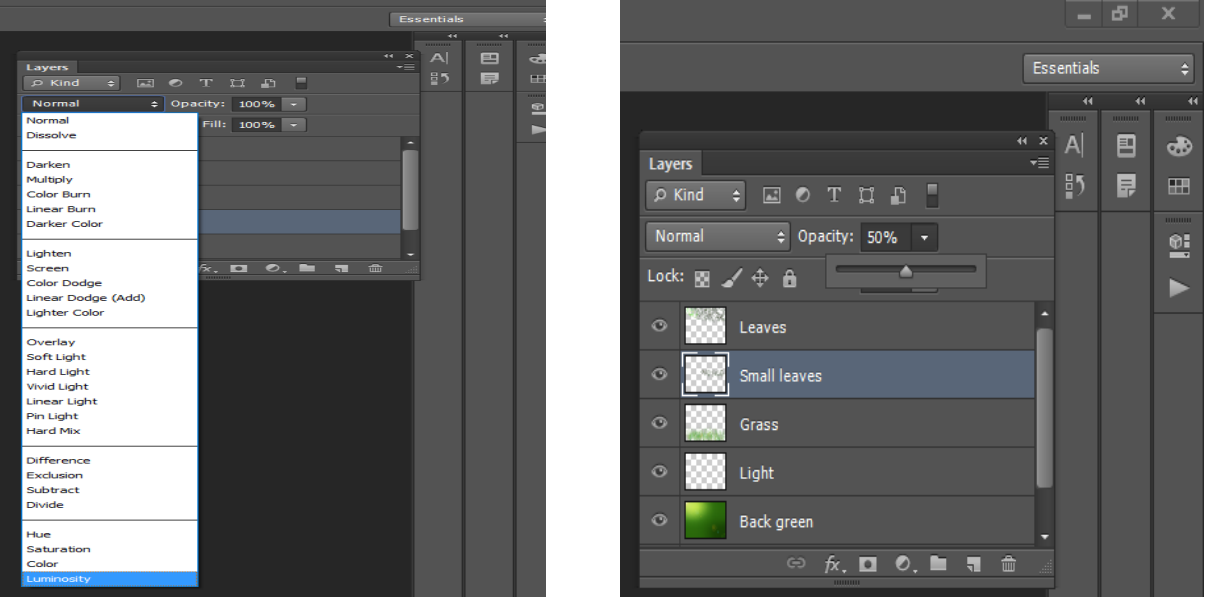

Nátiyjede kórinisimiz tayar boldı.

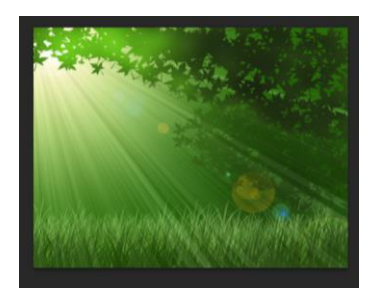

3. Fayl menyusı,Сохранить как komandası ja'rdeminde fayl atın « **1 ámeliy.psd»** atı menen qálegen jerińizde papka jaratıladı ha'm fayl saqlanadı.

**Adobe Photoshop dástúrinde reńler hám tekstler menen islew.**Bul shınıǵıwdı orınlawda Rastrlı grafik redaktorı Adobe Photoshop dástúri imkaniyatlarınan paydalanıp Text jazıwın jazıp reńler palitrası menen islew berip kórinisin ózgertemiz.

Adobe Photoshop dástúrinde islew izbe-izligi tómendegishe:

1. Пуск => Программы => Photoshop CS6 iske tu'siriledi.

500x500 o'lshemdegi 72 dpili jana fail jaratip alamiz. Qalegen so'zin'izdi jazin'. Tekstti Rasterize type qilamiz. Buni sloy aynasinan text jazilgan sloydin' ustine barip on tuymesin basip soljerde sol buyriqti tan'laymiz ha'm sloydan nusqa alamiz (Ctrl+j). Tekst jazilǵan sloydin' bos jerlerin oq ren' menen boyaymiz. Buni orinlaw ushin Edit>Fill (use. White; Mode; multiply)

Bul rasterize type ...

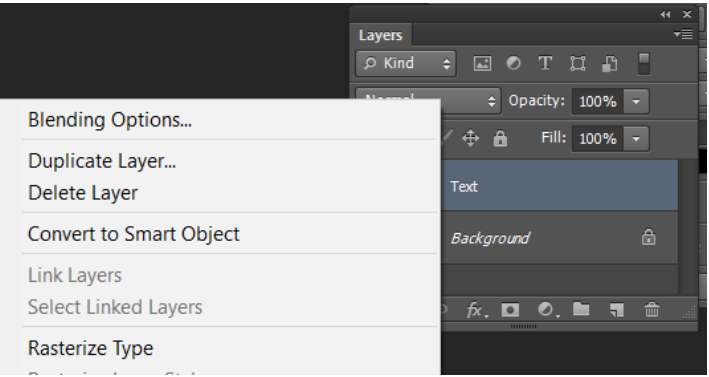

Edite>Fill…

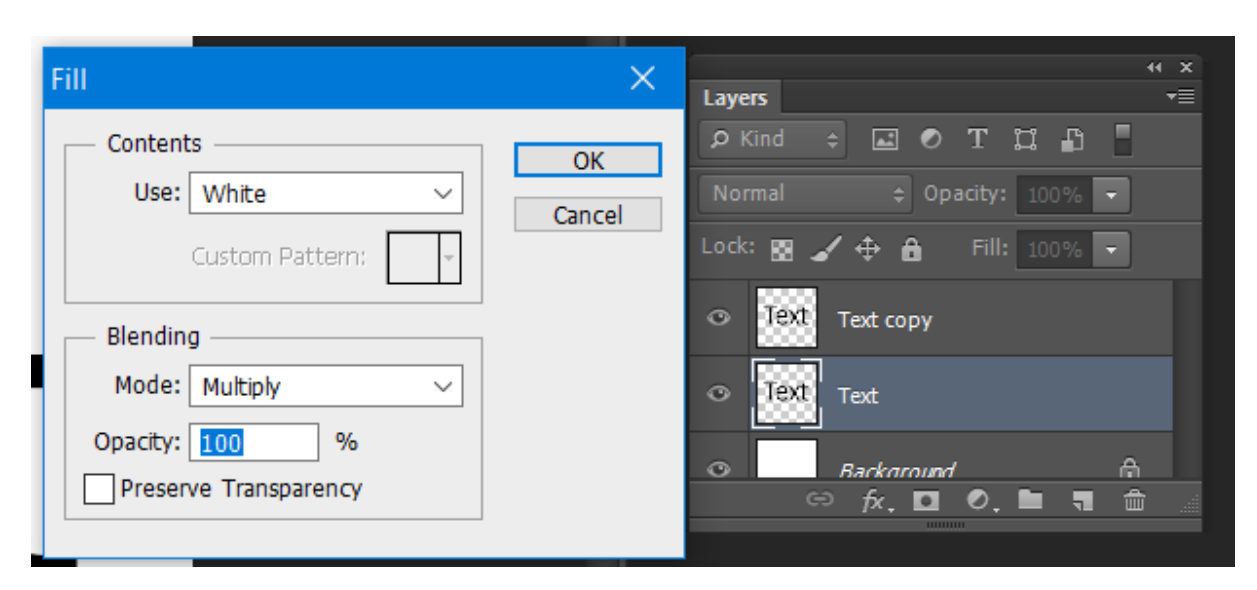

2. Ameldi orinlap bolǵanimizdan son' ekinshi text sloydi NIVIDIM qilip qoyamiz.

Text sloydi buldiratamiz. >Blur >Gaussian blur (radius 3.7)

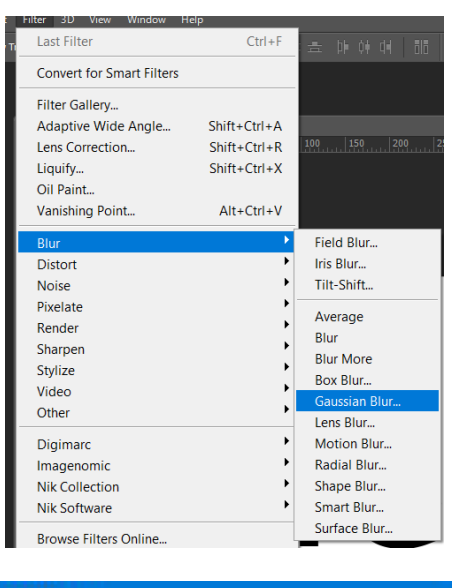

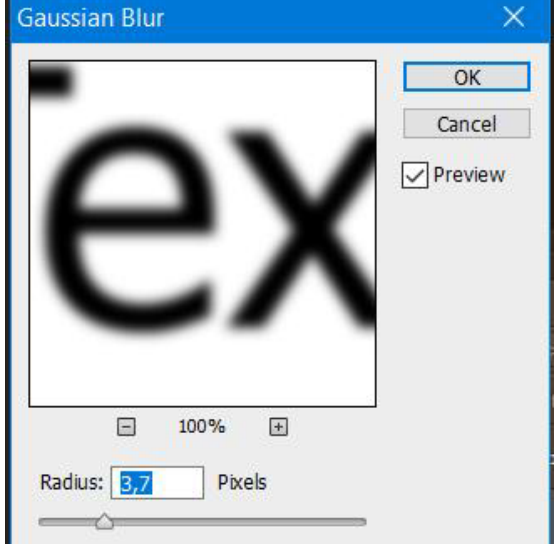

Keyingi ameldi orinlaw ushin sloydi tortmuyeshli kordinatalar sistemasina otkeriw lazim. **Filter>Distort>Polar coordinates (**Options: polar to retangular)

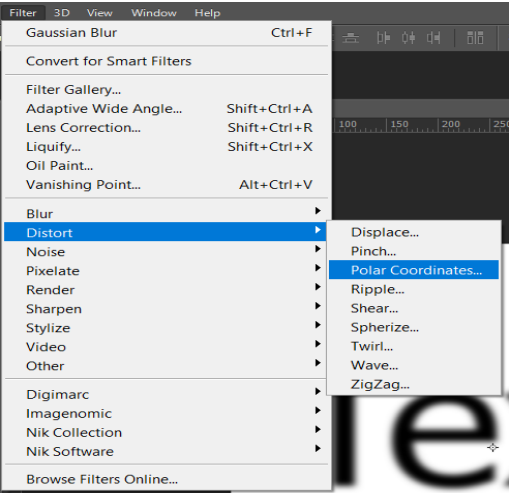
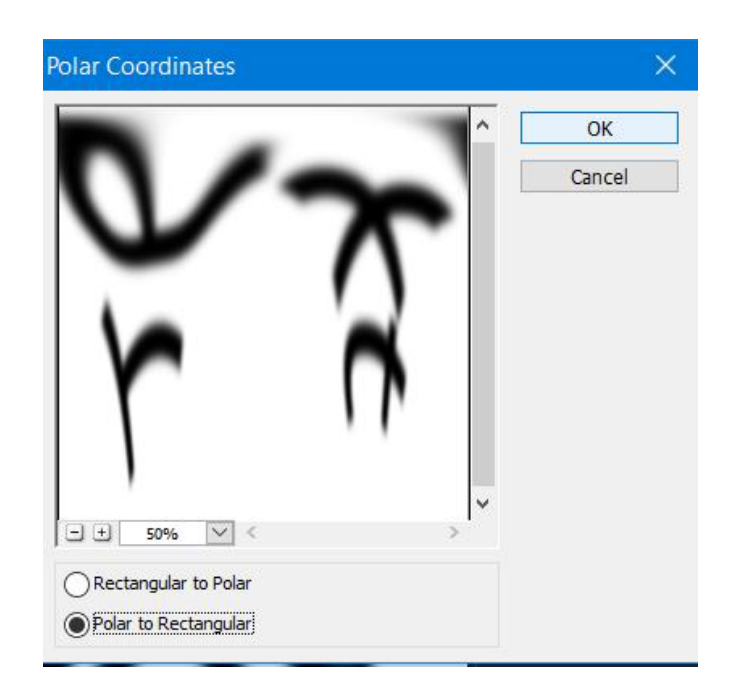

Sloydi saat strelkasi boylap 90<sup>0</sup> ga aylantiramiz ha'm ogan to'mendegi filterlerdi qollaymiz. **Filter>Stylize>Wind** Filterdi jane bir marte qosamiz Ctrl+F.

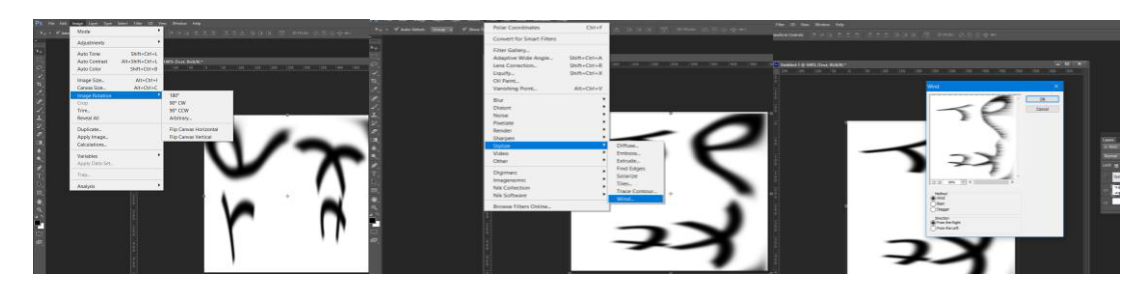

Ko'rinisti invertlaymiz. Ctrl+I

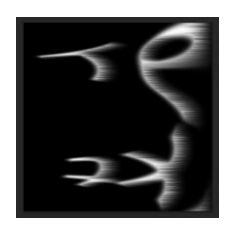

Jane bir marte shamal filterin qollaymiz. Filter> Stylize > Wind. Takrarlaw ushin Ctrl+F ini basamiz. Keyinala suwretti 90 <sup>0</sup> gradusqa aylantirip qoyamiz yagney burinǵi halina qaytaramiz.

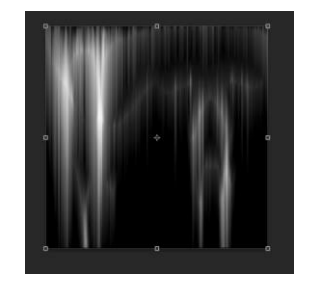

Kordinatalar sistemasin o'z halina qaytaramiz. Filter>Distrort>Polar ordinates (options: rectangular to polar). Sloy rejimin hard lightqa o'zgertemiz.

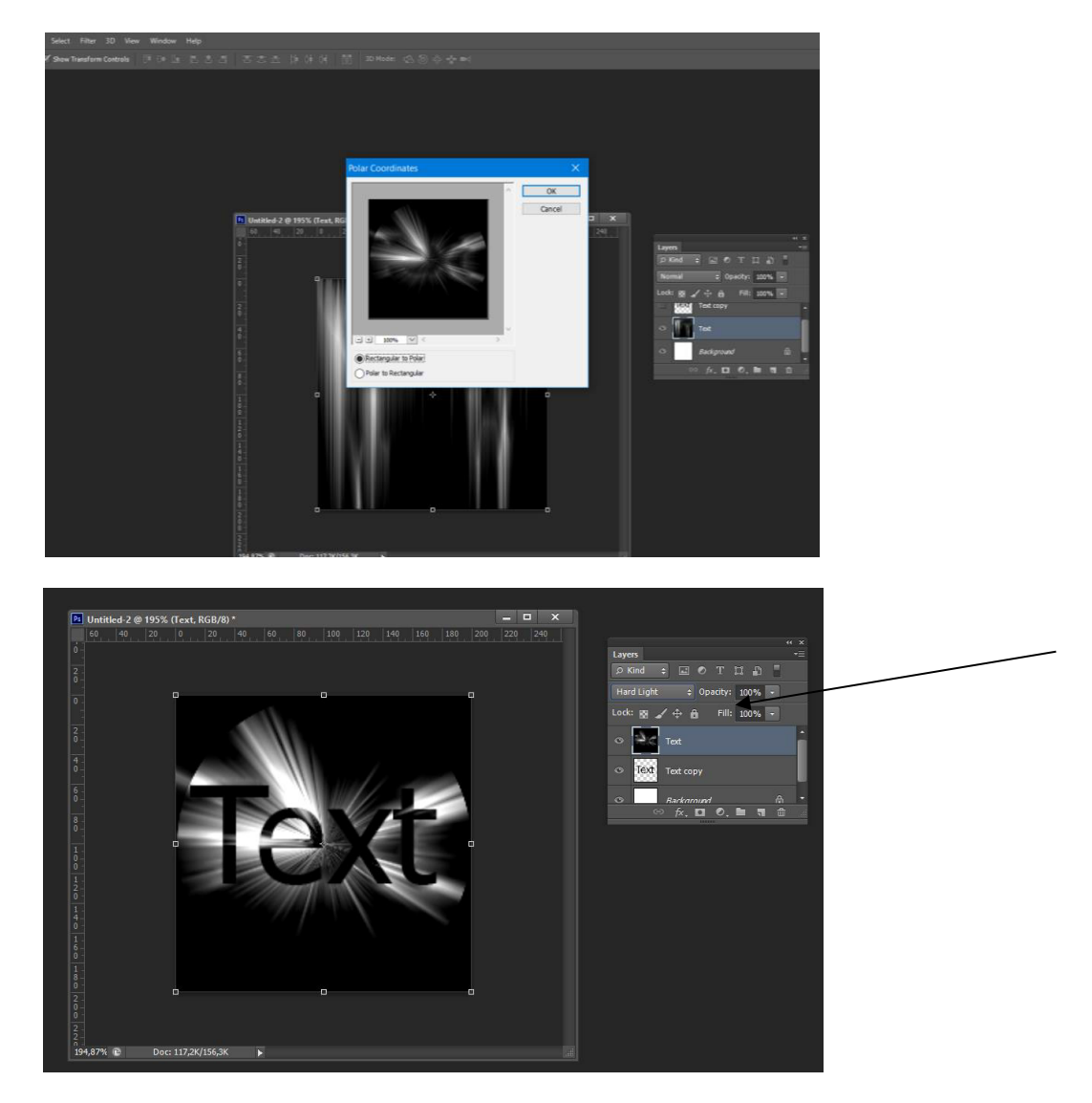

Ren' palitrasin o'zgertemiz. Image>Adjust>Hue/Saturation "colorize" rejiminde qiymatlarin o'zgertemiz. Keltirilgen misalda Hue =32 Saturation=79 qilip ornatamiz.

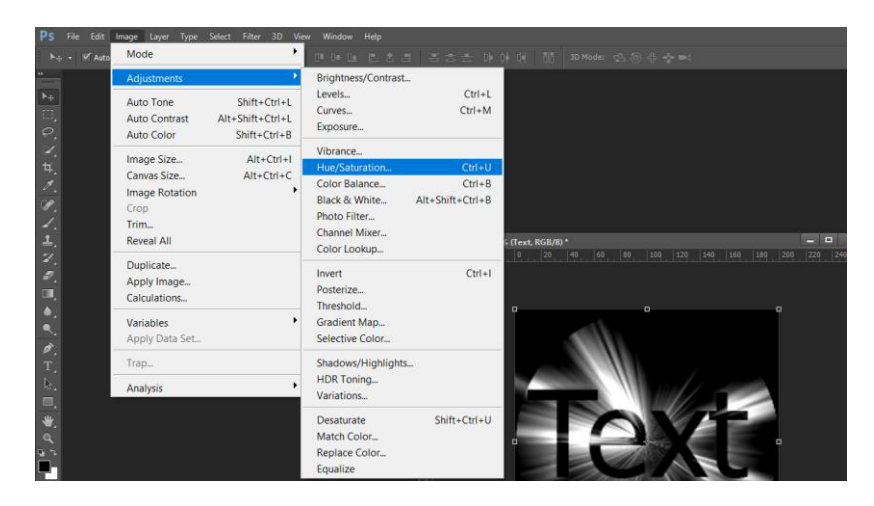

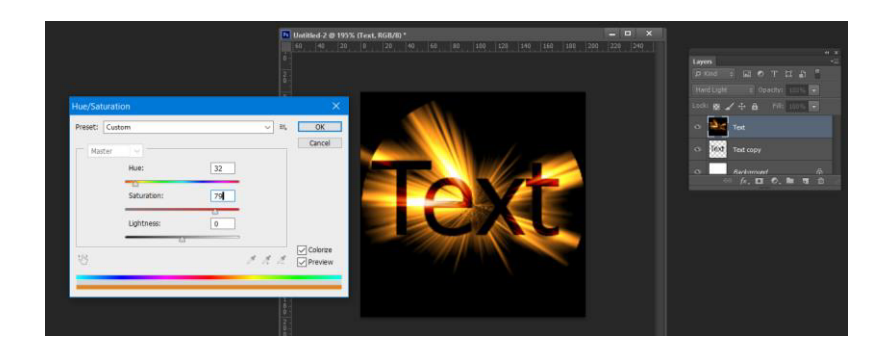

Nátiyjede tayar bolǵan Text jazıwımız kórinisi

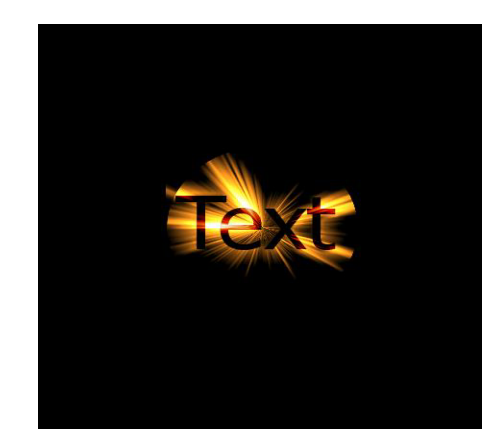

3. Fayl menyusı,Сохранить как komandası ja'rdeminde fayl atın « 2 ámeliy.psd» atı menen qálegen jerińizde papka jaratıladı ha'm fayl saqlanadı.

**Adobe Photoshop dástúrinde kórnislerge qayta islew beriw.** Bul shınıǵıwdı orınlawda Rastrlı grafik redaktorı Adobe Photoshop dástúri imkaniyatlarınan paydalanıp tayar stakan suwretine suw tamshıların payda etemiz. Adobe Photoshop dástúrinde islew izbe-izligi tómendegishe:

1. Пуск => Программы => Photoshop CS6 iske tu'siriledi.

2.Qalegen bir stakannin' suwretin ashamiz.

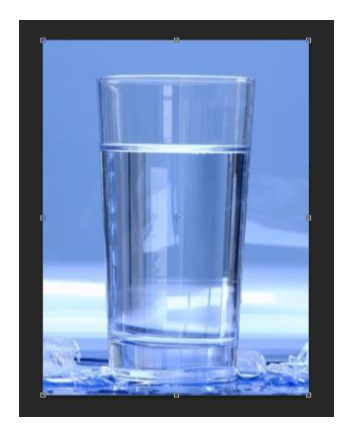

39 Taza qatlam jaratamiz (Shift+ctrl+N) ha'm oni 50 % li ku'lren'ge boyaymiz. Edit - 50% Gray

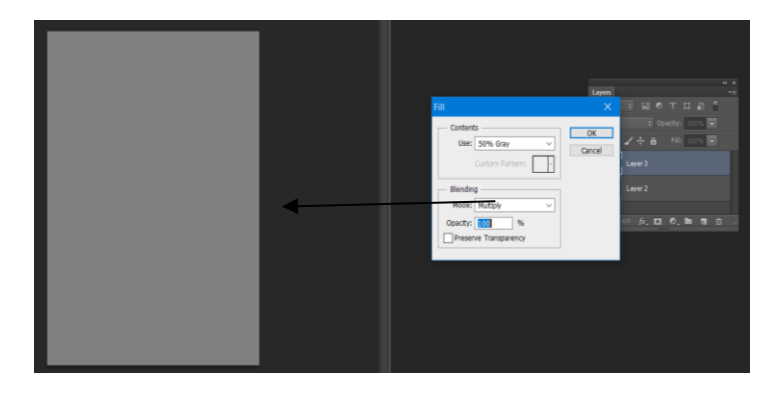

Ameldi orinlap bolǵanimizdan son'. Filter > Render > Fibers

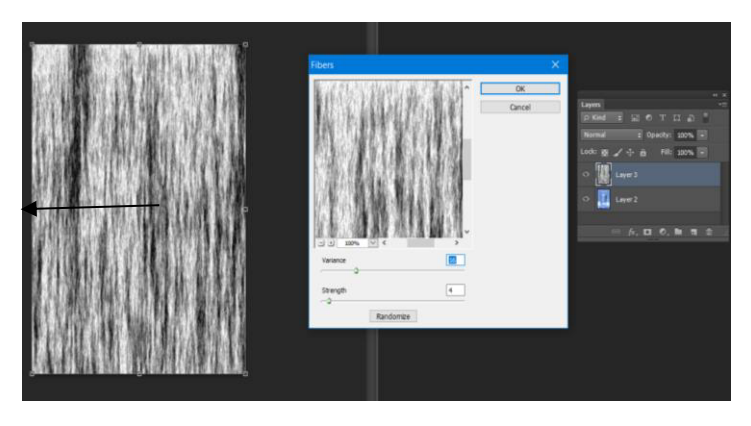

Amelin orinlap bolǵanimizdan son' **Filter >Blur>Gaussian Blur**

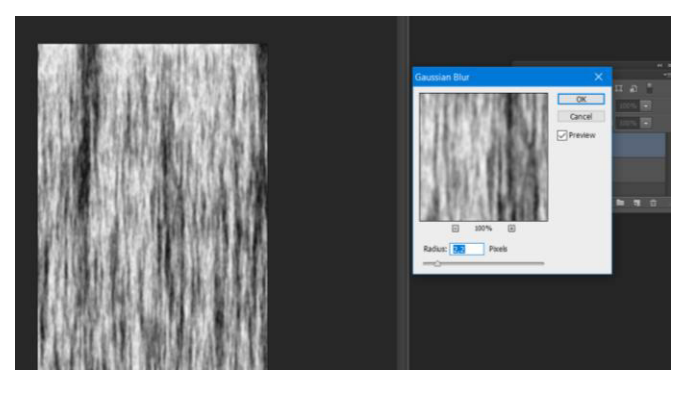

Ctrl+L jardeminde biraz kontrasliq qosamiz. Eki shettegi basqariw tu'ymelerin ortaǵa qarap tartamiz.

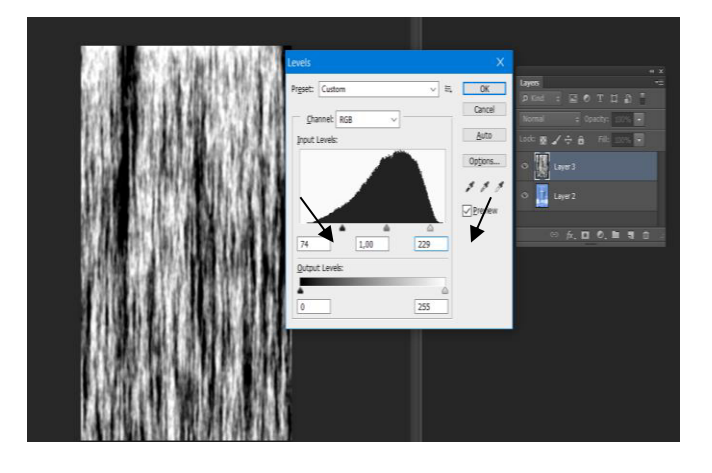

Natiyje to'mendegi ko'riniske iye boladi.

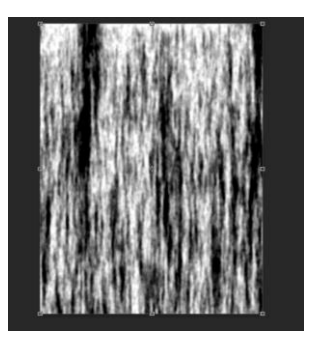

Filter>Filter gallery>texture>Stained Glass payda etpekshi bolǵan suw tamshilar o'lshemlerin usi jerden ornatamiz.

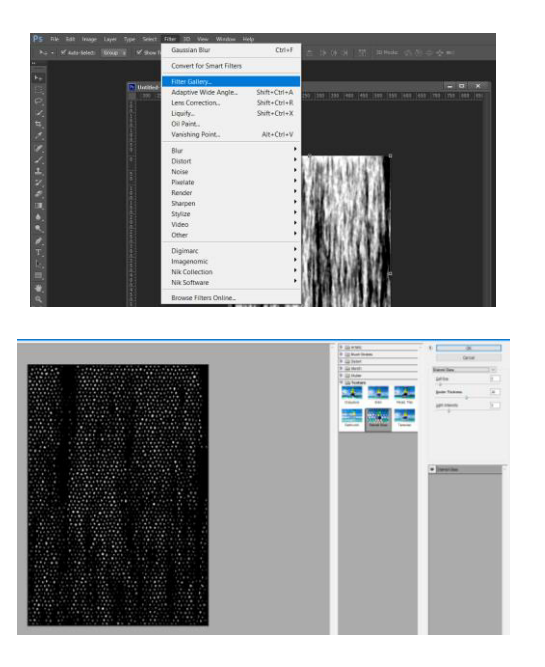

Ameldi orinlap bolǵanimzdan son OK tuymesin basip. Son' jane

Filter >Filter gallery> Skatch > Plaster

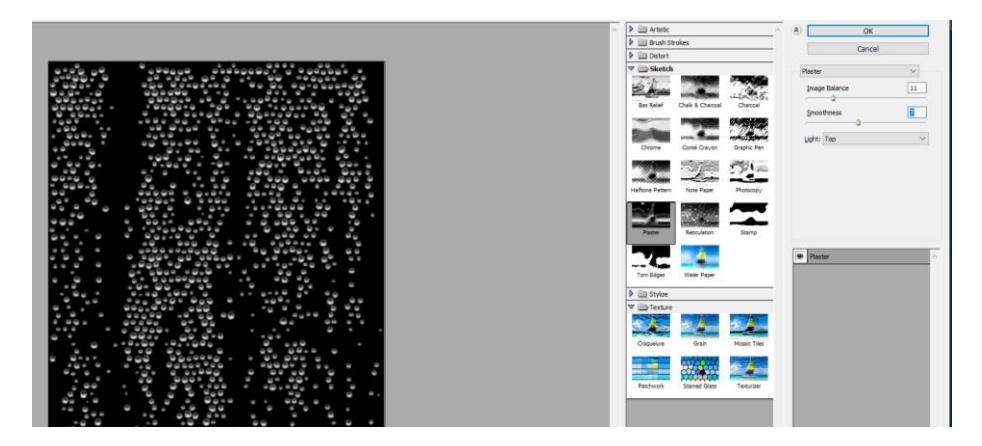

Magic wand tool  $\frac{1}{2}$  Magic Wand Tool w | u'skenesin alip qara ren' u'stine bir marte tishqanshanin' shep tu'ymesin basamiz, son' klaviyaturadan DELETE tu'ymesin basin'.

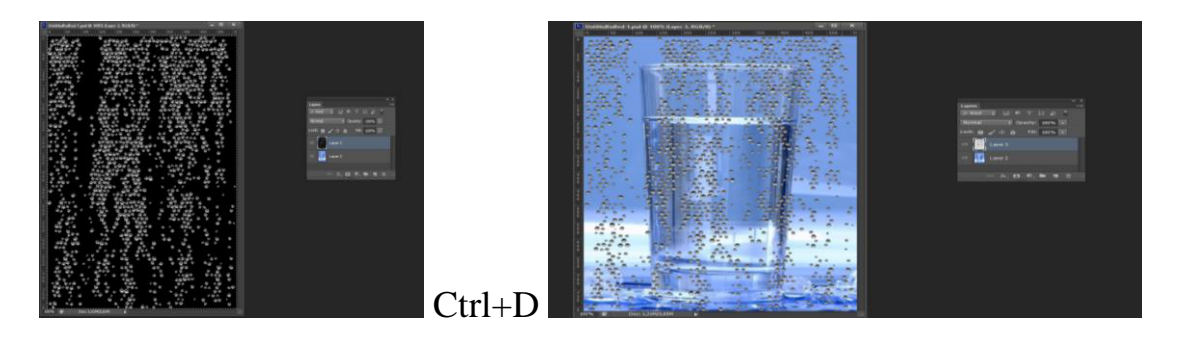

Olardi biraz deformatsiyalaymiz. Bunin' ushin CTRL+T ni basip tishqanshanin' on' tuymesin basip Deformatsiya (Wrap) buyriǵin tan'laymiz. Tamshilardi stakan ko'rinisine saykesleymiz. Son' ENTER.

Bunda wrap buyriǵi Ctrl+T basqannan son' payda boladi.

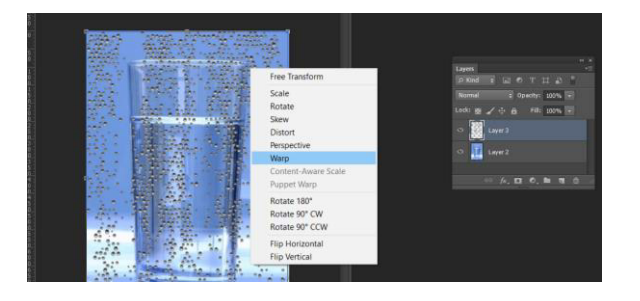

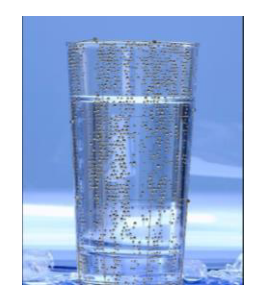

Sloy rejimin Overlay ǵa o'zgertemiz. Easer tool uskenesi jardeminde tamshilardin shala qap qoyǵan jerlerin oshirip shiqsan'iz boladi.

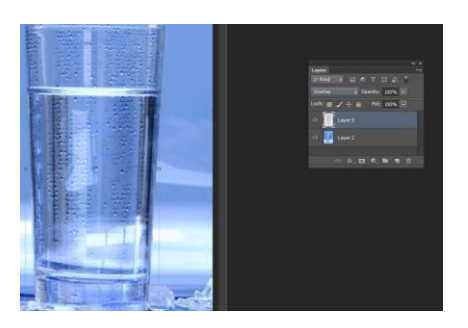

Nátiyjede tamshı payda bolǵan stakanımız kórinisi tómendegishe

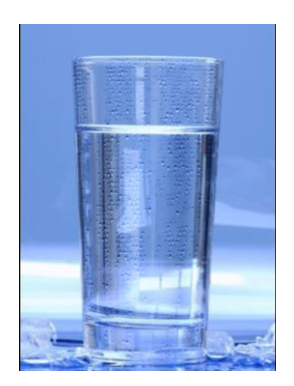

3. Fayl menyusı,Сохранить как komandası ja'rdeminde fayl atın **« 3-ámeliy.psd»** atı menen qálegen jerińizde papka jaratıladı ha'm fayl saqlanadı.

### **§2.2. Animaciya dasturlerinen paydalanıw**

**iSpring Kinetics dasturi.** iSpring Kinetics aynasın ashıp onnan **Книга** bántin tańlaymız.

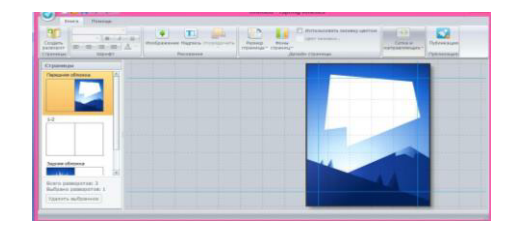

**Книга** bólimin tańlaǵanımızdan soń usınday ayna payda boladı.

Bul aynada kórsetilgen kitap betlerin ózgertiw múmkin boladı. Bunıń ushın joqarıda kórsetilgen eki menyu **Книга** hám **Помощь** jaylasqan bolıp olardan Книга menyusına kiremiz hám **Фоны страниц** ti tańlaymız. Bul jerde biz kitaptıń fonın ózgertiwimiz múmkin boladı.

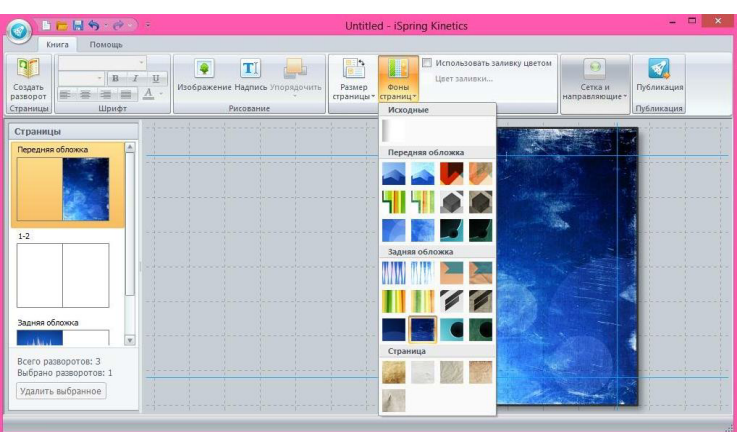

Bul aynada jáne biz kitaptıń betin ózgertiwimiz múmkin. Bunıń ushın Biz ǵa kirip onda 4 túrli kórinis berilgen. Olardan siz ózińizge unaǵanın tańlap alıwıńız múmkin boladı.

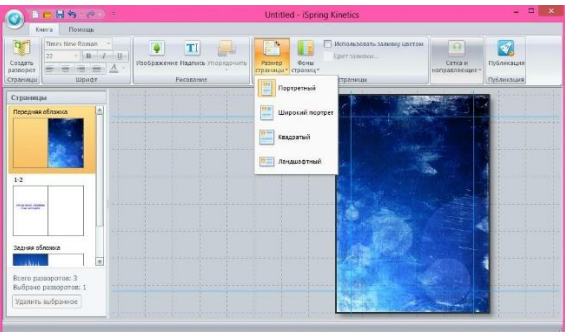

Kitap betin ózgertkenimizden soń oǵan tekst jaylastırsaq boladı. Bunıń ushın biz sol aynada kórinip turǵan bólimine kirip ol jerde biz tekst kiritiwimizge boladı.

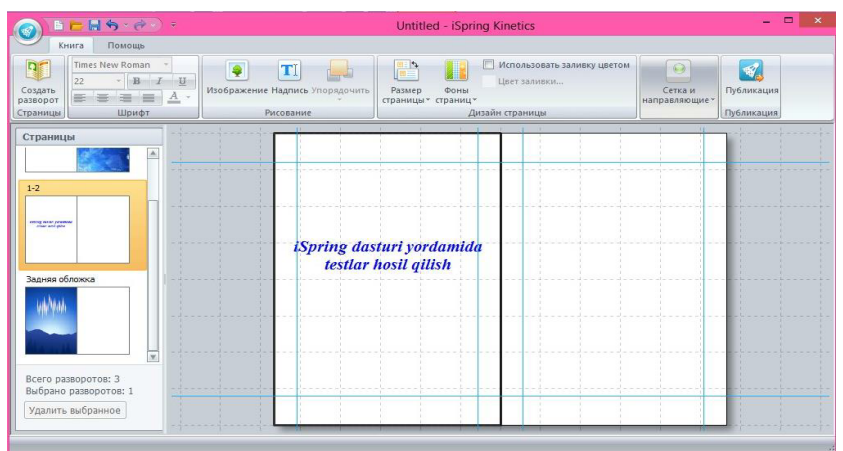

Tekst jazganımızda bizge kerek bolatugın usu ve ayna da bar. Egerde siz usı aynadan aldın birde-bir maǵlıwmat kiritiwińiz kerek bolsa, onda bunday qılıwınız kerek boladı.Usı aynada biz **payanan bolgan tekstli** 

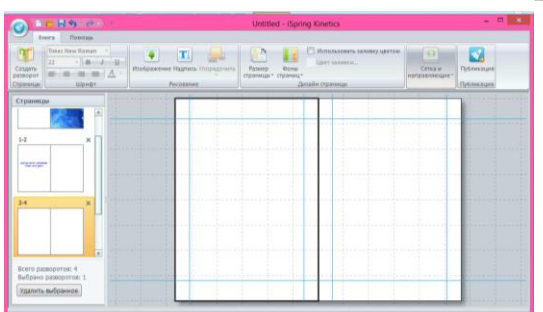

aynamızdan aldın yamasa keyin qandayda bir tekst yamasa basqa nárse kiritpekshi bolsańız usı aynanı bassańız boladı. Bul programmada tekst jazıwdan tısqarı súwret jaylastırıwǵa da boladı. Bunıń ushın dáslep usı aynadan bántin tańlap alamız hám súwret jaylastıramız. Bul bólimdi tańlaǵanımızdan keyin usınday ayna payda boladı.

Joqarıdaǵı aynadan súwretti tańlap alıp **Открыть** ti tańlap súwretti jaylastıramız.

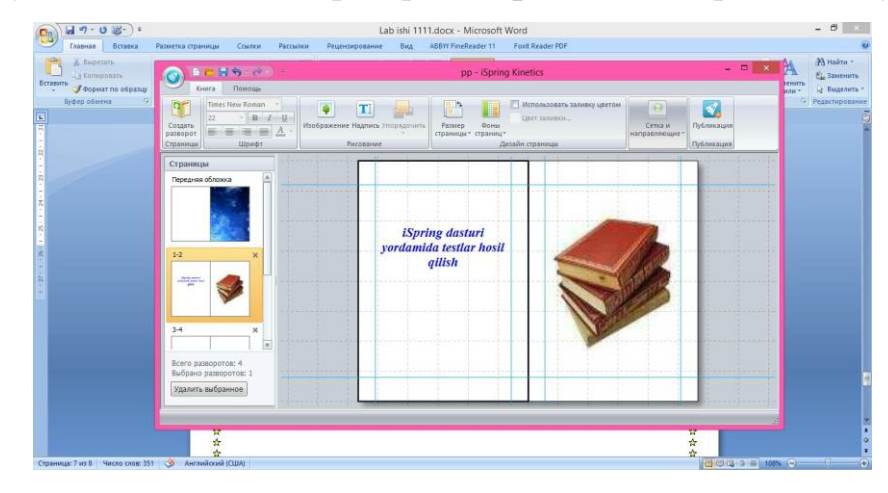

Súwret usılayınsha jaylastırıladı. Eger sizge tekst hám súwrettiń arqasındağı

fonnıń reńi sizge unamasa renin ózgertseńiz boladı hám ol usı aynada payda boladı.

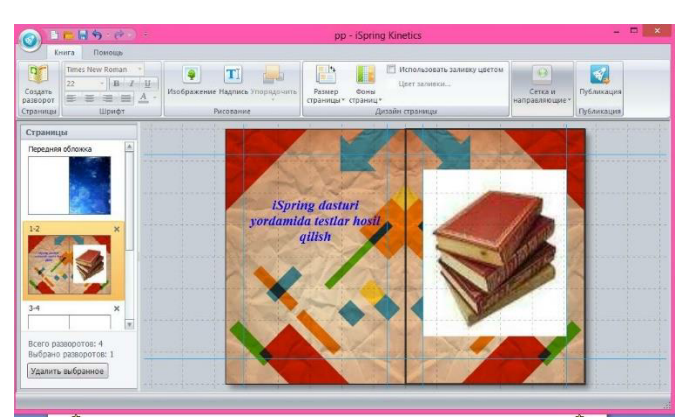

Biz iSpring programması járdeminde tekst dúziwdi baslaymız hám kitap kórinisine keltiremiz.

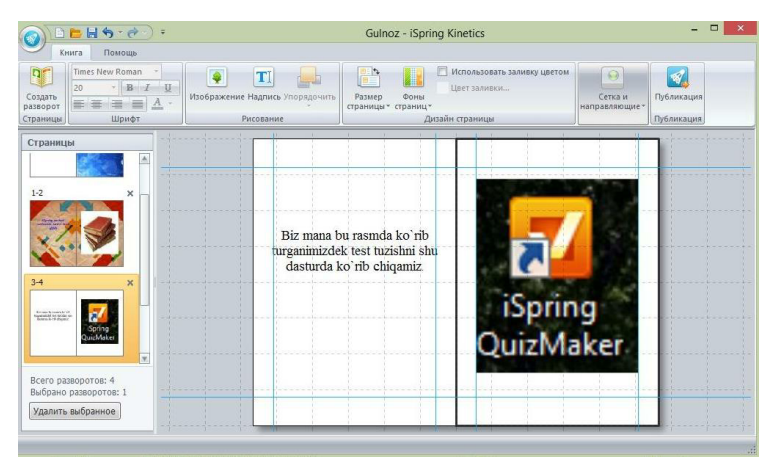

Bul programmadan keyin isleytuǵın jumısımız usı aynaǵa kiriw boladı.

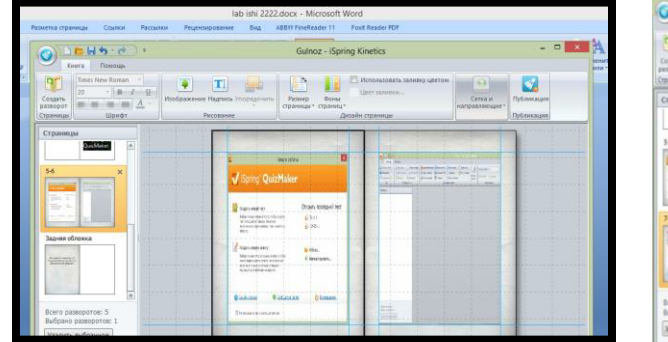

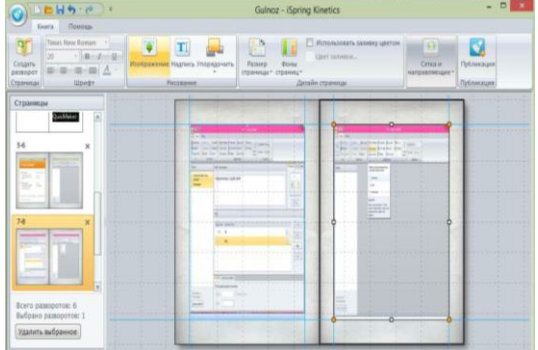

Bárshe maglıwmatlardı jaylastırıp bolıp nı saqlawdı ámelge asıramız. Bul ayna ashılǵannan soń **Сохранить как** bólimin tańlap maǵlıwmattı bir at penen saqlaymız.

Usılayınsha maǵlıwmatlardı saqlaymız.Maǵlıwmatlardı saqlaǵanımızdan soń onnan biymálel paydalansaq boladı.

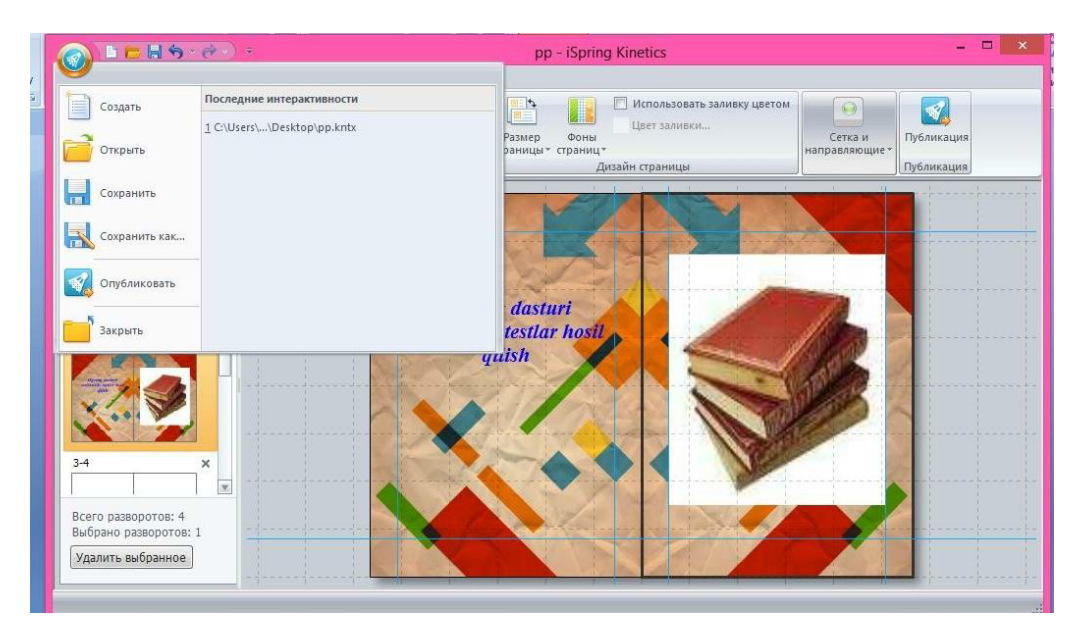

**Macromedia Flash dasturi.** Programmaǵa kirgende ayna payda boladı. Onnan soń bolsa kerekli jayǵa basıp ózimizge zárúr bolǵan jayǵa kiremiz.

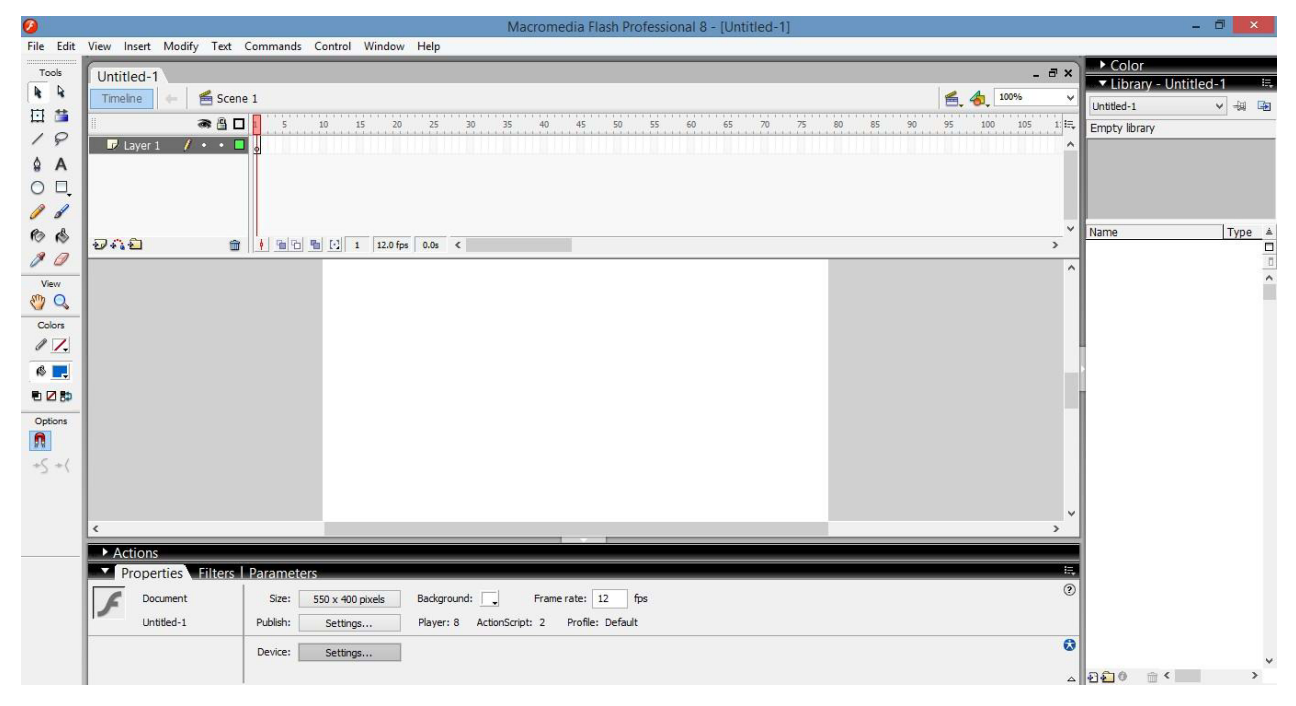

Mine joqarıdaǵı ayna da ashıldı. Endi jumıstı animaciyadan baslaymız. Animatciya tayarlawda biz úyreniw ushın birinshi bolıp svetafor qılıwdı úyrenemiz hám birinshi svetafor formasın jasap alamız. Bunıń ushın biz úskeneler panelinen ózimizge kerekli bolǵan formanı yaǵnıy mine usı úskeneler panelinen ózimizge

kerekli formanı tańlaymız hám jumıstı baslaymız.

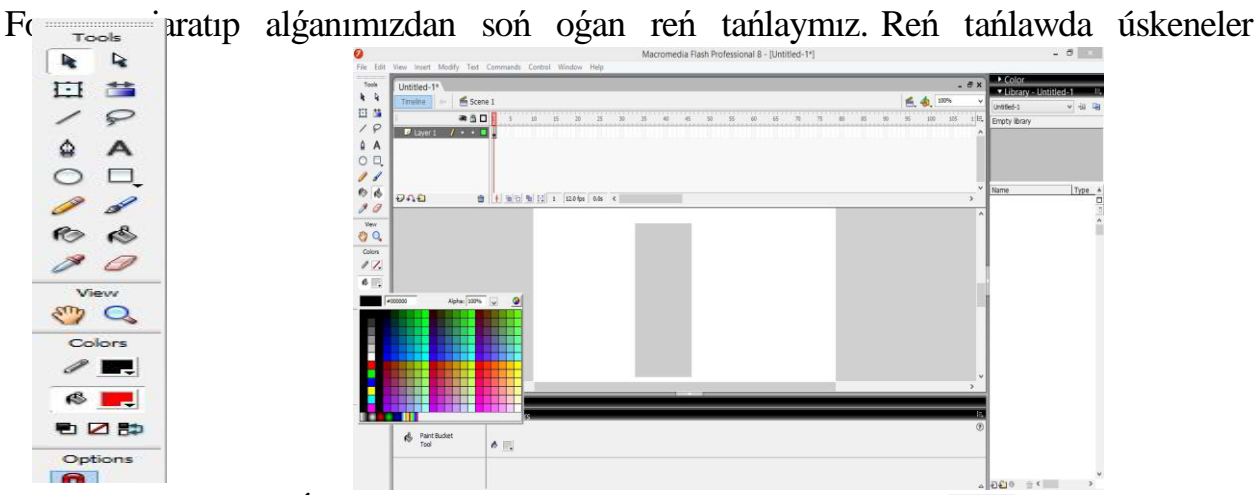

panelinde berilgen. Ózimizge kerekli reńdi tańlaw ushin biz ni tańlaymiz.

Onnan soń bolsa biz jasaǵan formamız ishine jáne bir forma jasap alamız. Bunıń

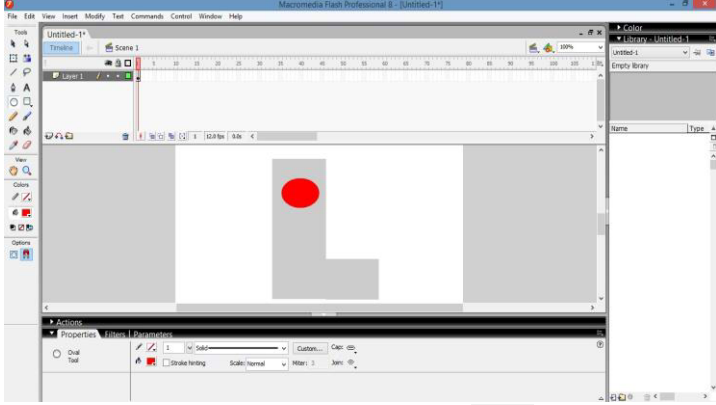

ushin biz jáne úskeneler paneline múrájat etemiz.  $\bigcirc$  di tańlap alamiz hám forma jasaymız. Birinshi bolıp svetaforimızdı qızıl reńli formasın jasap alamız.

Keyin qalǵan reńlerdi tártip boyınsha isleymiz. Onnan soń bolsa jasıl reńli formanı jaratıp alamız.

Bul formalardı tayarlawda bir-birine ıtıbar berıw kerek eger qaralmasa formaları birdey shıqpawı mumkin. Olardıń reńlerıne uskunaler panelinde jaylasqan reńler

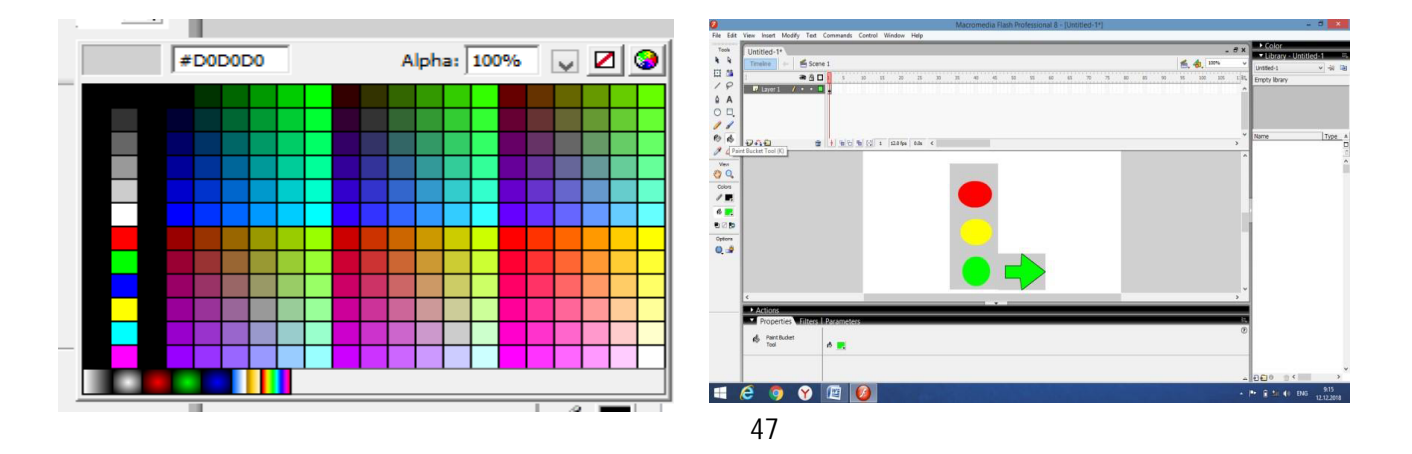

palitrasınan tańlap alıwınız mumkın. Biz paydalanıwshıǵa tusınerlı bolıwı ushın apıwayı animaciyalardan paydalanıwdı maqul koremiz. Hamme paydalanıwshıǵa tusınerlı boladı dep oylayman. Sonday qılıp jumisimizdı dawam etemiz.

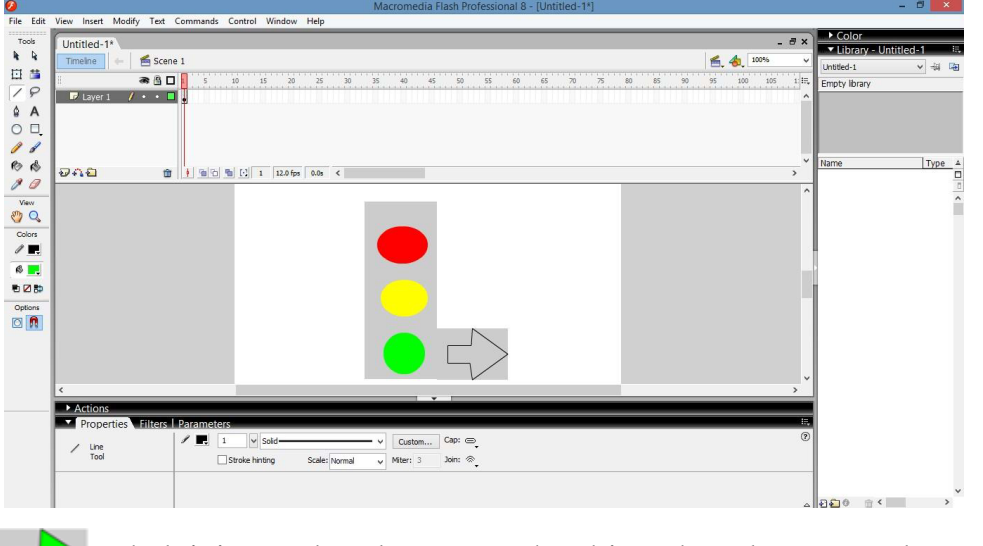

mıne usı belgini payda qılıwımız ushin biz uskeneler p a n e l i n e n nı tańlab sızıp oǵan reń beremiz.

Mıne kórıp turǵanıńızday formalardı payda qılıp aldıq. Áne endi olardı háreketke keltirip koremiz.

Joqarıdaǵı belgini belgilew ushın basıp formanı belgileymiz.

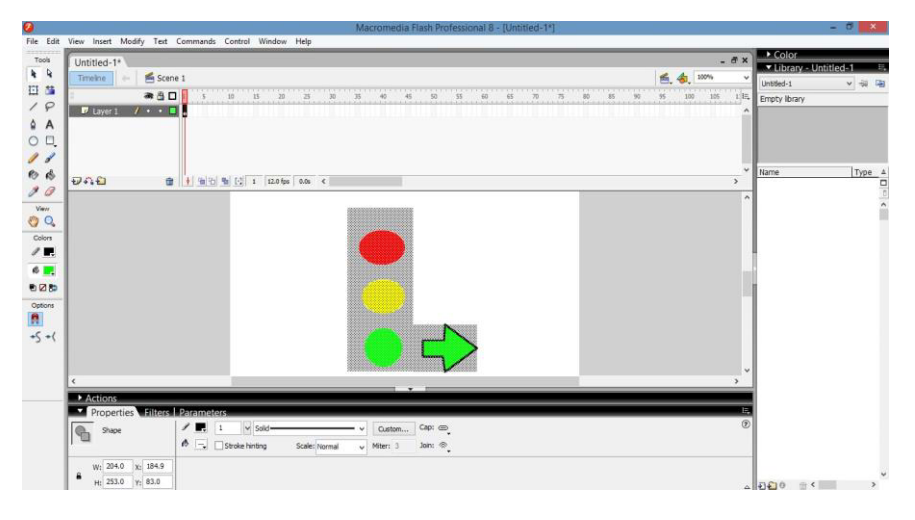

Jumisti tamamlagannan soń svetaforimizga waqit qoyip aynalar payda qılamızLayer aynalarınan izbe-iz korip shıǵamiz.

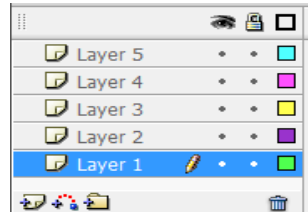

Endi ekınshı basqıshtı baslaymız.

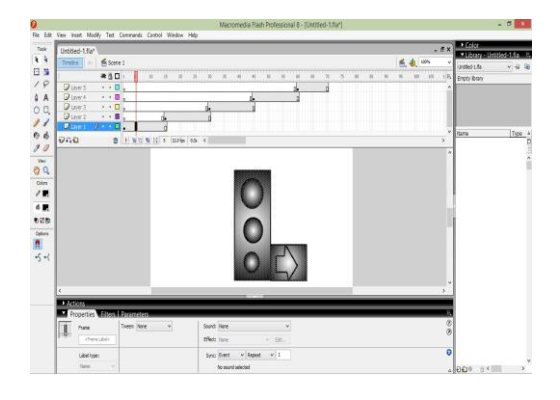

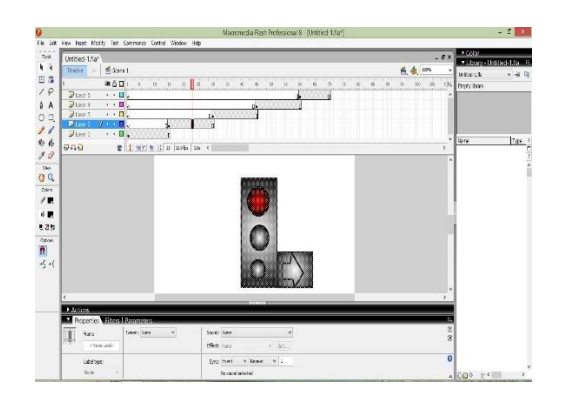

 $000 - 1$ 

# Ushınshı basqıshtı baslaymız.

|                  | Meconetia Fish Professional 6 - Strickled-1 far!                                      | $-011$                                        |                                                           |                                      | Macromedia Harti Professional & Aleritics 1maril                                   |
|------------------|---------------------------------------------------------------------------------------|-----------------------------------------------|-----------------------------------------------------------|--------------------------------------|------------------------------------------------------------------------------------|
|                  | For Life Van loant Modely Test Constraints Control Window Hits                        |                                               | ALCOHOL:                                                  |                                      | Fix Edit View Inser Modify Tast Communds Control Window Help                       |
| Tax              | Understaft                                                                            | <b>TAX 1979</b><br><b>All Rays Cresworths</b> | North                                                     | Unrated-Life*                        | $-6x$                                                                              |
| $\overline{1}$   | Traba)<br>系表所<br>Mi Sime 1                                                            | HA45 L.N.                                     | $\overline{1}$                                            | Tireles.                             | <b>图, 卷</b> , 10%<br>fin Scene 1                                                   |
| 日落               | $-301$                                                                                | 115 Engly bras                                | 日常                                                        |                                      | $-50$<br>W.<br>$-48.7$<br>$-11$ $-21$ $-21$ $-22$ $-23$<br>$-0.5$<br>$-75$<br>7.16 |
| 10               | $Q$ and $1$<br>$-1.71$                                                                |                                               | 19                                                        | <b>Dues</b>                          | $-1.11$                                                                            |
| 4A               | $2$ can +<br>$\cdot$ $\cdot$ <b>n</b><br><b>Colombia</b> Street                       |                                               | 9A                                                        | <b>D</b> <sub>L</sub><br><b>Dues</b> | $\cdot$ $\cdot$ $\Box$                                                             |
| 00               | <b>Duet</b> :<br>$\cdots$                                                             |                                               | O <sub>0</sub>                                            | Dunc2                                | $\cdot$ $\cdot$ .                                                                  |
| $^{\prime}$      | <b>Direct</b><br>$\cdots$                                                             |                                               | $\mathcal{L}$                                             | <b>Diami</b>                         | Fums<br>$\cdot$ - Di-                                                              |
|                  | <b>Tune</b><br>$0.6$ 0 $-0.0$<br>$-$ 0 1 9 10 9 15 37 (data in 4)<br><b>Selection</b> | I figur<br><b>I</b> turns                     | 6d                                                        | 940                                  | @ 11.6.2 № 22 40 даум «он с                                                        |
| 10               |                                                                                       |                                               | 10                                                        |                                      |                                                                                    |
| $\frac{100}{10}$ |                                                                                       |                                               | they.                                                     |                                      |                                                                                    |
|                  |                                                                                       |                                               | $\frac{\partial}{\partial t} \frac{\partial}{\partial x}$ |                                      |                                                                                    |
| $\sqrt{2}$       |                                                                                       |                                               | $\sqrt{R}$                                                |                                      |                                                                                    |
| 4.25             |                                                                                       |                                               | 6.15                                                      |                                      |                                                                                    |
| 025              |                                                                                       |                                               | 628                                                       |                                      |                                                                                    |
|                  |                                                                                       |                                               | <b>Cation</b>                                             |                                      |                                                                                    |
| tensis<br>M      |                                                                                       |                                               | 图                                                         |                                      |                                                                                    |
| $-5 - 1$         |                                                                                       |                                               | $+5 +$                                                    |                                      |                                                                                    |
|                  |                                                                                       |                                               |                                                           |                                      |                                                                                    |
|                  |                                                                                       |                                               |                                                           |                                      |                                                                                    |
|                  |                                                                                       |                                               |                                                           |                                      |                                                                                    |
|                  | <b>MARIZE</b>                                                                         |                                               |                                                           | <b>D</b> Actions                     |                                                                                    |
|                  | <b>Contective distance distances</b>                                                  |                                               |                                                           | Properties will be a month.<br>≖     |                                                                                    |
|                  | Said liew<br>Travic Sone<br>Finite:                                                   |                                               |                                                           | m<br>Date:                           | Seattle News<br>Touris Neg<br>$-100$                                               |
|                  | that ince<br>Afterwaren<br>$-1148$                                                    |                                               |                                                           | abuse Girls                          | allust time<br>$-25.5$                                                             |
|                  | favo Zunt - v Renet - v 1<br><b>Lidel form</b>                                        |                                               |                                                           | Like tions                           | Suite Come of Separati v 3                                                         |
|                  | templated.<br><b>Jack</b>                                                             | $-600 + 1$                                    |                                                           | <b>Finder</b>                        | <b>No range selected</b>                                                           |

Svetaforımızdıń tayyar halatın korıp shıǵamız.

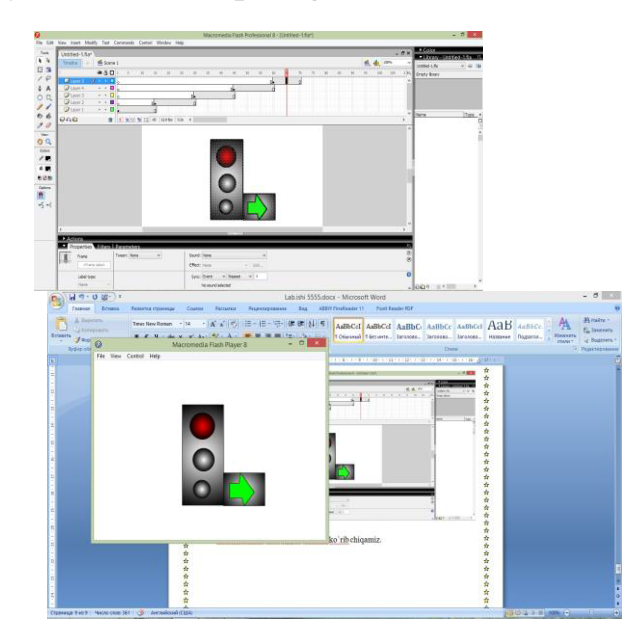

Mıne svetaforımız tayyar boldı. Endi **Macromedia Flashtı** azǵana bolsada tusınıp aldıq. Onnan soń qıyın formalardı qandayda bir nárselerdiń animaciyasını qılsaq ta boladı. saqlaw ushın File menyusınan **Save** bólimine kirip kerekli jayǵa saqlaymız hám jumństı tamamlaymız.

## **§2.3. Adobe Flash dástúrinde hareketli obyektler jaratıw**

**Macromedia Flash dástúrinde Tábiyat kórnisleri.** Macromedia Flash dástúri imkaniyatlarınan paydalanıp Tábiyat,Taw hám Quyash kórinis jaratamız.

Macromedia Flash dástúrinde islew izbe-izligi tómendegishe:

1. Пуск => Программы => Adobe Flash Professional CS6 iske tu'siriledi.

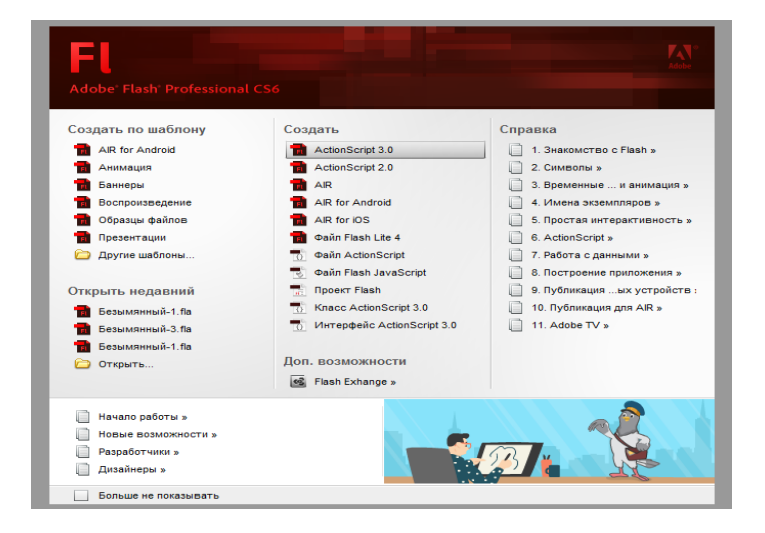

2. Birinshi qatlam atın Fonǵa ózgertip, tuwrıtórtmúyeshlik instrumentinen paydalanıp jumıs maydanına reń beremiz .

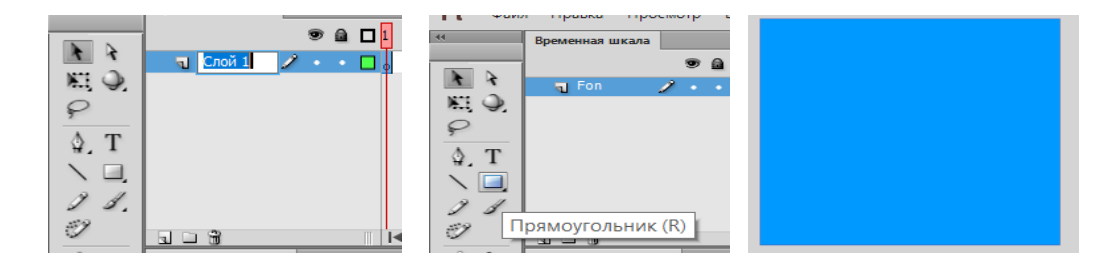

Keyin Taw kórinisin payda etiw ushın birinshi náwbette Создать слои (Qatlam jaratıw) bólimin tańlaymız.

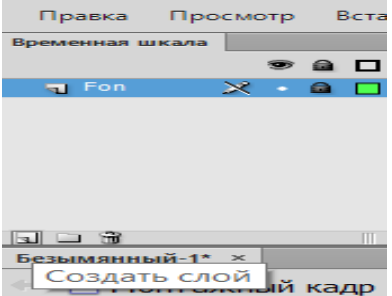

Endi Перо instrumentin tańlap taw kórinisin payda etemiz.

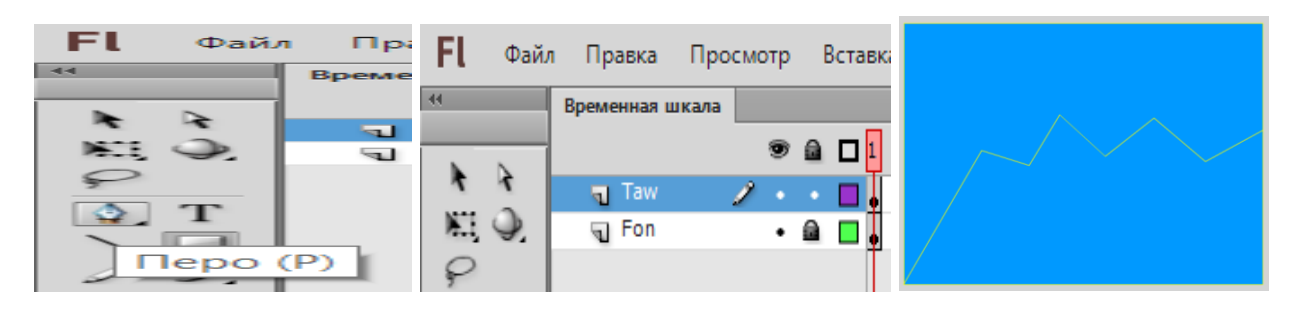

Reń beriw ushın tómendegi kontur hám zalivka nı sáykes ráwishte ózgertemiz.

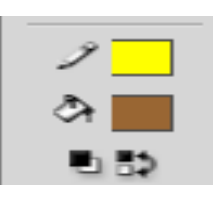

Nátiyjede

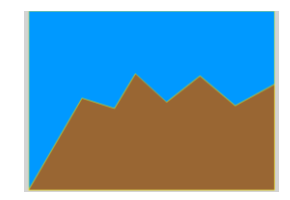

Sonday etip 3-qatlamdı Kún atı menen jaratamız.

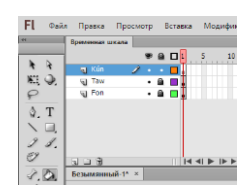

Овал instrumentin paydalanıp, Kún kórinisin payda etemiz.

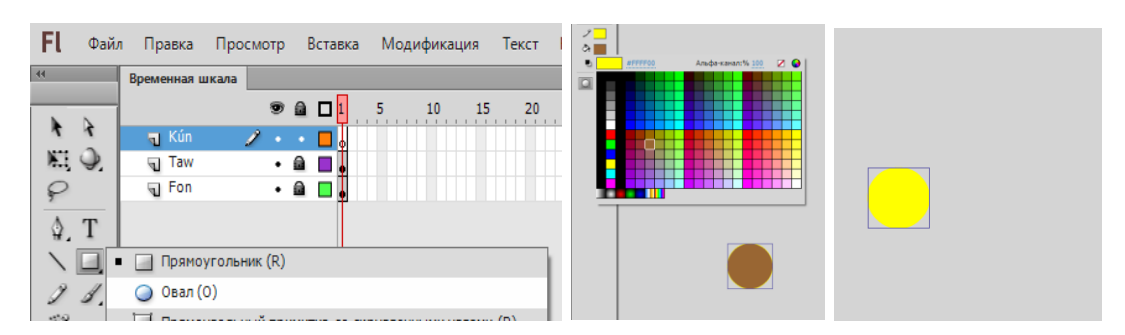

Kúndi sarı reńge boyap oǵan nur beriw ushın Линия instrumentinen paydalanamız.

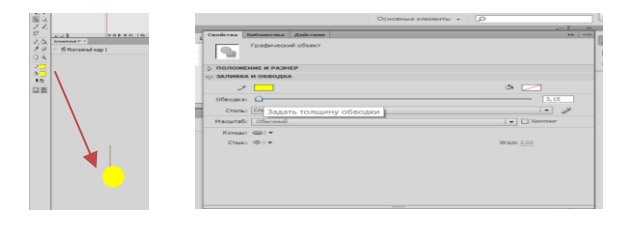

Kun menen nurdı birge belgilep ctrl+g (gruppalaw) operatsiyasın orınlaymız.

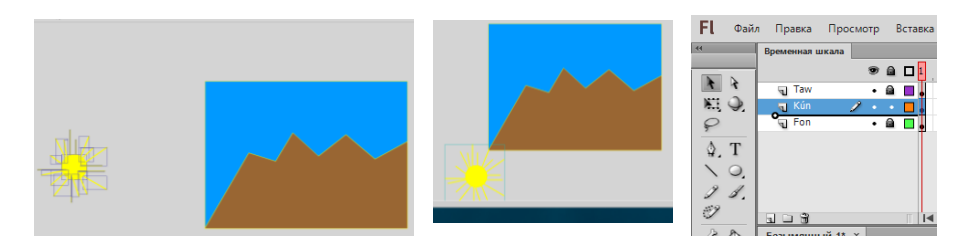

Kún qatlamınıń waqıt shkalasınan 1 ge mishka oń túymesin basamız.

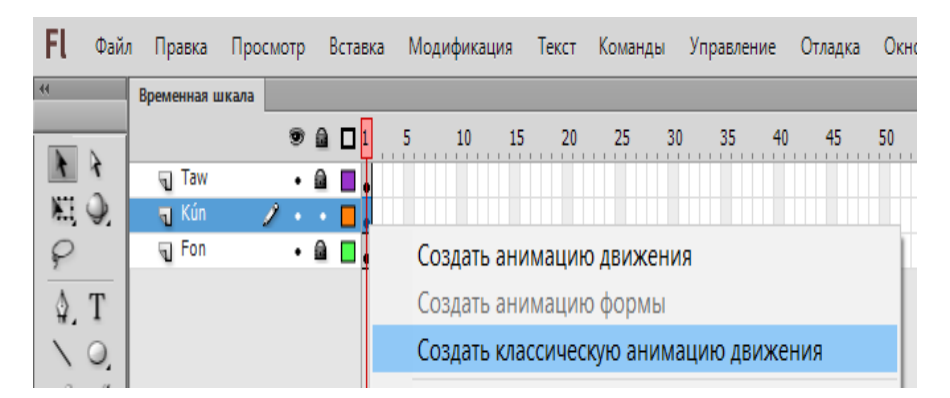

Keyin waqıt shkalasınan 75 ke barım kúndi joqarıǵa yaǵniy kúnniń shıǵıw ornına jaylastıramız.

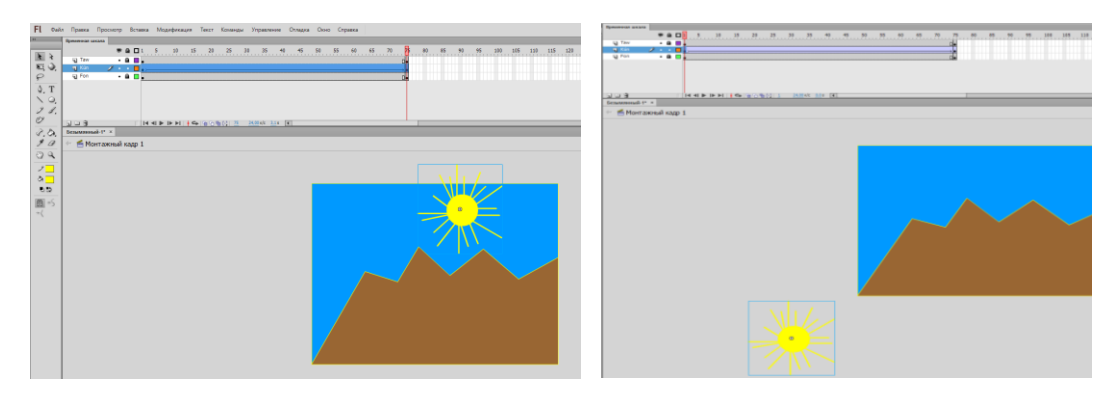

Endigi náwbetti kún qatlamı qásiyetler qatarınan Поворот bólimin По часовой стрелке ge ózgertemiz.

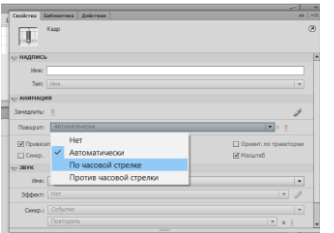

Joqarıdaǵı ámellerdi qollap waqıt shkalasınıń 110 ǵa barıp orınlaymız.

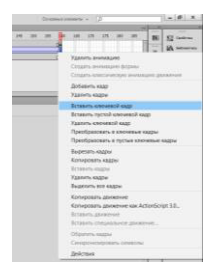

Tekserip kóriwmiz ushın Ctrl+Enter túymeshesin basamız.

Nátiyjede kórnisi tómendegishe

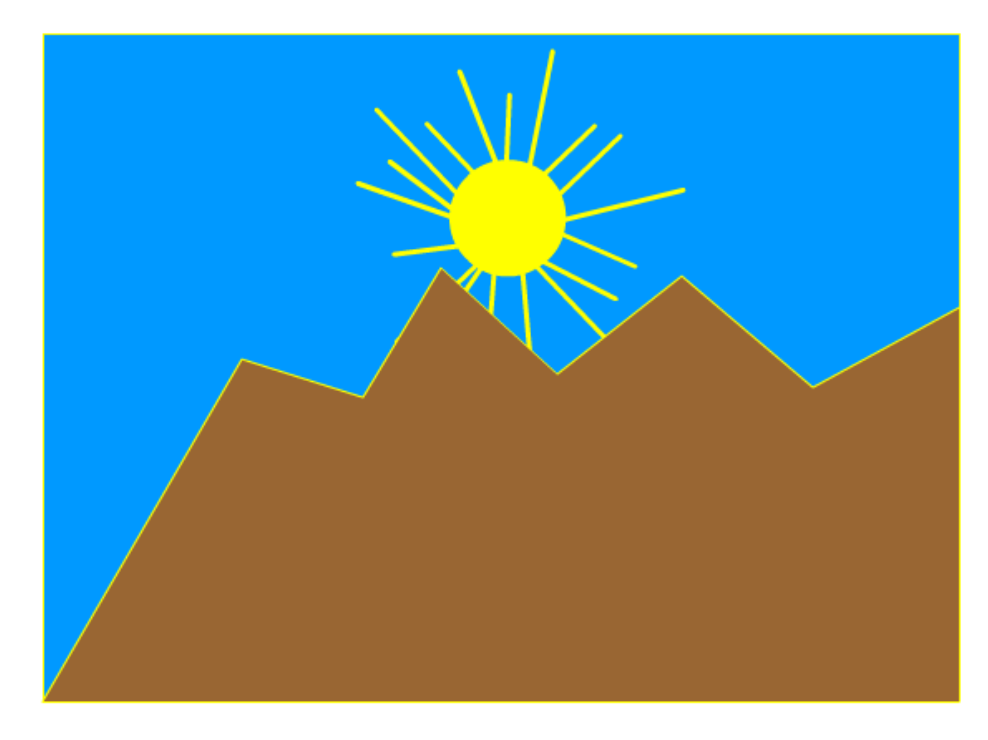

3. Fayl menyusı,Сохранить как komandası ja'rdeminde fayl atın « kún.fla» atı menen qálegen jerińizde papka jaratıladı ha'm fayl saqlanadı.

# **§2.4. Delphi multimedia imkaniyatları**

Embarcadero Delphi 10 lite Microsoft Windows, Mac OS, IOS hám Android operacion sistemaları ushın programmalıq táminat jaratıwda integrallastırılǵan vizual programmalastırıw tili bolıp tabıladı. Delphi dáslep Borland kompaniyasına tiyisli bolıp, házirgi waqıtta Embarcadero Technologies tiyisli bolıp esaplanadı. Embarcadero Delhpi, Embarcadero RAD Studio nıń bir bólegi bolıp tabıladı. Delphi vizual programmalastırıw tilin islep shıǵıwda Kanada hám Ispaniyada jaylasqan Embarcadero ofisi juwapker esaplanadı .

#### **Delphi 10 programmalastırıw tilinde test jaratıw texnologiyası.**

Taza forma jaratıwda File->New->VCL Forms.Application – Delphi for Win32 buyrıqlar izbe-izligi orınlanadı.

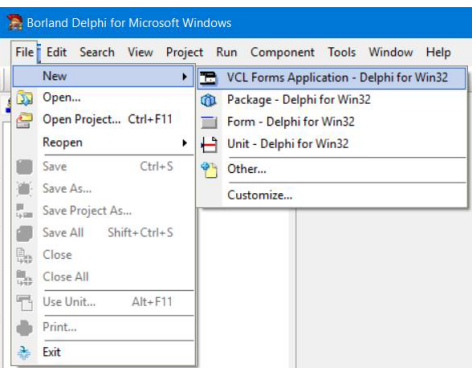

Bul buyrıq izbe-iz orınlanǵannan keyin Delphi 10 lite ta taza Forma payda boladı. Onıń atı standart túrde Form1 dep ataladı.

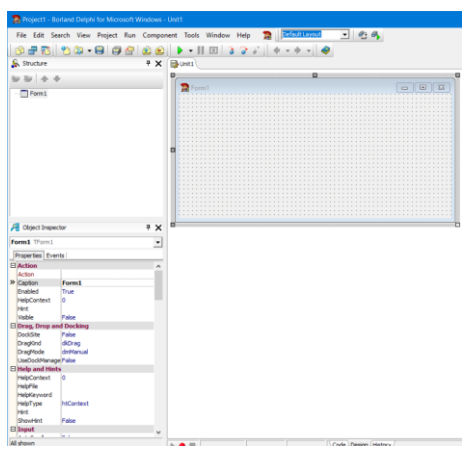

Object Inspector bóliminen forma ólshemlerin kiritemiz.

ClientHeight (forma biyikligi) = 600

ClientWidth (forma eni) = 800

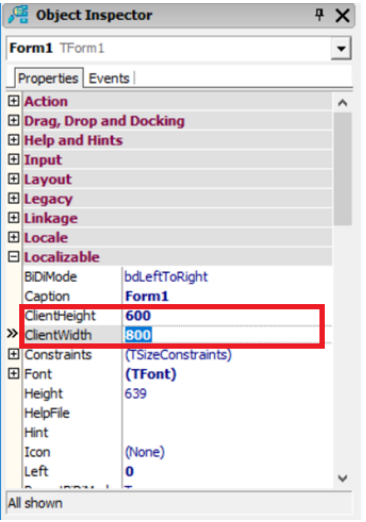

Bul formada test jaratıw ushın

Tool Palette (Instrumentler palitrasınan)->Win32->TPageControl komponentasın formaǵa sáykes jaylastıramız.

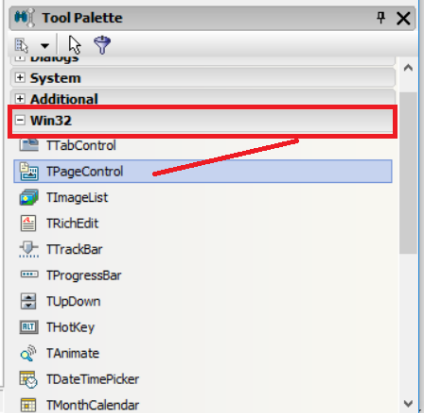

Shıǵıw túymesin jaratıwda Additional bóliminen TBitBtn komponentasın

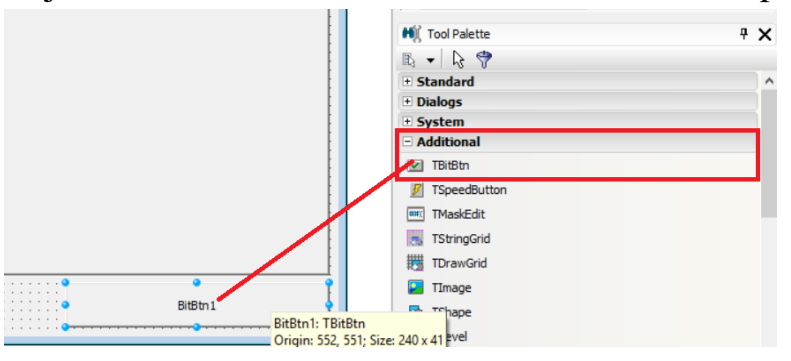

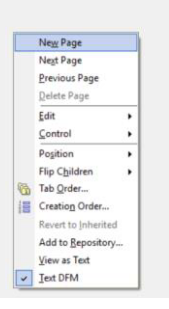

TPageControl1 komponentasına mishka oń túymesin basıp, kontekstli menyudan New Page (taza bet) qosıwdı tańlaymız. Usınday etip 3 dana bet atın sáykes Bas bet, Test, Avtor dep jazamız. Bul jazıwlar TpageControl1 komponentasında kóriniwi ushın TabSheet1 diń Caption qásiyetine jazıw arqalı ámelge asıramız.

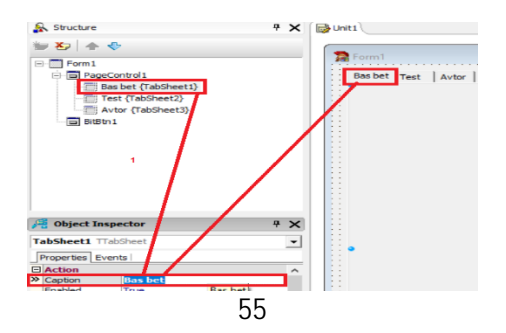

Keyin Test bólimine ótip, RadioGroup1 komponentasın jaylastıramız.

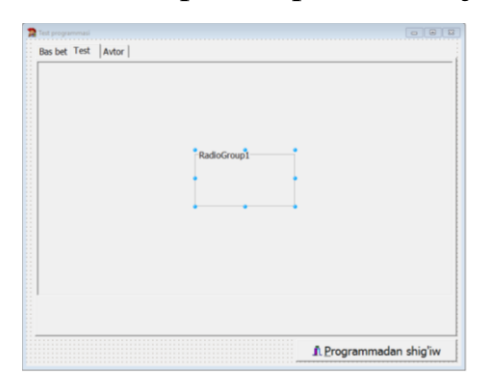

RadioGroup1 komponentasınıń Caption qásiyetine sorawdı kiritemiz. Al juwapların Items qásiyetiniń … buyrıǵına jazamız.

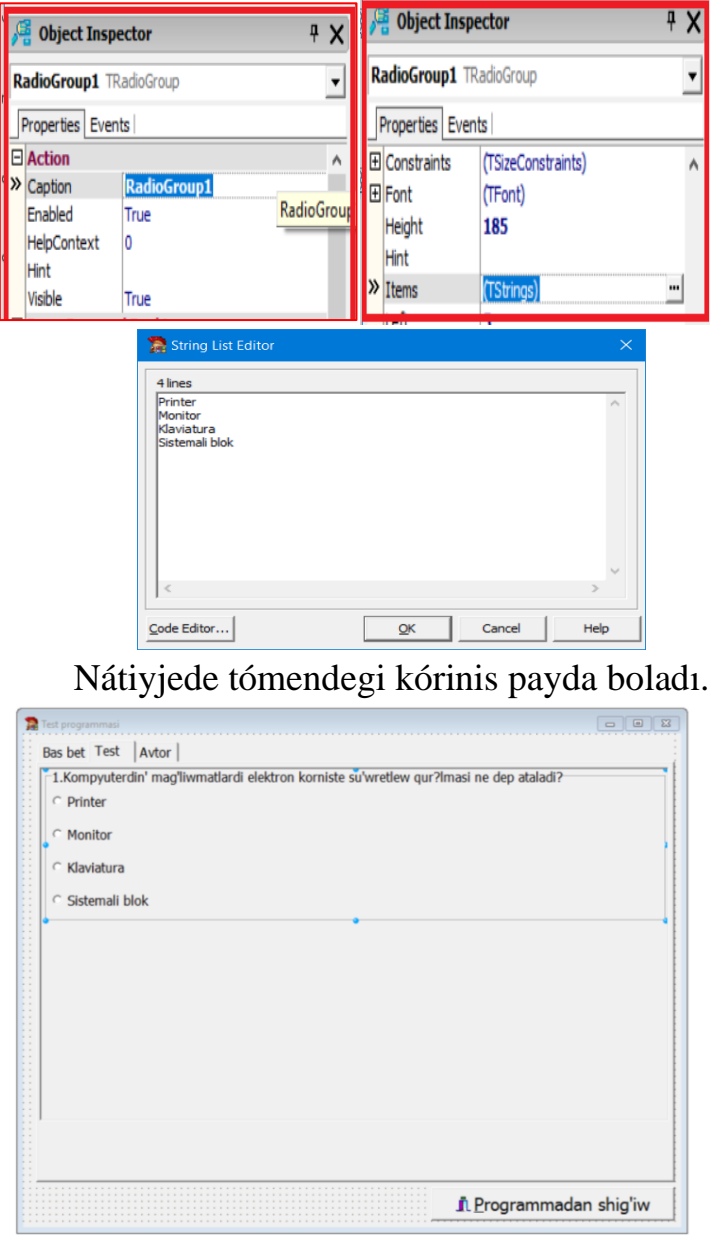

Jáne test sorawların qosıw ushın RadioGroup komponentasın jaylastıramız.

## Programma iske túskendegi kórinisi:

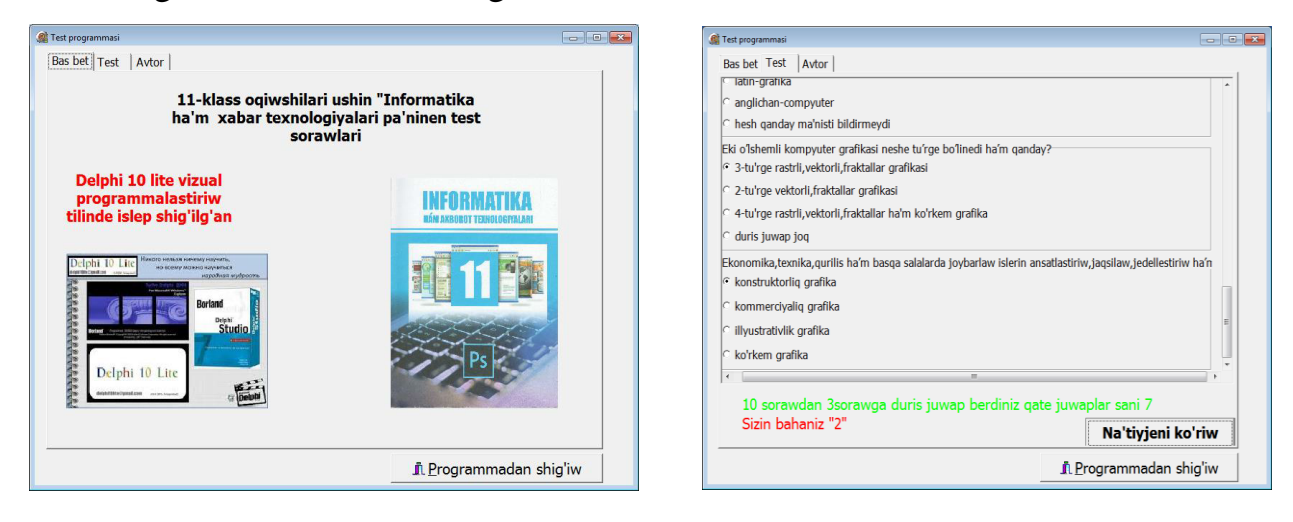

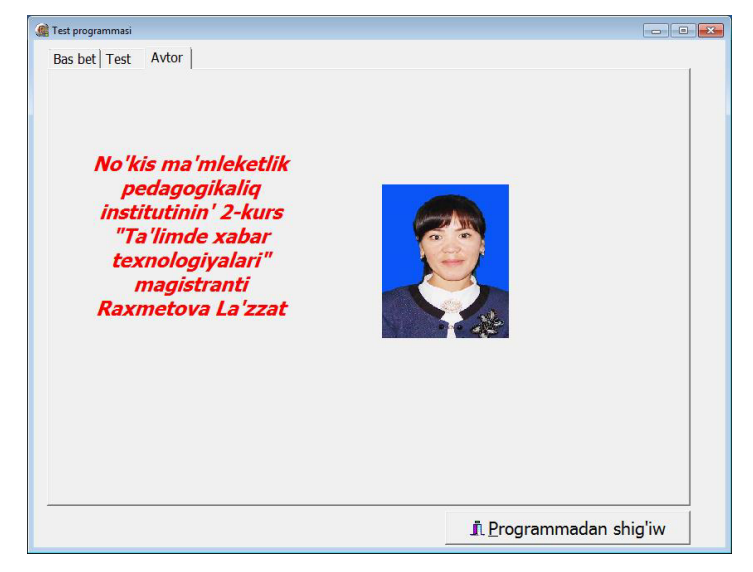

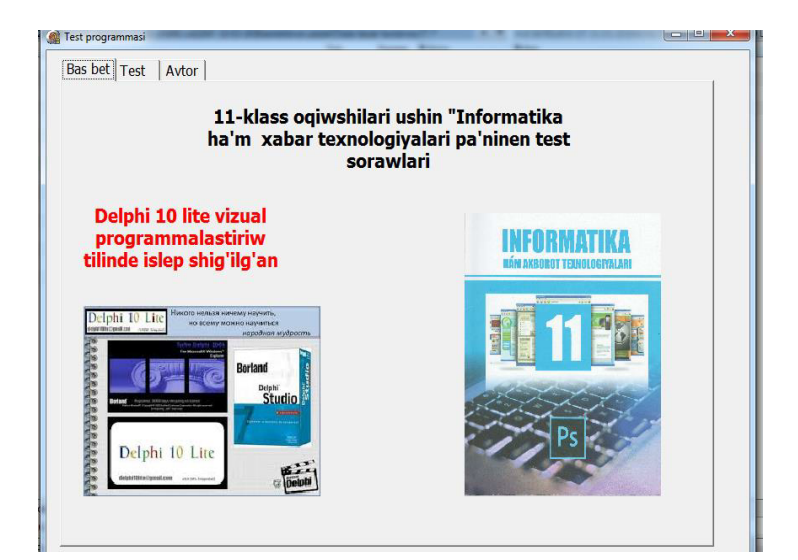

Delphi úyretiwshi multimedia interfeysi

#### **II-BAP boyınsha juwmaqlaw**

Bul bapta tómendegi máselelerdi kórildi:

Adobe Phoroshop dásturi hám onıń imkaniyantları járdeminde ámeliy máseleler sheshiw algoritmi islep shıǵıldı hám nátiyje alındı. Animaciya dásturleri hám hám onıń imkaniyantları analiz islenip 3D kitap jaratiw, Power Point hám iSpring dásturleri járdeminde multimedialıkórinisler jaratiw algoritmi islep shıǵıldı. Adobe Flash dásturi hám onıń imkaniyantları járdeminde ámeliy jumıslardı orınlaw metodikası islep shıǵıldı. Delphi diń multimedia imkaniyantları járdeminde úyretiwshi dástur islep shıǵıldı (Delphi multimedia interfeysi suwrette kórsetilgen).;

#### **III-BAP. Multimedia elektron oqıw resursların jaratıw metodikası**

#### **§3.1. 3D kitap jaratıw**

Multimedianıń kirip keliwi informaciya texnologiyaları salasında jańa dáwirdi baslap berdi. ― "D" termini inglizcha ― "dimensions" sózinen alınǵan bolıp, ― "ólchamlar" mánisin beredi. 3D texnologiyası suwretti vizual hám dawıslı uzatib beriwdiń dúnyadaǵı eń aldıńǵı usılı esaplanadı.

Házirgi kúnde úsh ólshemli háykeller, iri ob'ektlerdiń kishreytirilgen modelleri (mashinalar, samolyotlar, jaylar), sonıń menen birge,hár qıylı ilimiy islenbeler modellerin soǵıw múmkinshiligi ámeldegi. Onıń ushın álbette 3D printerlerden paydalanılıp atır.

3D printerler - úsh ólshemli sızılmalar tiykarında zat-buyımlar " baspaǵa shıǵarıwshı" printerler bolıp tabıladı. Házirshe bul sıyaqlı islenbeler tar sheńberde ámelge asırılıp atırǵan bolsa, jaqın keleshekte biymálel úy sharayatında 3Dprinterden mısalı bir jup krossovka, kiyim yamasa ruwzıger buyımı shıǵarıp alıwdıń múmkinshiligi boladı.

Úsh ólshemli baspaǵa shıǵaratuǵın ónimlerdiń narxi tómenlewin inabatqa alsak, usı texnologiyaǵa talap asıp atır. Búgingi kúnde Boeing kompaniyası óz samoliyotlarining 200da artıq detallarin 3D baspaga shigaratugun texnologiyası tiykarında islep shıǵıp atır.

# ISPRING PROGRAMMASINDA SABAO ISLENBESIN 3D KITAP KÓRINISINDE JARATIW METODIKASI

Birinshi bolıp bizler programmanı iske túsirip alıwımız kerek. Bunın ushın bizler

multimedialı lekciya tayarlawımız ushin

**• Рабочий стол** dan

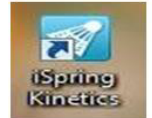

ni tańlap alamiz hám programmaga kiremiz.

Spring Kinetics aynasın ashqanımızdan son usınday ayna payda boladı ham onnan KHHra bántin tańlaymız.

Книга bólimin tańlaganımızdan soń tómendegi ayna payda boladı.

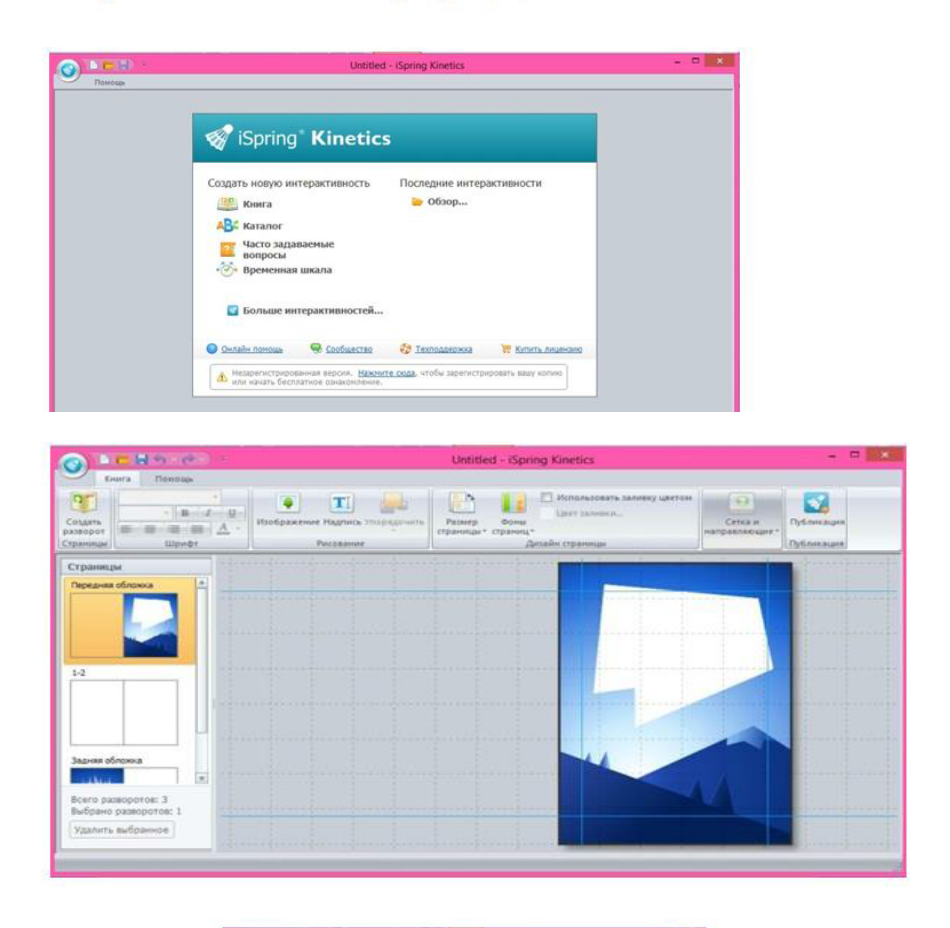

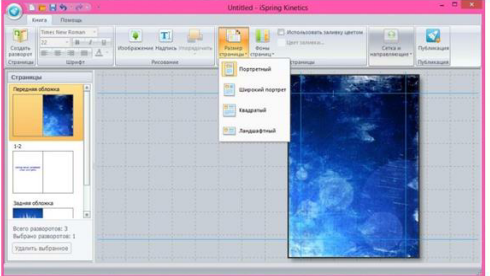

Bul aynada kórsetilgen kitap betlerin ózgertiw múmkin boladı. Bunıń ushin joganda kórsetilgen eki menyu KHHTa hám HoMOHH jaylasgan bolip olardan Kнига menyusina kiremiz hám Фоны страниц ti tańlaymiz. Bul jerde biz kitaptın fonın ozgertiwimiz mumkin boladı.

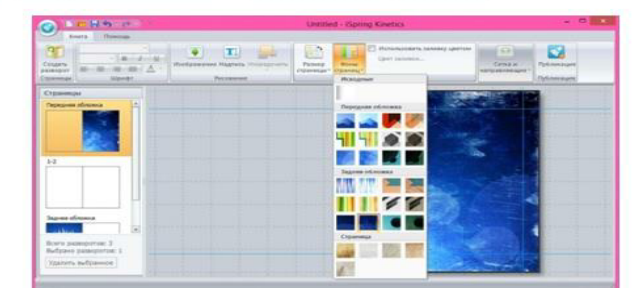

 $\overline{\phantom{a}}$ 

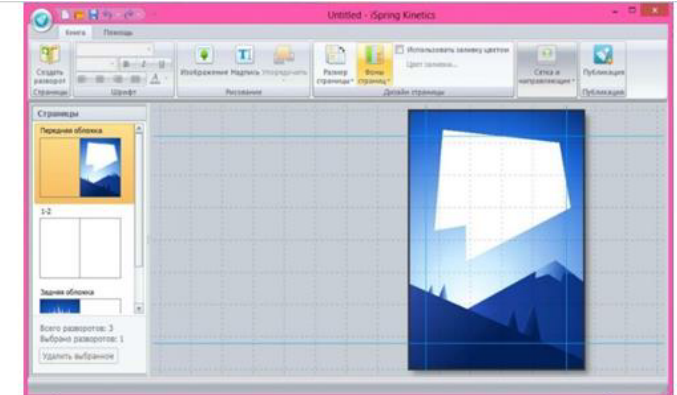

Bul aynada jáne biz kitaptin betin ózgertiwimiz múmkin. Bunin ushin **Biz**nep ga kirip onda 4 túrli kórinis berilgen. Olardan siz ózińizge

unaganın tanlap alıwınız mumkin boladı.

 $\overline{\phantom{a}}$ 

Kitap betin ózgertkenimizden soń ogan tekst jaylastırsaq boladı. Bunıń ushin biz sol aynada kórinip turgan  $\|T\|$ bólimine kirip ol jerde biz tekst Надпись : kiritiwimiz múmkin boladı.

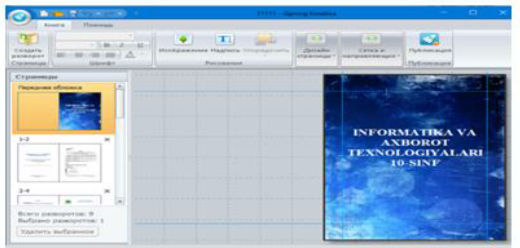

 $\begin{array}{c|c|c|c} \hline \cdot & \mathbf{B} & \mathbf{I} & \mathbf{B} \end{array}$ 

Tekst jazganımızda bizge kerek bolatugın usi ayna da bar.

Egerde siz usi aynadan aldın qandayda bir magliwmat kiritiwiniz kerek bolsa, onda bunday qılıwınız kerek boladı.

PT Usi aynada biz payda bolgan tekstli aynamizdan aldın yamasa Создать<br>разворот Страницы keyin qandayda bir tekst yamasa basqa nárse kiritpekshi bolsańız usı aynanı bassanız boladı.

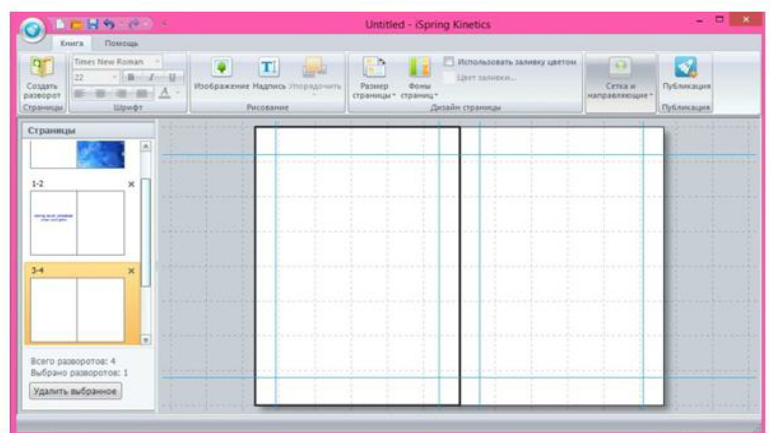

Bul programmada tekst jazıwdan tısqarı süwret jaylastırıwga da boladı. Bunın ushin dáslep usi aynadai bántin tańlap alamız hám súwret jaylastıramız.

Bul bólimdi tańlaganımızdan keyin tómendegi ayna payda boladı.

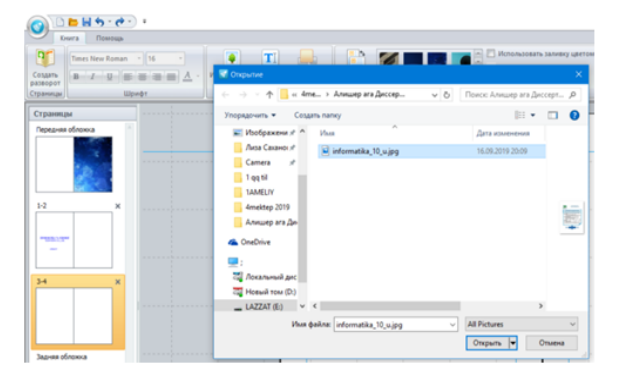

Sonnan keyin súwretti jaylastırıw ushin oni shaqirip alamız.

Eger súwret bolmasa om basqa jerden kóshirip Изображения alıp kelemiz.

dan yaki • Локальный диск (E:) Bunda **P** Рабочий стол

ti tanlap sol diskten gålegen papkadan súwretti alip kerekli jerge kóshirip qoyamız

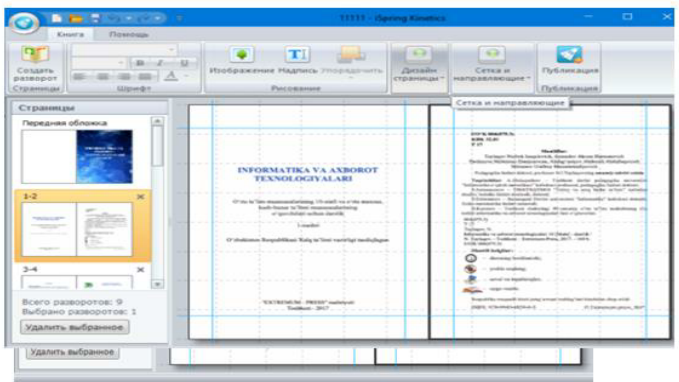

Jogandag avnadan súwretti Открыть ti súwretti tańlap alıp tańlap jaylastıramız.

Súwret usilayinsha jaylastiriladi. Eger sizge tekst hám súwrettiń arqasindagi fonnin reni sizge unamasa onin renin ózgertiwge boladi hám tómendegi ayna payda boladı.

Biz iSpring programması járdeminde tekst dúziw procesin baslaymız hám kitap kórinisine keltiremiz.

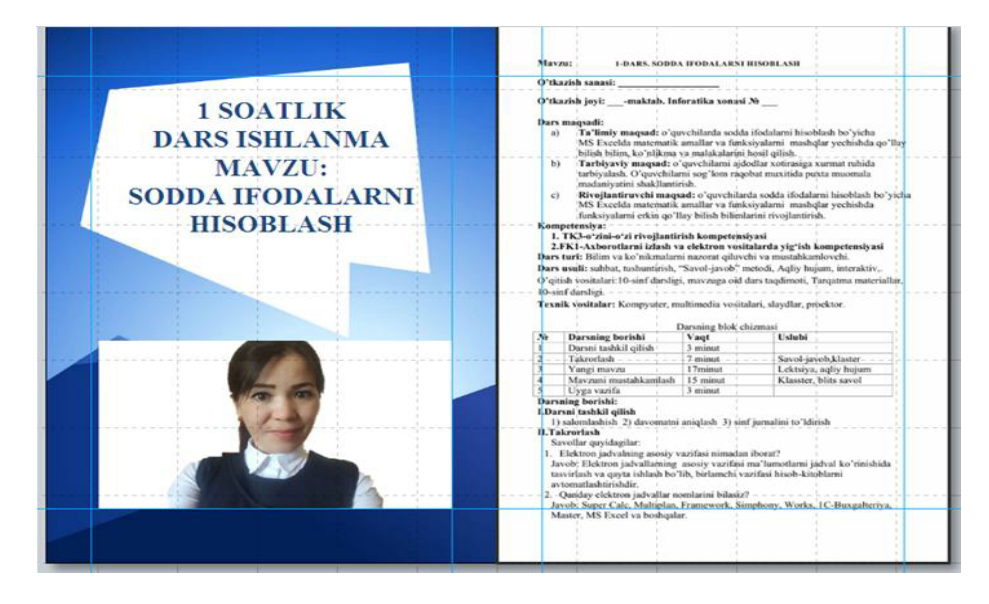

Házirgi kúnde elektron kitaplar hár-túrli ayırmashılıqlarga iye, yagnıy oqıwga qolay interfeysli, hár-túrli effektlerdi qosıw, yaǵnıy ózine tartatuǵın flash -roliklerdi, animaciyalardı hám illyustraciyalardı qollaǵan halda islep shıǵıw zaman talabı esaplanadı. Elektron kitaplarǵa joqarıda aytıp ótilgen effektlerdi qosıw ushın mólsherlengen hár-túrli programmalar bar bolıp, sol programmalar arasında

3D PageFlip programması paydalanıwǵa eń qolay programma esaplanadı. Sol sebepli hár-túrli programmalarda islep shıǵılǵan elektron kitaplarımızǵa hár-túrli effektlerdi qosıwdı usı programmada kórip shıǵamız. 3D PageFlip programması aldınan jaratılǵan kitabımız (\*. doc, \*. docx, \*.pdf hám taǵı basqa formatlarında ) yamasa programmanıń ózindegi Demo kitabınan paydalanıp 3D effektli kitabımızdı jaratamız.

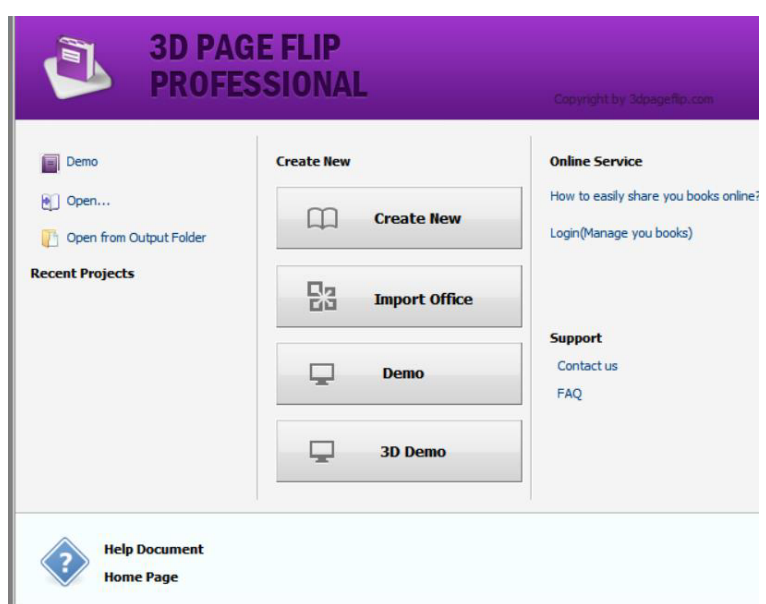

1 suwret. 3D PageFlip programmasınıń bas aynası

Usı programma tayın súwretlerimiz kompleksine, prezentaciyalarımızǵa hám elektron kitaplarımızǵa hár túrli effektlerdi beriw ushın mólsherlengen. Programma bas aynası 'Create New', 'Import Office', 'Demo', '3D Demo' túymeleri hám tayın proektlerdi ashıw túymelerin óz ishine alǵan. 'Create New' hám 'Import Office' túymeleri shártli túrde \*.pdf hám office programmalarında jaratılǵan hújjetler yamasa prezentaciyalardı import etiwge mólsherlengen. \*.pdf formatındaǵı aldınnan jaratılǵan «Tálimde xabar texnologiyaları páninen laboratoriyalıq jumıslar» oqıw stilistik qollanbasına hár-túrli effektlerdi qosamız. Usınıń sebebinen 'Create New' túymesin basamız hám nátiyjede tómendegi ayna ashıladı :

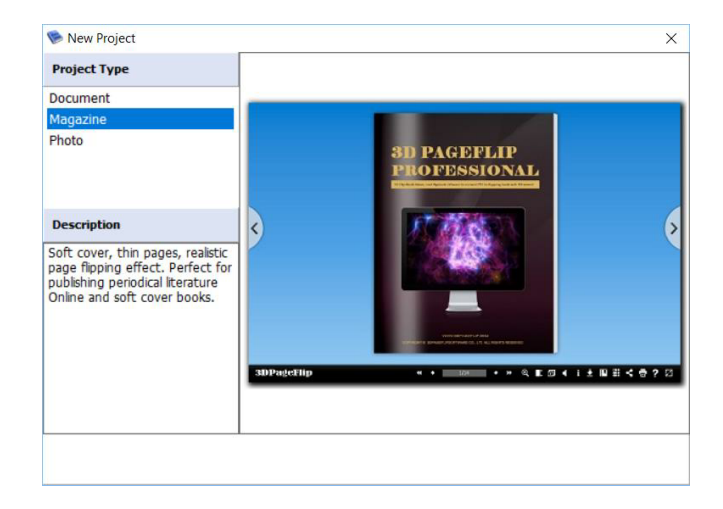

2 suwret. Taza proekt aynası.

3D PageFlip programmasıda úsh túrli resurs jaratıwmızǵa boladı. Bular hújjet, jurnal hám súwretler kompleksi esaplanadı. Biz jurnaldı tańlaymiz hám nátiyjede tómendegi ayna ashıladı :

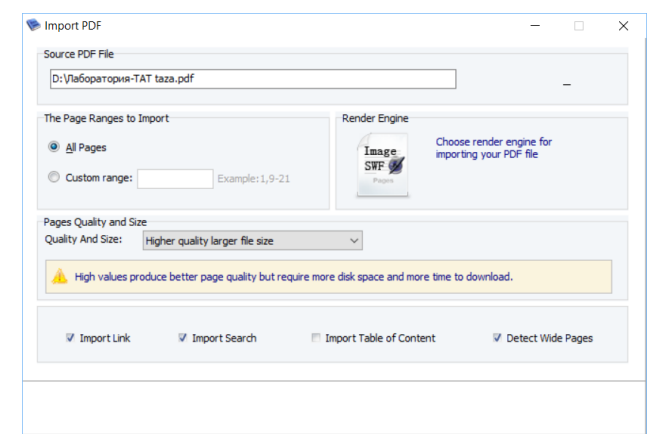

3 suwret. Import PDF aynası.

'Import Office' aynasında import etiletuǵın hújjetke jol, qaysı betlerdi import etiw hám taǵı basqa import sazlawların óz ishine alǵan. Ózimizdiń hújjetimizga joldı kórsetip 'Import Now' túymesin basamız hám import etiw procesi tamamlanıwın kútemiz. Nátiyjede programma biziń kitabımızǵa 3D effekt esaplanıwshı «Paraqlaw» effektin beredi:

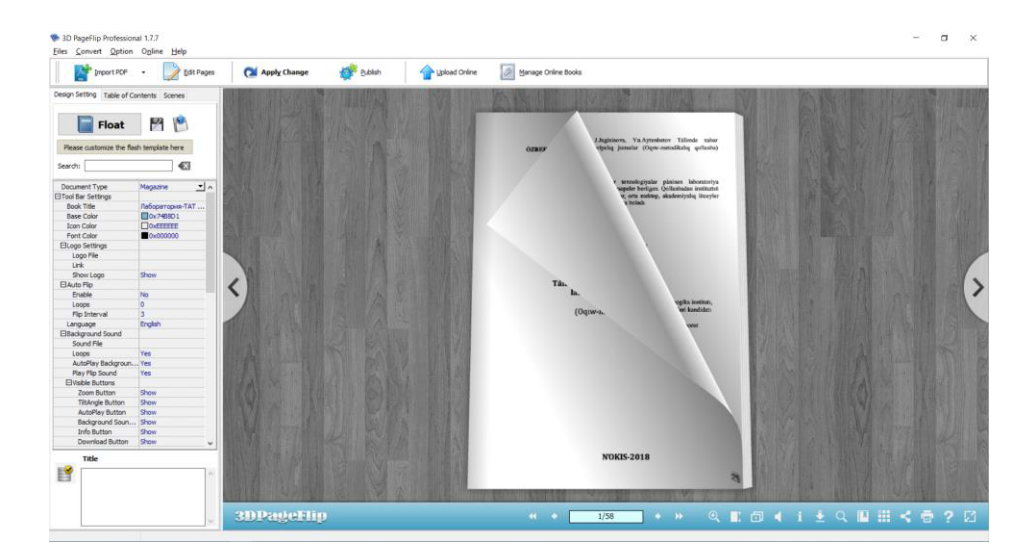

4 súwret. Import nátiyjesi

Juwmaqlap sonı aytıwmız múmkin, 3D PageFlip programması tekgana «paraqlaw effektin», bálkim multimedia faylların hám basqa 3D effektlerdi qosıw imkaniyatın da beredi.

#### **§3.2. Bilimdi bahalaw testlerin jaratıw**

EasyQuizzy programmasi bul test duziwshi programmalar ishinde paydalaniwshiǵa ansheli darejede qolayli programma bolıp esaplanadı. EasyQuizzy atamasi ingliz tilinen alinǵan bolip "easy-ańsat, quizzy-viktorina" sózlerinen kelip shiqqan yaǵniy ańsat viktorina degen manisti ańlatadı.

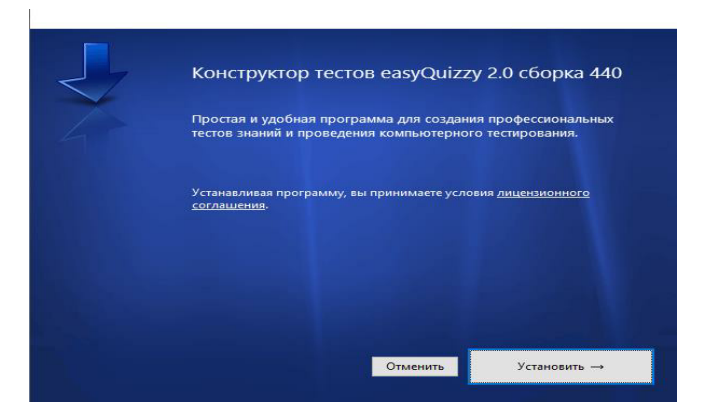

EasyQuizzy programmasın uustanovka etiw ushın 2easyQuizzy-2.0-installer.exe tańlanadı hám "Установить" tyumesi basıladı.

EasyQuizzy programması jumıs aynası

tómendegi kóriniske iye.

Programma menyuler qatarı Файл, Правка, Вид, Вопросы, Вставка hám Справка lardan ibarat.

Jumisshi maydanı 3 bólimnen ibarat boladı.

- 1. Информация о тесте
- 2. Вопросы и ответы
- 3. Настройки теста

1. Информация о тесте (Test haqqinda maǵlıwmat) bunda bizler tiyisli tarawımızǵa yaki pange baylanisli sorawlarimizdi kiritemiz.

Информация о тесте 3 bólimnen ibarat bolıp, olar Название теста, Описание тест ham Автор. Olarǵa qisqasha maǵliwmat kirip ketemiz.

Название теста (Test ataması) - bul jerge bizler testtiń qaysi pange tiyisli ekenligin yagniy oniń atamasin kiritiwimiz kerek boladı.

Описание тест - bul jerge test haqqinda maǵliwmatlardi kiritiwimiz kerek boladı. Yaǵniy oniń neshe soraw ekenligin test ushın neshe minut ajratilǵan ekenligin aniq etip kiritip ketiwimiz kerek boladı.

Автор (Avtor) – bul tez dúziwshiniń kim ekenligin keltirip ketemiz yaǵniy avtor.

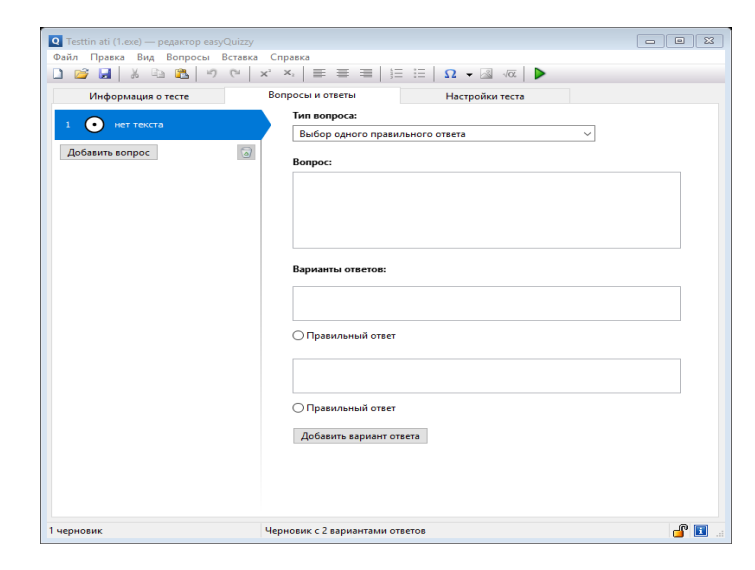

EasyQuizzy programmasındaǵı keyingi ayna Вопросы и ответы aynası.

Bul maydan testke tiyisli soraw hám juwaptı kiritiw ushın arnalǵan ayna esaplanadı.

Eń birinshi joqarıdaǵı buyruq "Tип вопроса" bunda bizler testti qanday kóriniste dúziwimizdi belgilep alamız. Oniń tiykarinan 6 túri bar

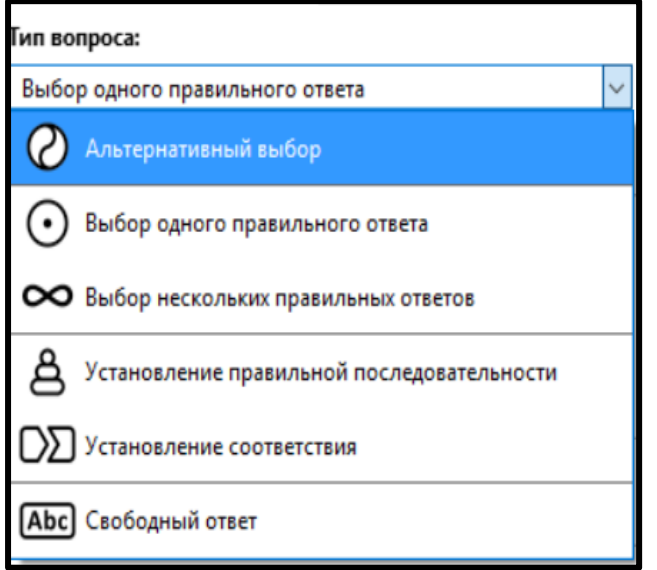

- 1. Алтернативный выбор
- 2. Выбор одного правильного ответа

3. Выбор нескольких правильного ответов

4. Установление правильной последовательности

- 5. Установление соответствия
- 6. Свободный ответ

67 Bulardiń hár birine túsinik berip ótemiz.

1. Алтернативный выбор – bunda kiritilgen sorawdıń juwabi tek eki túrde berilgen boladı. Test duzishi avtor anıq juwaptı belgilep ketiwi kerek bolip esaplanadı. Testti sheshiwshi oqiwshi yaki talaba oni Да(Awa) hám Нет(Yaq) kórinisinde belgilewi kerek boladı.

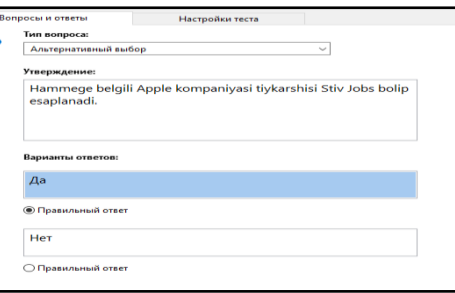

Bundan keyin jumisshi maydannin shep joqargı tárepinde saqlanıp barıladı.

Добавить вопрос buyruǵına basip keyingi sorawdı kiritip ketiwimizge boladı.

2. Выбор одного правильного ответа – Bunda testti aniq bir juwabin kiritiwimiz kerek boladı. Sorawdıń juwabiniń variantları ózimiz qalgenshe etip belgileymiz. Tiykarinan eń keń tarqalǵanı 3 variantta juwaplar beriledi.

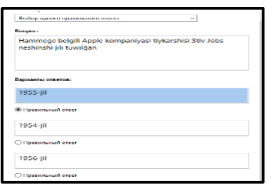

3. Выбор нескольких правильного ответов - Eger berilgen sorawdiń juwabi bir emes bir neshe juwapqa iye bolsa qollaniwimiz múmkin. Bunda testti sheshiwshi yaki paydalaniwshi juwapti egerde barligi duris bolsa barliq juwapti belgilep huquqina iye.

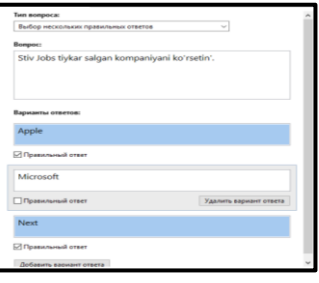

4. Установление правильной последовательности – bunda sorawdiń juwabı durıs izbe-izlikte belgilewimiz kerek boladı. Testti sheshiwshi adam juwapti belgilegende izbe-izligin aniq etip belgilewi kerek. Eger izbe-izlik buzilsa berilgen juwap qate esaplanadı.

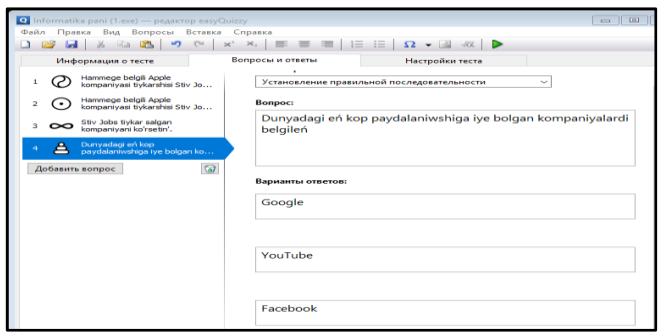

5. Установление соответствия - bul sorawlar toparlarǵa ajratip beriledi. Yagniy bir sorawdin ishinde bir neshe sorawshalar berilgen boladi. Bunda da barliq sorawlarga duris juwap beriw kerek boladi. Maselen berilgen sorawlardin biri qate juwap berilgen bolsa bul juwap duris dep qabil etilmeydi.

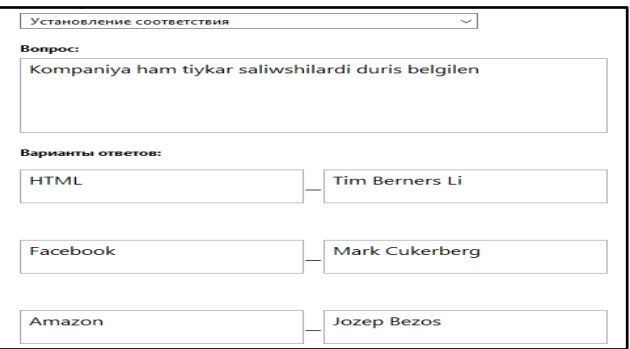

6. Свободный ответ – bul atınan belgili bolip turǵanınday erkin juwap dep ataladı. Misalı berilgen sorawdiń juwabın paydalanıwshı ózi kiritedi yaǵniy ol jazıw kórinisinde beriledi.

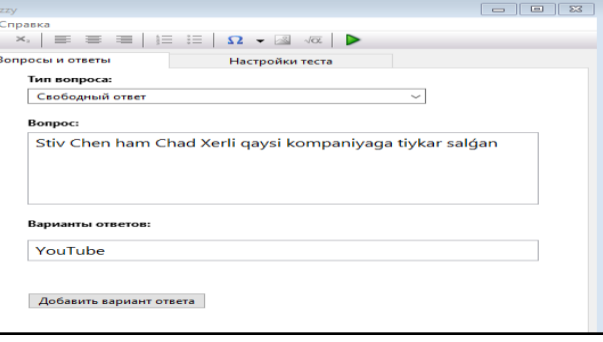

Bizler EasyQuizzy programmasinda test duziwdiń 6 usili menen tanisip shiqtiq. Endi bizler usi duzgen testlerimiz saqlaw ham paydalaniwshılarga jetkerip beriw ushın oniń parametrlerin tuwrılap alıwımız kerek boladı.

EasyQuizzy programmasında Настройки теста buyrugında amelge asırıwımız mumkin.

Настройки теста - EasyQuizzy programmasiniń tiykarǵı 3 bóliminiń biri bolip esaplanadi. Bul jerde tayyar testtiń parametrlerin kiritiwimiz kerek boladi. Ol tómendegi kóriniske iye.

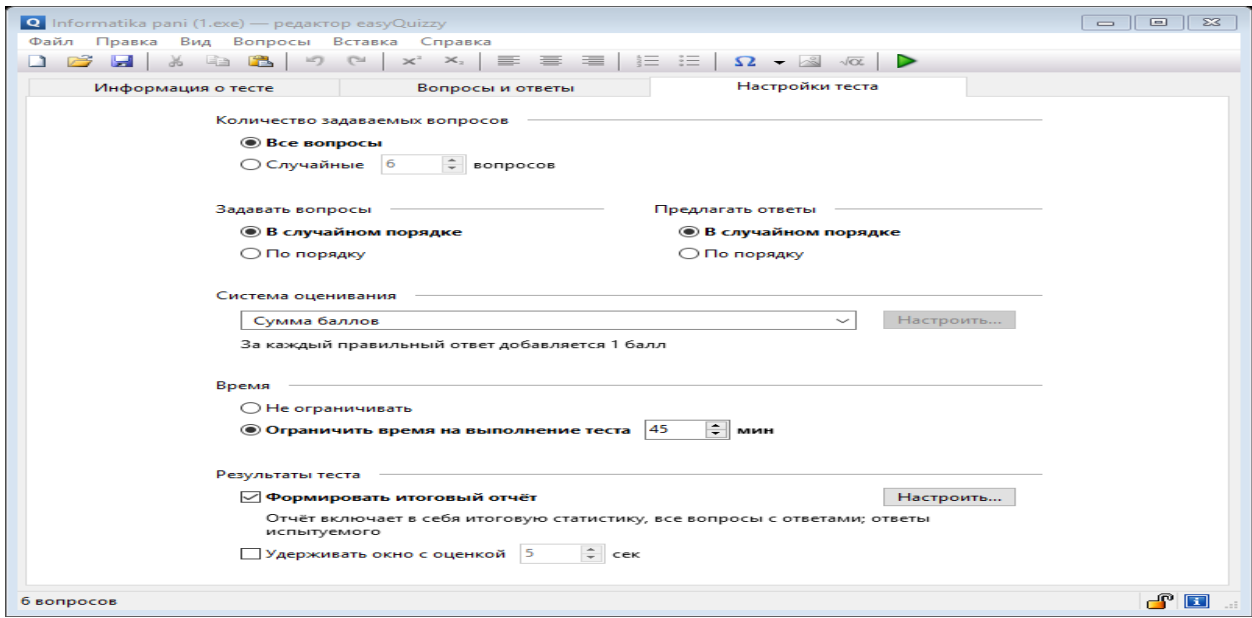

Bunda eń joqarǵi bóliminde "Количество задаваемых вопросов" eki turge bólingen. Olar "Все вопросы" ham "Случайные вопросов".

"Все вопросы" - Bul jerde barliq sorawlardi bizge sheshiwimiz ushın shigarip beredi. Yagniy sorawlar sanı qansha boliwinan qaramastan ol sonsha sorawdi paydalaniwshi sheshiwi ushın beriledi.

"Случайные вопросов" – Bul sorawlardiń sanın ózimiz belgileymiz yagniy bizde 100 soraw bolsa bizler 30 sorawliq kerek bolsa usi jerge 30 di kiritip ketemiz ham bizlerge 30 sorawliq etip testti shigarip beredi.

"Задавать вопросы" ham "Предлагать ответь" – bul ekewi 2 ge bólingen.

70

"В случайной порядке" - Sorawlar tosattan beriledi yagniy aniq bir izbeizlikte berilmeydi.

"По порядку" - Sorawlar tartipli izbe-izlikte beriledi.

"Система оценивание" – Bul bahalaw sistemasi bolip oni qanday etip bahalawdi kerek ekenligin aniqlap alsaq boladi. Oniń har turli usillari bar. Olar tómendegiler.

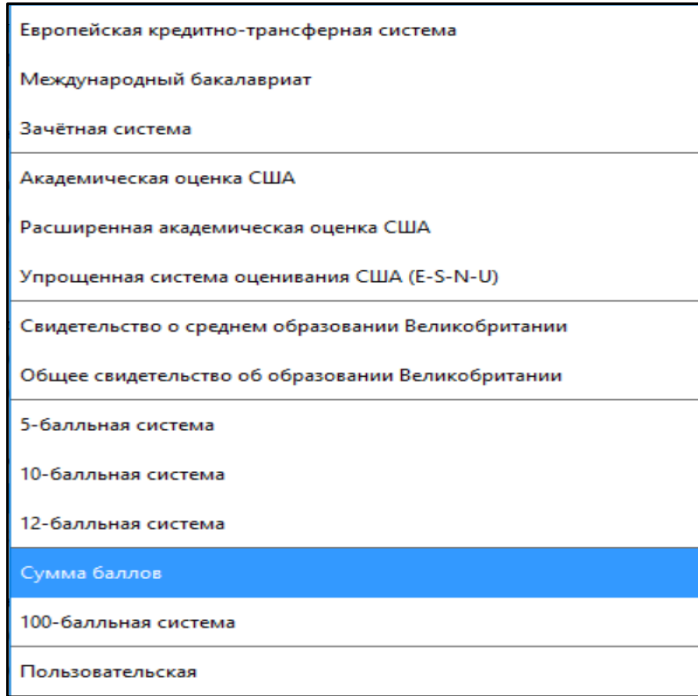

Bizler talim beriw sistemalarinda kobinese 100 balliq sistemalardan paydalanamiz.

"Время" – bul jerdi testti sheshiw ushın waqitti kiritip ketiwimiz kerek boladi. Waqitti bizler qalegenshe belgilewimiz mumkin. Biraq ol 180 minuttan ketpewi kerek bolip esaplanadi. "Резултаты теста" – Bul testtin juwmagi.

Testtiń juwmaǵinda neshe bal alǵan ekenliginimizdi biliwimiz ushın "Формировать итоговый отчёт" belgilep ketiwimiz kerek boladı.

Test tayyar bolgannan keyin Ctrl+F5 tuymesin basiwimiz kerek boladi.

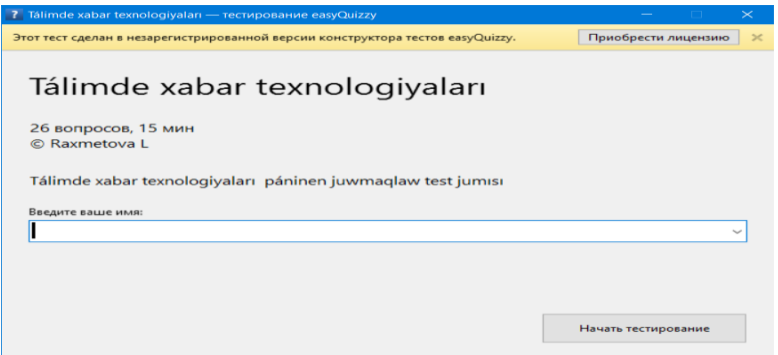

Testti ózimizdiń ati familiyamizdi kiritip testti sheshiwge baslasaq boladi.

## **§3.3. Multimedia elektron oqıw resursların jaratıw**

**MS Excel programmasında "Elektron klass jurnal".** Klass jurnalı Mámleket tálim standartları hámde oqıw dástúrleriniń orınlanıwın kórsetetugın mámleketlik hújjet esaplanadı. Mektep direktorı hám direktor oqıw isleri boyınsha orınbasarı klass jurnalınıń dúrıs júrgiziliwi hámme waqıt qadaǵalawı hám bul haqqında jurnalǵa jazıp belgilep barıwı zárúr. Klass jurnalı bir oqıw jılı ushın arnalǵan bolıp, har bir mektepte, har bir klassta Ózbekistan Respublikası Xalq tálimi ministrligi tárepinen tastıyıqlanǵan nusxada júrgiziledi. Pedagogikalıq hám informaciyalıq texnologiyalar dáwirinde klass jurnalın júrgiziwdiń alternativ variantların islep shıǵıw zaman talabı. Usı ilimiy metodikalıq maqalada klass jurnalınıń elektron versiyasın jaratıw algoritmi islep shıǵıldı hám tómendegi basqıshlardan ibarat. Jurnaldaǵı informaciyalarǵa tiykarlanıp onıń infologiyalıq modeli islep shıǵıldı(tablica):

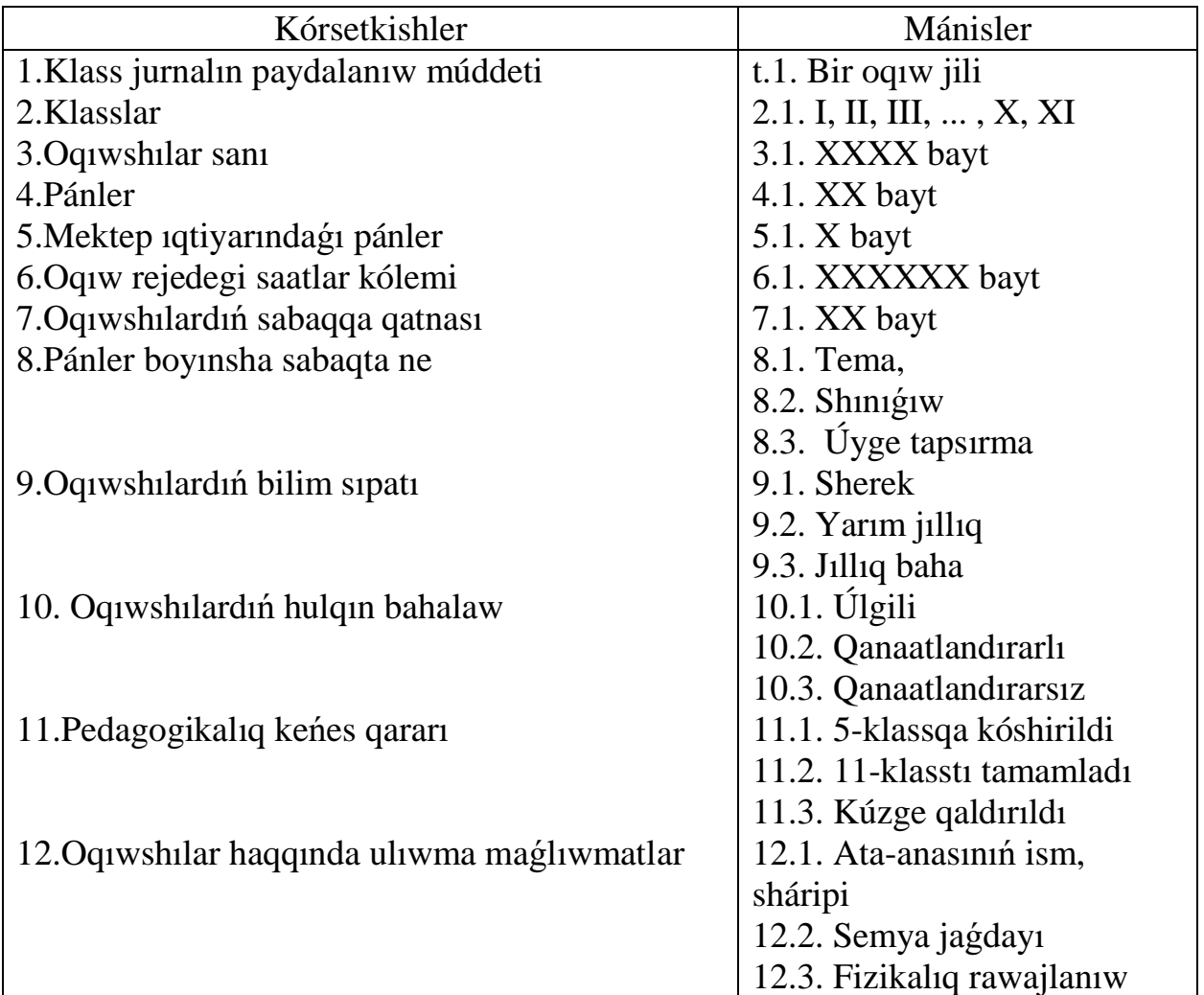
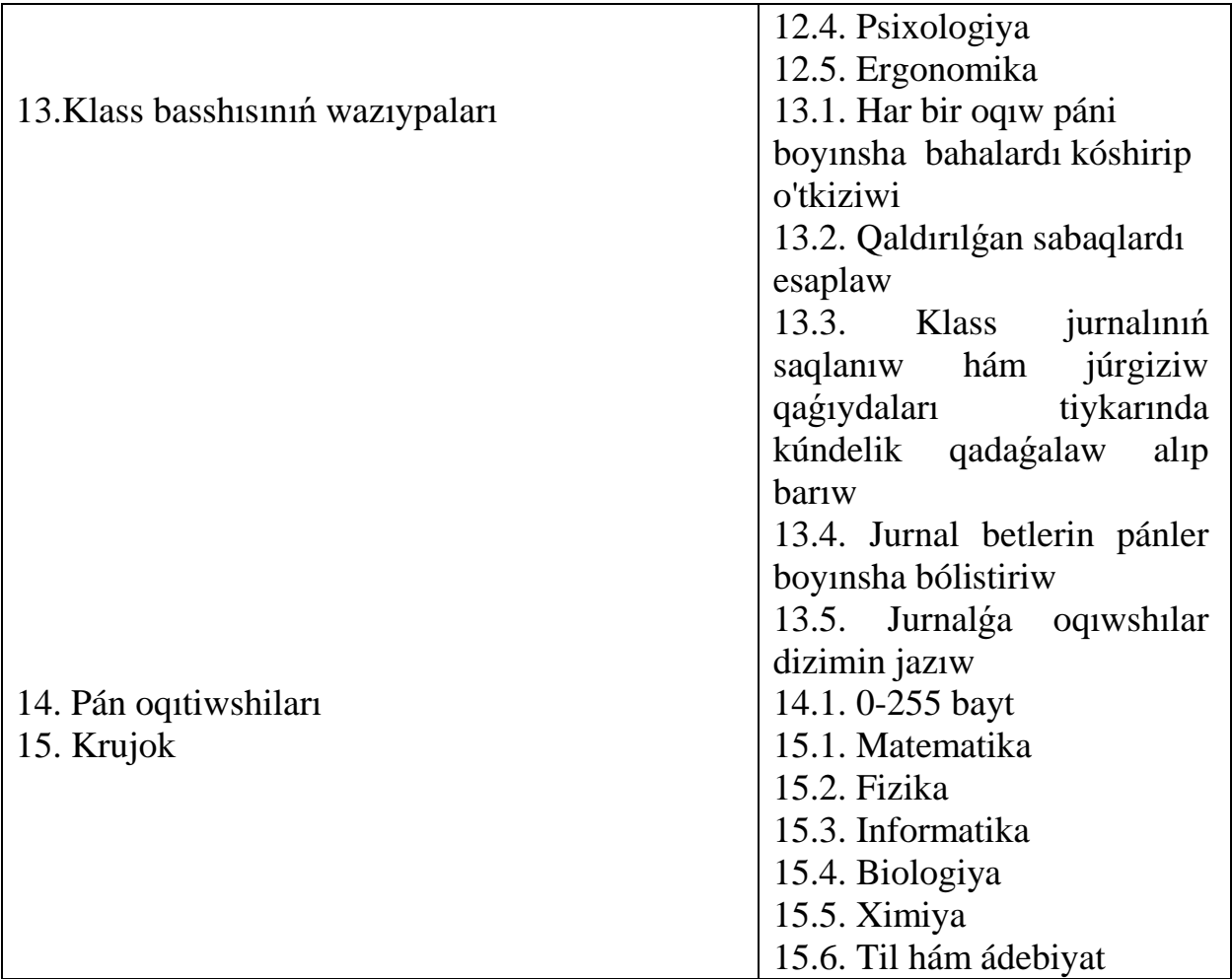

Tablica tiykarında Microsoft officetiń MS Excel programmalarınan paydalanıp maǵlıwmatlar bazasın dúzemiz[2]. Bul baza klass jurnalına tiyisli bolǵan matematikalıq, logikalıq hám túrli tarawdaǵi (ekonomikalıq, sociallıq, ekologiyalıq h.t.b.) máselelerdi sheshiwge imkaniyat jaratadı. Máǵlıwmatlar bazasın aktuallastırıw hám klass jurnalına tiyisli máseleler ústinde ámeller orınlawda xabar–kommunikaciya texnologiyalarınan paydalanıw imkanyatların keńeytedi hám jańa vizual programmalardı úyreniwge mektep xızmetkerleriniń potencial qızıǵıwın arttıradı. Mektepti tolıq sıpatlaytuǵın kórsetkishlerdi anıqlaw hám aktuallastırıw ilimiy izleniw jumısların alıp barıwdı talap etedi. Biz maqalada tomendegi máselelerdi sheshiw algoritmin kórsetemiz: oqıwshılardıń sabaqqa qatnasıw dinamikasın hám pánler boyınsha bilim dárejesin anıqlaw. Bunıń ushın klass jurnalın MS Excel elektron tablicasın jaratıp alamız. Oqıwshılardıń sabaqqa qatnasın anıqlaw ushın sabaq grafigi jardeminde hám infologiyalıq modelge

tiykarlanıp elektron tablica toltıramız. Tablicada sabaqqa sebebsiz qatnaspaǵan oqıwshılar "J", keshigip kelgen oqıwshılar "K" menen belgilenedi. Elektron klass jurnalın jaratıw algoritmin Nókis qalasındaǵı № 38 sanlı mekteptiń 6 "D" klass ushın máselelerdi sheshiwdi kórsetemiz. Elektron tablicada yacheykalardıń bólistiriliwi:

1.MS Excelde Книга1 kitap ashılıp "Qatnas" atı menen saqlaymız (**Сохранить**).

- 1. Kitaptıń birinshi beti (**Лист1**) atın "6-D" dep qayta ózgertemiz (**Переименовать**). Sebebi 6"D" klass ushın elektron jurnal dúziledi.
- 2. B1:Z1 yacheykalar birlestirilip "Nókis qalasi № 38 atli mekteptiń 6 "D" klass oqıwshıları fevral ayı ushın qatnası" dep jazıladı. Misal ushın fevral ayında 24 oqıw kunine sáykes 24 yacheyka, tártip nómeri hám oqıwshılardıń familiyasın jazıw ushın **jáne** 2 yacheyka kerek boladı. Demek, B1 den AA1 ge shekem bolǵan 26 yacheykanı blokqa alamız hám format menyusındaǵı Format yacheyka aynasındaǵı **выравнивание** bóliminiń **объединение** yacheyka belgilenedi.
- 3. D2:AA2 yacheykalar blogına sabaq kúnlerine tiyisli sánelerdi jazamız.
- 4. Sáykes D3:E3, F3:K3, L3:Q3, R3:W3 hám X3:AA3 yacheykalar blokların birlestirip hápteniń tártip nómerleri jazıladı.
- 5. B4 yacheykaǵa "T/N", C4 yacheykaǵa "Familiya hám atı", D4 den AA4 ge shekem 24 oqıw kúnine sáykes hapte kúnlerin jazamız.
- 6. B5:B26 yacheykalar blogına 1 den 22 ge shekem tartip nómerleri jazıladı.
- 7. C5:C26 yacheykalar blogına 22 oqıwshılardıń familiyası hám atı jazıladı.
- 8. D5:AA26 yacheykalar blogına oqıwshılardıń sabaq qaldırıwları hám keshigiwlerine sáykes másele shártindegi ("J" yamasa "K") belgilerdi, C2 hám C3 yacheykalarǵa usı belgiler mánislerin jazamız.
- 9. Oqıwshılar sabaq qaldırǵan hám keshigip kelgen kúnlerin kestege belgilep shıǵamız J hám K háripleri menen belgilep shıǵamız.
- 10."J" hám "K" belgileri kiritilgen yacheykalarǵa **Вставка** menyusınıń **Примечание** bólimi yamasa kontekst- menyudiń **Добавит примечание**

bólimi járdeminde sabaqqa qatnaspaǵanlıq hám keshigiwge tiyisli sebep kórsetilgenin jazamız.

- 11. J yamasa K belgisi kiritilgende **Добавит примечание** bólimi tańlanıp sebebi kórsetiledi hám usı ketek joqarı múyeshinde úshmúyeshlik belgi payda boladı bul belgi ústine tıshqansha kórsetkishin alıp barǵanda sebebin kórsetedi.
- 12. J hám K belgilerge sebebin kiritiwde olarǵa kiritilgen sózdiń reńin, ólshemin kiritiwimiz múmkin. Bunıń ushın usı sózdi blokqa alıp kontekst- menyusiniń **(Формат примечания)** bólimi paydalanıladı.
- 13. Kestedegi máǵlıwmatlardı kóriw qolaylı hám kórgizbeli bolıwı ushın yacheykalar bloklarına hár túrli formatlaw imkaniyatların qollawımız mumkin.
- 14. Sabaq qaldırǵan hám keshigip kelgen oqıwshılardıń bir kúnlik, bir háptelik hám bir aylıq qaldirǵan saatları jámin esaplap shıǵamız.
- 15. Buniń ushın A27:B29 yacheykalardı J**-**kelmegen oqıwshılar hám A30:C32 yacheykalardı birlestirip K-keshigip kelgen oqıwshılar dep jazıladı.
- 16. C27, C28, C29 yacheykalarǵa sáykes sol kúngi, bir háptelik hám bir aylıq sózlerin kiritemiz.
- 17.D27:AA27 yacheykalarǵa hápteniń hár kúni kelmegen oqıwshılar sanı jazıp shıǵıladı, D28:AA28 yacheykalar bolsa bir háptelik kelmegen oqıwshılar sanı jazıladı, D29:AA29 yacheykalar bir aylıq sabaqqa qatnaspaǵan oqıwshılar sanı jazıladı.
- 18.D30:AA30, D31:AA31, D32:AA32 yacheykalar hám sáykes usı kúngi, bir háptelik hám bir aylıq sabaqlarǵa keshigip kelgen oqıwshılar sanı jazıladı.

19.AB27:AB32 yacheykalardı birlestirip **Jámi** sózin kiritemiz.

Alınǵan nátiyje tómendegishe kóriniste boladı:

Oqıwshılardıń sabaqqa qatnasıw dinamikası grafigi

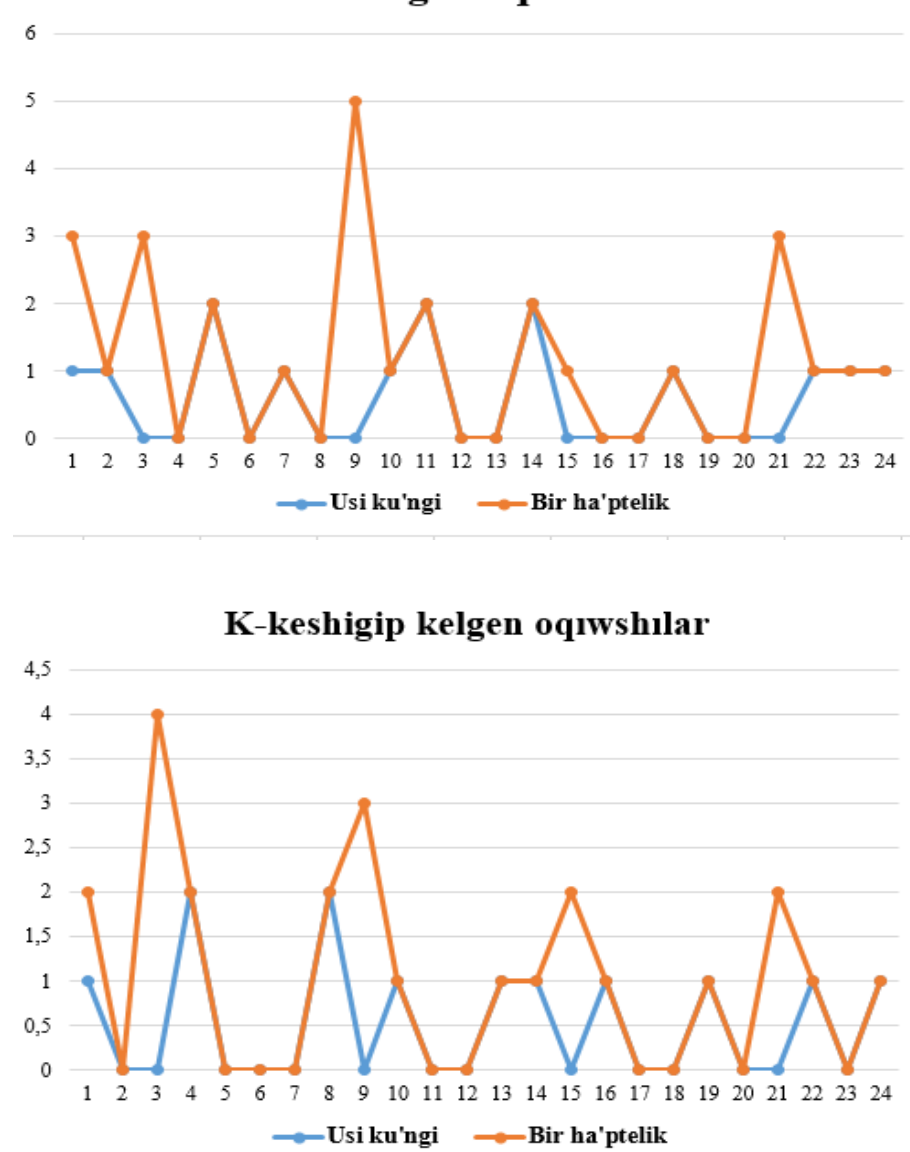

J-kelmegen oqıwshılar

Mektep oqıwshılarınıń(6"D" klass ushın) pánlerden 1, 2, 3 hám 4 shereklerde alǵan, ortasha hám ulıwma jıllıq bahaların esaplaw, hám bilim darejesin kórsetiwshi elekron klass jurnal jaratıw ushın joqarıdaǵı sıyaqlı elektron tablica toltırıladı. Keyin tómendegi ámellerdi orinlaymız[1,3]:

1. Sáneler jazılǵan baǵanalardan keyin bir baǵana bos qaldırıp, 3-qatar dawamındaǵı izbe-iz yacheykalarǵa "Órtasha baha" hám "I-sherek", "IIsherek", "III-sherek", "IV-sherek" dep jazamız.

- 2. A4 yacheykaǵa tártip nomer, B4 yacheykaǵa oqıwshılardıń Atı hám familiyası, oqıwshılar bahaların sánelerge hám sáykes yacheykalarǵa jazamız.
- 3. Sherek bahalardı esaplaw ushın X4 yacheykaǵa **Вставка** menyusınen **Статистические** funkciyalar bóliminen "=СРЗНAЧ(C4:F4)" funkciyasın tańlaymiz.
- 4. X4 yacheykalardaǵı sannıń onlıq bólshek bóleginen tek ǵana 3 xanası kóriniwi ushın **Формат** menyusındaǵı **Формат ячеек** interfeys aynasınan **Число** bólimin tańlap, soń **Числовой** bólimindegi **Число десятичных** з**наков** tańlaw yacheykasınan 3 ti tańlaymız.
- 5. Y4 yacheykaǵa **Вставка** menyusınıń **Математические** funkciyalar bóliminen **"=ОКРУГЛ(M4;0)"** funkciyasın jaylastıramız.
- 6. X4 hám Y4 yacheykalarınan tómendegi qatarǵa nusqa alamız.

Nátiyjede 6-klass oqıwshılarınıń bilim dárejesin aniqlaw diagrammasın dúzemiz.

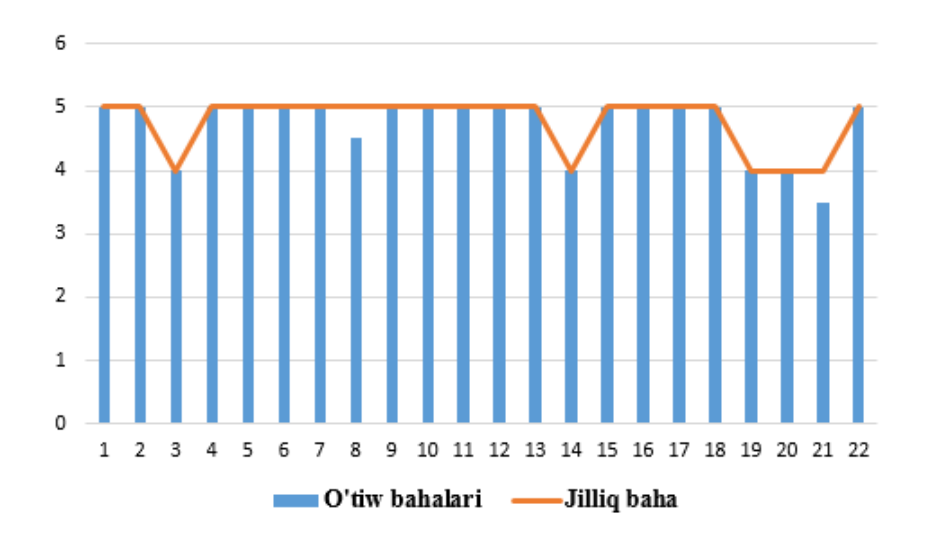

Demek, juwmaqlap aytqanda mektep ushın elektron klass jurnaldan paydalanıp isletiletuǵın hujjetlerdi jańadan proektlestiriwge, oqıwshılardıń sabaqqa qatnasın hám bilim dárejesiniń dinamikasın anıqlawda nátijeli boladı. Sonday-aq, ulıwma bilim beriw mekteplerinde avtomatlastırılǵan oqıtıw sistemasın engiziwge óz úlesin qosadı.

**Elektron tetrad.** Informatika oqıtıwshısı oqıwshılarǵa klassta tapsırma berse , oqıwshılar onı tezde orınlap oqıtıwshıǵa kórsetiwge asıǵadı. Oqıtıwshı klass oqıwshılarınıń informatika dápterlerin tekserip dúrıs bahalawı tiyis. Sebebi

oqıwshılar bilimine ǵárezli bolǵan bahanı óz waqtında alıwı kerek.Oqıtıwshınıń búnday tez operativ bahalawǵa kúshi jetpeydi. Oqıtıwshı hárbir oqıwshınıń ámeliy jumıs ushın ajıratılǵan qaǵaz dápterindegi tapsırmalardı(algoritm dúziw, krossvord sheshiw,programma tekstin analizlew h.t.b.) cifrlı yamasa sóz formasında bahalawı tiyis. Bul jerde eki másele kelip shıǵadı:

1.Oqıwshılardıń ata-anası qaǵaz dápterdi eskertpesten satıp alıwǵa májbúr. 2.Sabaqtan soń dápter tekseriw oqtıwshınıń waqtın aladı.

Eger oqıwshı tapsırmalardı kompyuterden paydalanıp orınlap "Tekseriw" knopkasın bassa, kompyuter ózi juwaptıń dúrıs yamasa nadúrıs ekenligin kórsetedi. Sonday-aq, kompyuter oqıwshı neshe ret dúrıs juwap berdi, qanday tapsırmanı kórdi, biraq orınlamadı, ótkizip jiberdi hám t.b. parametrlerdi kompyuter esaplaydı. Demek, kompyuter informatika oqıtıwshısın dápter tekseriwden, artıqsha kúsh júmsawdan hám waqıttan azat etedi. Oqıwshılar bir páste ozine tiyisli bahaların aladı. Kompyuter hárbir oqıwshı ushın jeke informatika oqıtıwshısı boladı.Sabaq processinde jańa materiyallardı túsindiriw, oqıwshılar bilimin obektiv bahalawdı avtomatlastırıw texnologiyasın islep shıǵıw magistrlik dissertaciya jumısınıń wazıypası esaplanadı. Ámeliy sabaqlardı avtomatlastırıw tómendegi máselelerdi sheshiwge alıp keledi:

-hárbir oqıwshınıń kúshli hám álsiz táreplerin kóriw;

- oqıwshılardıń bilim dárejesin, úqıplılıǵın, kónlikpesin anıqlaw;

-oqıtıwdıń optimal variantın saylaw;

- oqıwshılardıń oqıw materialların ózlestiriw boyınsha iskerlik jumısların xoshametlew;

- oqıwshılardı bahalawda jeke faktorlardıń (tanıs- biliwshilik, abıroyǵa ata-anasınıń h.t.b.) áhimiyetin azaytiw;

-sabaqta waqıttı tejemli paydalaniw;

-oqıw tapsırmaların tayarlawda ózińniń waqtıńdı tejew;

-oqıwshılar menen oqıtıw processinde tezde keri baylanısta bolıwdı

támiyinlew(túsindiriw, sorawlarǵa juwap beriw, bahalaw h.t.b.);

-úlken kólemli oqıw materiyalların iyiliw;

-qaǵaz materiyallardı yamasa tarqatpa materiyallardı paydalanbaw.

Bul programma materiyalları 5-11 klasslar ushin arnalǵan "Informatika hám informacialıq texnologiyalar" sabaqlıǵına sáykes keledi. Programmanıń imkaniyatları:

-tayarlanǵan tapsırmalar oqıwshilar ushın túsinikli hám qızıqlı;

- tapsırmalar oqıtıwshilar miynetiniń sapasın kóteriwge baǵdarlanǵan;

-pánniń metodikasın jaqsılawǵa;

-sabaqtı shólkemlestiriw hám ótkeriwdi jaqsılawǵa;

-oqıwshılardıń oqıw iskerligin jaqsılawǵa;

- oqıtıwshılardı tapsırmalardı tekseriwdey awır jumıstan azat etiw;

- oqıwshılardıń bilimin bahalawda járdemlesiw;

- oqıtıwshılardıń b os waqıtların optimal paydalaniwǵa múmkinshilik jaratıw.

Islep shıǵılǵan mashina programması harbir sabaqta oqıwshılardıń temalardı ózlestiriwin, olardıń bilim dárejesin pánler kóleminde anıqlawǵa, pánge qızıǵıwshılıǵın arttırıwǵa hám waqıttı tejewge járdem beredi.Programmada islew oqıwshılardıń ańlawın, iskerligin,oylawın, yadın, dıqqatın, óz betinshe islewin rawajlandıradı. Elektron tetrad "Informatika hám informacialıq texnologiyalar" sabaqlıǵıdaǵı shınıgıwlardı, tapsırmalardı, óz betinshe jumıslardı óz ishine alıp kompyuter jardeminde tekseriledi. Oqıtıwdıń tiykarǵı áhmiyetli elementi oqıwshılardıń bilim hám úqıplılıgın baqlaw, bilimdi klassik baqlaw hám bahalaw formasınan kompyuterli bahalawǵa ótiw boladı. Bul bilimlendiriw sistemasın kompyuterlestiriwdiń uliwma koncepciyasına juwap beredi.Oqıwshılardıń bilimin tekseriw hám bahalaw oqıw tarbiya jumısınıń zárurli bólegi.Onıń dúrıs qoyılıwı oqıwshılardıń sıpatlı bilim alıwına járdem beredı. Oqıtıwdıń ózgesheligi óz betinshe jumıslarǵa, oqıwshılardıń óz-ózini rawajlandırıw úqiplılıǵına, óz-ózini bahalawına, baqlawına, alǵan bilimlerin dóretiwshilik penen qollanıwına baylanıslı. Bul aytılganlarǵa mashina programması juwap bere aladi.

**Elektron kúndelik.** Internet texnologiyasınıń rawajlanıwı mektepte elektron "Kúndelіk" sistemasınıń engiziliwine úlken jańalıq boldı. Bul sisteması menen jumıs islew bilimlendiriwdiń aldıǵa rawajlanıwınıń áhmiyetli ózegi boldı.Sistemanı

mektepte tolıq isletiw ushın Internettіń tezligin asırıw, hárbіr oqıwshınıń "Kúndelіk" sistemasında jeke kabinetі bolıwı, bіraq hárbіr mektepte usı sistemanıń jumısına kerekli sekundına 4 megabit tezlikdegi internet texnologiyası talap etiledi.Sistemanı iske qosıp, paydalanıdıń máqseti:

– muǵallіmlerdі qaǵaz toltırıw "azaplarınan" qutqarıw;

- mektepte sanlı tálim berıw sistemasın qáliplestiriw;

-sistema altı jastan asqan balalar menen ata-analarǵa arnalǵan. Yaǵnıy, qosımsha bіlіm beretuǵın kurslar, universitetter haqqında, mektep hám taǵı basqada bilimlendiriw mekemeleri boyınsha málimleme usınıwǵa mólsherlengen.

Bul máqsetti orınlaw ushın elektron kúndelіkke ótiw zaman talabı esaplanadı.Sistemanı proektlestiriw ushın mámleket tárepinen hárejet ajıratılıwı kerek. Hárejetti qaplaw boljaw boyınsha 11 jıl ishinde qaytarıladı.

Sistemanı paydalanıw, muǵalımniń, oqıwshınıń, ata-ananıń jeke kabinetіnde iske asırıladı. Bunıń ushın "Kúndelіk" sistemasınıń ishinde maǵlıwmatlar bazasın proektlestiriw kerek. Mektep adminstratorlıǵі' klastaǵı oqıwshılardıń sanın, atıfamiliyaların hám ata-analardıń atı-familiyaları menen birge basqada maǵlıwmatlardı usınıw kerek. Bul jumıs klass basshılarınıń járdemi menen orınlanadı. Alınǵan maǵlıwmatlar "Kúndelіk" sistemasınıń bazasına kiritiledi.

Paydalanıwshılar anıqlanǵannan soń, olarǵa login men parol sóz beriledi.Login menen parol sóz berilgennen soń, oqıwshı, ata-ana menen muǵallim sistemanıń interfeysindegi "kіriw" knopkasın basıp, jumıs isleydi. Muǵallimniń wazıypası – baha qoyıw, úy tapsırmasın jazıw. Ata-ananıń wazıypası – balasınıń bahaların qarap, sabaq kestesіmenen, úy tapsırması menen tanısıw. Al oqıwshınıń wazıypası – sistemadan úy tapsırmasın qarap, onı orınlaw. Sonı aytiw kerek, oqıwshı ózіnіń bahaların hám ózі oqıytın klasstıń úy tapsırması menen sabaq kestesіn kóre aladı. Informaciyalıq qáwipsizlikti saqlaw harbir paydalaniwshınıń wazıypası esaplanadı.Mekteptіń drayverі –muǵallim, sonlıqtan, statistikanı arttırıp, hámme jańalıqtı oqıwshı men ata-anaǵa tezіrek úyretiw ushın eń aldımenen muǵalımniń sharshaytını belgіlі. Bіr klasta kemіnde 25 oqıwshı bіlіm aladı desek, 25 oqıwshınıń

80

hám 25 ata-ananın maglıwmatların bazaga kiritiw ushin da birtalay waqit ketedi. Bul úlken hám juwapkershilikli jumıs.

**Elektron tabel.** Tabeldi toltırıw qaǵıydası tómendegishe alıp barıladı:

- 1. Tabeldiń dáslepki úlgi betine oqıwshınıń úlgeriwi hám minez hulqı ózi oqıytuǵın tilde toltırıladı.
- 2. Klassta oqıtılatuǵın pánler boyınsha oqıwshıǵa qoyılǵan jıllıq bahalar hám minez hulqı qoyıladı.
- 3. Tabelge fakultativ, ellektiv kurslar ushın baha qoyılmaydı.
- 4. Klasstan klassqa ótkeriw imtixanları "imtixan bahası" qatarına jazıladı.
- 5. Oqıwshınıń úlgeriwi hám minez hulqı harbir pán boyınsha 2, 3, 4, 5 bahalar menen, attestacia bolmadı, bosatılǵan dep belgilenedi.
- 6. Eger oqıwshı oqıw saatınıń 75% in qaldırǵan bolsa,"attestacia bolmadı" belgisi qoyıladı oqıwshı hám onıń ata-anası menen kelisken jaǵdayda.
- 7. Eger oqıwshınıń densawlıǵı haqqında medicinalıq spravkası bolsa, onda fizikalıq tarbiya hám miynetke úyretiw pánlerineń. "bosatılǵan" belgisi qoyıladı.
- 8. Shet tiller pániniń "Shet tiller" grafasına oqıtılǵan pánniń tili jazıladı: ingliz tili, nemis tili, francuz tili, kitay tili h.t.b.

Tabeldi toltırıwda oqıw jılında oqıtılǵan pánlerdiń bahaları qoyıladı hám oqıw jılınıń esabatı barlıq klasslar boyınsha hám mektep boyınsha jazıladı.

**Úlgeriw esabatı boyınsha juwmaqlawshı vedomost.** Esabat tayarlaw klass basshıları hám mekteptiń oqıw isleri direktorına tiyisli. Esabatta oqıwshılardıń úlgeriwi haqqında klasslar boyınsha informaciya jıynalǵan boladı hám juwmaqlawshı tablica toltırıladı. Tablicada harbir oqıwshınıń pánlerden oqıw jılında úlgeriwi, jıllıq bahası , imtixan bahası hám jurnaldaǵı juwmaqlawshı baha kiritiledi.

Multimedialı elektron oqıw resursların jaratıw barısında bilimdi bahalawda mektepte isletiletuǵ ın tiykarǵı hyujjetler menen tanısıp, olardın' strukturası analiz islendi. Mektepte multimedialı elektron oqıw resursların jaratıwdıń infologik modeli islendi. Ol tómende sıpatlap kórsetilgen:

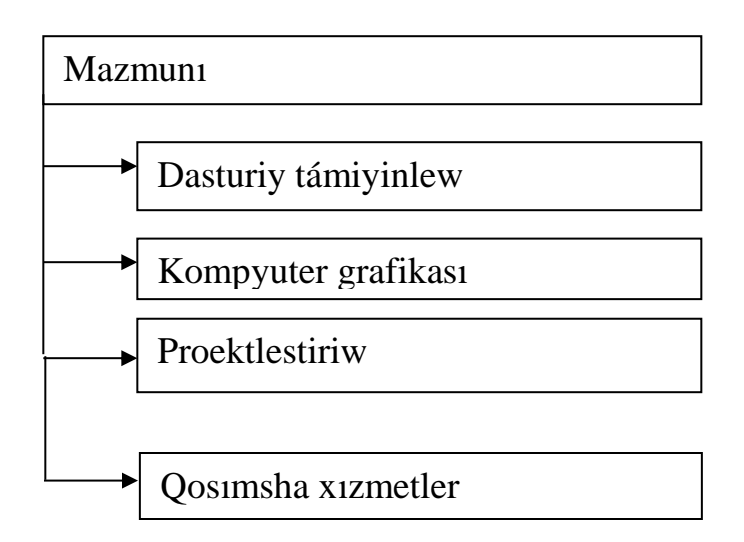

Multimedialı elektron oqıw resursların jaratıwdı proektlestiriwdiń **Mazmunı** bóliminde programma ataması, orınlanatuǵın ámeller(menyu qatarı), járdem beriw, programma haqqında maǵlımat h.t.b.

**Dasturiy támiyinlew** bóliminde Microsoft office programmaları, ámeliy programmalar, test jaratiw programmalar, animaciyalıq programmalar h.t.b. paydalanıladı. Usı magistrlik dissertacia jumısın orınlaw barısında tómendegi instrumental qurallardan paydalanıldı: MS Word , Microsoft Power Point, Microsoft Excel, Adobe Photoshop CS5, Microsoft Flash, Algoritmlik tiller(Delphi, Paskal, h.t.b.). resursların jaratıw metodikası

**Kompyuter grafikası** bóliminde mektep hujjetlerine harturli kórinistegi bezew jumısların orınlaytuǵın ámeliy dásturler, dásturiy paketler, ámelde paydalanıp atırǵan texnologiyalar qollanıladı.

**Proektlestiriw** bóliminde mektepke tiyisli kiritiw hám shıǵarıw hujjetleri, oqıwshılardıńism-sháripi, ana-analardińism-sháripi, til kesimindagi klasslar ataması, oqıtılatuǵın panler ataması, oqıtıwshılardıńism-sháripi, oqıwshılardın', ana-analardıńhám oqıtıwshılardıńjasaw mánzilleri, mektep strukturası h.t.b.

**Qosımsha xızmetler** bóliminde servis xızmetler ámelge asırıladı. Oqıwshılar, anaanalar hám oqıtıwshılar haqqında maǵlıwmat tayarlaw, on-line rejiminde sorawjuwap ámellerin orınlaw, bilim beriw sıpatın qadaǵalaw, oqıtıwshılardıń "qaǵaz" jumısların azaytıwǵa járdemlesiw, aralıqtan oqıtıwdı támiyinlew, oqıwshılardı, anaanalardı hám oqıtıwshılardı sistemada islewge u'retiw h.t.b.

Multimedialı elektron oqıw resursların jaratıw oqıtıw processin basqarıwdı avtomatlastırıwǵa tiykar boladı. Avtomatlastırıw járdeminde oqıwshilardıńbilib alıwı, kompyuter mádeniyatı, uqıplılıǵı, átirapqa kóz qarası, ilimge talpınıwı, texnologiyaǵa qızıǵıwshılıǵı artadı. Bul oqıtıwshılardıńbili beriw potenciyalın asırıǵa alıp keledi.

## **III-BAP boyınsha juwmaqlaw**

Bul bapta multimedia elektron oqıw resursların jaratıw metodikası qaraldı: 3D kitap jaratıw algoritmin islep shıqtıq. Bilimdi bahalaw testleri jaratıldı. Elektron mektep jaratıwda paydalanılatuğın hujjetlerdi anıqladıq hám mekteptin infologik modeli proeklestirildi. Elektron mektep bazasında proeklestirilgen elektron dápter, elektron tabel, elektron jurnal, elektron kúndelik hujjetleriniń strukturası sıpatlandı hám programmalıq támiyinleniwi kórsetildi.

Oqıwshılardıń bilimin bahalawda Ispring, EasyQuizy programmaları qollanıldı. Bul programmalar 10 túrdegi test sorawların jaratıw múmkinshiligin beredi. Delphi 10 lite vizual programmalastırıw tilinde test programmasın jaratıw hám onıń islengen programmanı .exe formatında shıǵarıwı, bul tilde test jaratıw programmasın jaratıw oǵada áhmiyetli bolıp tabıladı.

#### **Ulıwma juwmaqlaw**

Rawajlanǵan mámleketlerde oqıtıwda multimedia usılınan paydalanıw házirgi kúnde tálim tarawı jónelisleri boyınsha engizilmekte. Tájriybe sonı kórsetpekte, multimedia quralları tiykarında oqıshılardı oqıtıw eki ese ónimli bolıwı menen birge waqıttı hám tejew mumkin. Multimedia quralları tiykarında bilim alǵanda 30% ge shekem waqıttı tejew mumkin bolıp, alınǵan bilimler oqıwshılar yadında úzaq múddetke saqlanıp qaladı.Sonı menen birge oqıw materialların audio, video hám grafika kórinisinde oqıwshılarǵa jetkerip bilim berilse, materiallardı yadda saqlaw 75% ge shekem ósiwi tájiriybede dálellep kórsetilgen. Mısal ushın shet tilin multimedia quralları tiykarında oqıwshılarǵa úyretiwdi aytıǵa boladı. Multimedia quralları tiykarında oqıtıw processinde anıq pándi kompyuter tiykarında tolıq oqıtıw, lekciya tekstlerin redaktorlew, oqıwshılar tapsırǵan qadaǵlaw nátiyjeleriniń analizi tiykarında lekciya tekstlerin bayan etiwdi jaqsılaw, oqıshilar xabar texnologiyalarını , multimedia quralları tiykarında animaciya elementlerin sabaq processinde kóriwi, esitiwi hám dodalaw imkaniyatlarına iye boladı. Sapalı multimedia qosımshalarını islep shıǵıwǵa baǵdarlanǵan texnologik usıllar magistrlik dissertatsiya jumısında sıpatlap berilgen.

Jumısta tiykarǵı jańalıq bolıp elektron kúndelik, elektron tabel, elektron tetrad hám elektron jurnal jaratıw hám olardı ámelde paydalanıw metodikası qaraladı. Bunıń ushın multimedia elektron oqıw resursların jergilikli jaǵday **ushın** proektlestiriw hám qáliplestiriw texnologiyası islep shıǵıldı.

Alınǵan nátiyjelerdiń ámeliy áhmiyeti mektep, kolledj, akademik litsey hám joqarǵı oqıw orınları studentleri ushın, sonday-aq, ilimiy izleniwshiler, aspirantlar, magistrler ushın multimedia elektron oqıw resursların jaratıw boyınsha metodikalıq kórsetpe retinde paydalanıwǵa boladı. Aralıqtan bilim beretuǵın oqıw orınları, oqıshılardıń bilim alıw sapasın, sabaqqa qatnasın, oqıw jılında úlgeriwin, oqiw wazıpaların orınlaw dárejesin, baqlaw jumısların alıp barıdı, ata-nalardıń aralıqtan oqıshı ballarınıń bilimin anıqlawın jetilistiriwge qollanıwǵa boladı.

84

Usı magistrlik dissertatsiya jumısında joqarıda keltirilgen talaplardı informatsiyalıq texnologiyalar bazasında multimedia elektron oqıw resursların jaratıw metodikası qaraldı. Bul metodikanı jaratıw basqıshları tómendegilerden ibarat boldı: Jumıs kirisiw, tiykarǵı úsh bólim hám qosımshadan turadı. Dissertatsiya jumısınıń birinshi basqıshı **Multimedia hám onıń texnik-dasturiy quralları atamasında** bolıp, onda multimedia túsinigi, multimedia elektron oqıw resursları, interaktiv tálim usılları kórip shıǵılǵan hám juwmaqlaw keltirilgen.

Ekinshi basqıshı **Kompyuter grafikası hám onıń túrleri atamasında** bolıp, tómendegi máseleler qaraldı: Adobe Phoroshop dasturi hám onıń imkaniyatları , Rastrlı grafik redaktorında kórinis jaratıw hám olarǵa islew beriw, Adobe Photoshop dástúrinde reńler hám tekstler menen islew, Adobe Photoshop dástúrinde kórnislerge qayta islew beriw, animaciya dasturleri hám onıń imkaniyatları, Adobe Flash дастури hám onıń imkaniyatları, Delphi multimedia imkaniyatları qaraladı. Bul programmalardan multimedia elektron oqıw resursların jaratıwda paydalaniw uılları izertlenedi. Ekinshi bap boyınsha juwmaqlaw keltirilgen.

Magistrlik dissertatsiya jumısınıń úshinshi basqıshı **Multimedia elektron oqıw resursların jaratıw metodikası** atamasında bolıp, bul jerde tómendegi máseleler sheshildi: 3D kitap jaratıw, bilimdi bahalaw testlerin jaratıw, multimedia elektron oqıw resursların jaratıwdı proektlestiriwge anıq mısallar sıpatlap berilgen.Úshinshi bap sońında juwmaqlaw keltirilgen.

Magistrlik dissertatsiya jumısınıń ulıwma juwmaqlaw bóliminde hár bir baptan alınǵan nátiyjeler juwmaqlastırılǵan, soday-aq bul bólimde multimedia elektron oqıw resursların jaratıw hám onı qollanıw keleshegi haqqında sóz etiledi. Paydalanılǵan ádebiyatlar dizimi keltirilgen.

Magistrlik dissertatsiya jumısınıń qosımshalar bóliminde glossariy, kеуsler banki, sabaq islenbe hám multimedia elektron oqıw resursların jaratıw ushın islep shıǵılǵan programma listingi hám alınǵan nátiyjeler keltirilgen. Alınǵan nátiyjeler Nókis qalasınıń Xalıq bilimlendiriw bólimine qaraslı №4 sanlı ulıwma bilim beriw mektebiniń oqıwshıları ushın sınap kórildi.

85

Magistrant Raxmetova Lazzat 2019 jıl 22-sentyabr kuni MS Excel de formulalar jaratıw hám MS Excel di úyreniw boyınsha online kursında oqıp certifikat aldı.

Usı magistlik dissertatsiya jumısınıń nátiyjeleri Respublikalıq hám Xalıq aralıq ilmiy – teoriyalıq konferenciyalarda dodalanǵan hám baspadan shıǵarılǵan[9-14].

## **Paydalanılǵan ádebiyatlar**

1.Aripov M. Informatika va informasion texnologiyalar Oliy óquv yurti talabalari uchun darslik T. 2005 y

2.Xoshimov O. Kompyuterli va raqamli texnologiyalar. – T.: Yangi asr avlodi, 2009 y.

3.Sh.Nazirov. Delphi tilida dastrurlash asoslari T.2008 y.

4.P.Daraxvelidze, E.Markov. Programmirovanie v Delphi7. Uchebnik.-SpB-2003.

5.Faronov V.V. Programmirovanie na yazike visokogo urovnya Delphi – M.,

6.Abdullaev A., Abdullaev U. Kompyuterlı modellestırıw. Pedagogikalıq

instituttıń 5110700 – «Informatika oqıtıw metodikası» bakalavr tálim baǵdarınıń talabalarına arnalǵan. Premier Publishing, Vienna, 2018, 123b.

7.Abdullaev A. Algoritmlestiriw hám programmalastırıw tilleri. I-bólim. Oqiwmetodikalıq qollanba. NMPI, Nókis, 2015, 128 b.

8.Abdullaev A. Ámeliy máselelerdi komp`yuterde modellestiriw. Joqarǵı oqıw ornı, litsey, kásip-óner kollejleri talabaları hám mektep oqıwshıları ushın oqiwmetodikalıq qollanba. NMPI, Nókis, 2014, 48b.

9. Abdullaev A., Raxmetova L. MS Excel programmasında "Elektron klass jurnal" jaratıw metodikası. NMPI, Jurnal "Ilim hám jámiyet":№4, Nókis-2019, 4-bet 10. Abdullaev A., Aytimbetov Yu., Raxmetova. L. Разработка мультимедийных программ для школы. Между народная научно-практическая конференция Актуальные проблемы развития современной науки и образования.Журнал «Альманах мировой науки», 2019, № 7(33) Россия, 140074, Московская обл. стр. 28

11. Abdullaev A., Raxmetova L .3D effektli Elektron kitob yaratish asoslari. NMPI "Ilim hám tálim-tárbiya áhmiyetli máseleleri" atamasındaǵı ilmiy teoriyalıq konferenciya 4-bólim: Nókis-2019. 313 – bet

12. Raxmetova L., Saytov K. Elektron dápter jaratíw metodikasí. Ájiniyaz atındaǵı NMPI "Matematika hám informatikanı oqıtıwdıń áhmiyetli máseleleri" atamasındaǵı respublikalıq ilimiy teoriyalıq konferenciya 2019-jıl. 197 - bet

13. Abdullaev A., Raxmetova L. Мultimediali dars ishlanma yaratish uslubiyati. Muhammad al-xorazmiy nomidagi TATU Nukus filiali. Fan, tálim va ishlab chiqarish integratsiyasida axborot-kommunikatsiya texnologiyalarini qóllashning hozirgi zamon masalalari respublika ilimiy-ámeliy konferenciya Nukus-2019 ,220 bet.

14. Abdullaev A., Raxmetova L . Методика создания "электронного журнала класса» в программе ms excel. Между народная научно-практическая конференция Молодежная наука: вызовы и перспективы. Том №3 . ДНР. г. Макеева 2020, cтр.146

## **Elektron tálim resursları**

- 1. Ziyonet.uz
- 2. http:// [www.intuit.ru](http://www.intuit.ru/)
- 3. arxiv.uz
- 4. infourok.ru
- 5. dasturchi.uz

## **Qosımshalar**

Delphi 10 lite visual programmalastırıw tilinde test jaratıwdıń tolıq programma kodı:

```
unit Unit1;
interface
uses
  Windows, Messages, SysUtils, Variants, Classes, Graphics, Controls, Forms,
  Dialogs, ExtCtrls, StdCtrls, ComCtrls, Buttons, jpeg;
type
  TForm1 = class(TForm)PageControl1: TPageControl;
    BitBtn1: TBitBtn;
    TabSheet1: TTabSheet;
    TabSheet2: TTabSheet;
    TabSheet3: TTabSheet;
    Label1: TLabel;
    Label2: TLabel;
    Image1: TImage;
    ScrollBox1: TScrollBox;
    RadioGroup1: TRadioGroup;
    RadioGroup2: TRadioGroup;
    RadioGroup3: TRadioGroup;
    RadioGroup4: TRadioGroup;
    RadioGroup5: TRadioGroup;
    RadioGroup6: TRadioGroup;
    RadioGroup7: TRadioGroup;
    RadioGroup8: TRadioGroup;
    RadioGroup9: TRadioGroup;
    RadioGroup10: TRadioGroup;
    Label3: TLabel;
    Label4: TLabel;
    Button1: TButton;
    Image2: TImage;
    Label5: TLabel;
    Image3: TImage;
    procedure BitBtn1Click(Sender: TObject);
    procedure Button1Click(Sender: TObject);
```

```
private
     { Private declarations }
  public
     { Public declarations }
  end;
var
Form1: TForm1;
ball:integer;
type answers=array[1..10,0..3] of byte;
const juwap:answers=((0,1,0,0),(1,0,0,0),(0,0,0,1),(0,0,0,1),(1,0,0,0),(0,1,0,0),
(0,1,0,0), (0,0,0,1), (0,1,0,0), (1,0,0,0));implementation
\{$R *.dfm}
procedure TForm1.BitBtn1Click(Sender: TObject);
begin
end;
procedure TForm1.Button1Click(Sender: TObject);
begin
ball:=juwap[1,radiogroup1.itemindex]+
juwap[2,radiogroup1.itemindex]+
juwap[3,radiogroup1.itemindex]+
juwap[4,radiogroup1.itemindex]+
juwap[5,radiogroup1.itemindex]+
juwap[6,radiogroup1.itemindex]+
juwap[7,radiogroup1.itemindex]+
juwap[8,radiogroup1.itemindex]+
juwap[9,radiogroup1.itemindex]+
juwap[10,radiogroup1.itemindex];
label3.caption:='10 sorawdan '+inttostr(ball)+'sorawga duris juwap berdiniz'
+' qate juwaplar sanı '+inttostr(10-ball);
if (ball>8) and (ball<=10) then label4.caption:='Sizin bahaniz "5"'
else if (ball>=7) and (ball<=8) then label4.caption:='Sizin bahaniz "4"'
      else if ball=6 then label4.caption:='Sizin bahaniz "3"' else
      label4.caption:='Sizin bahaniz "2"';
end;
end.
```
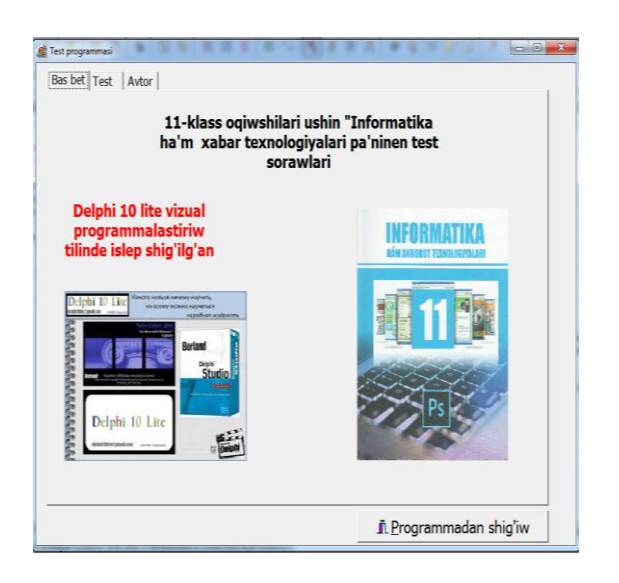

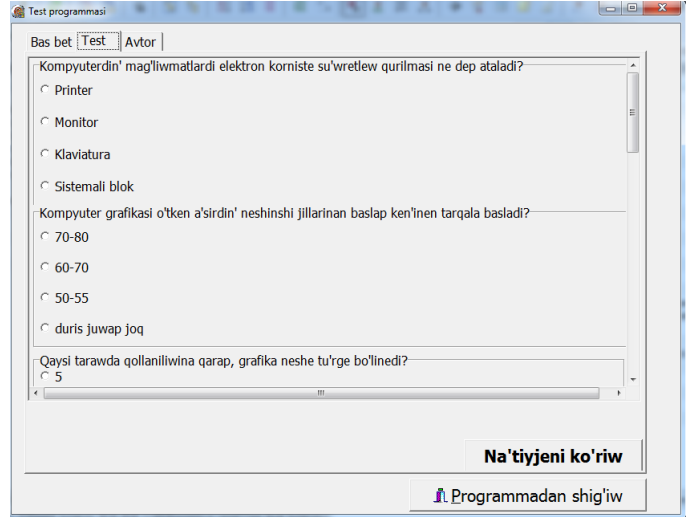

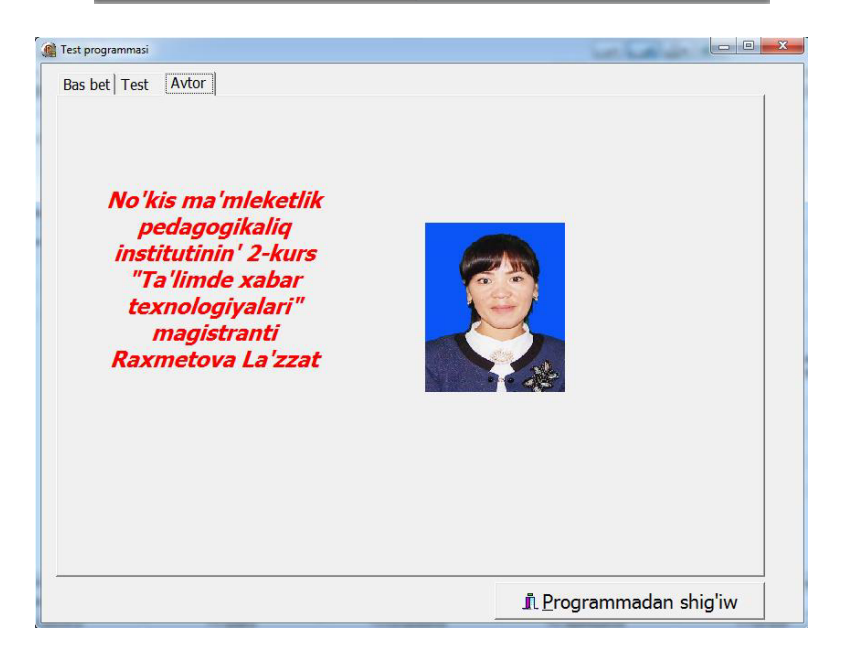

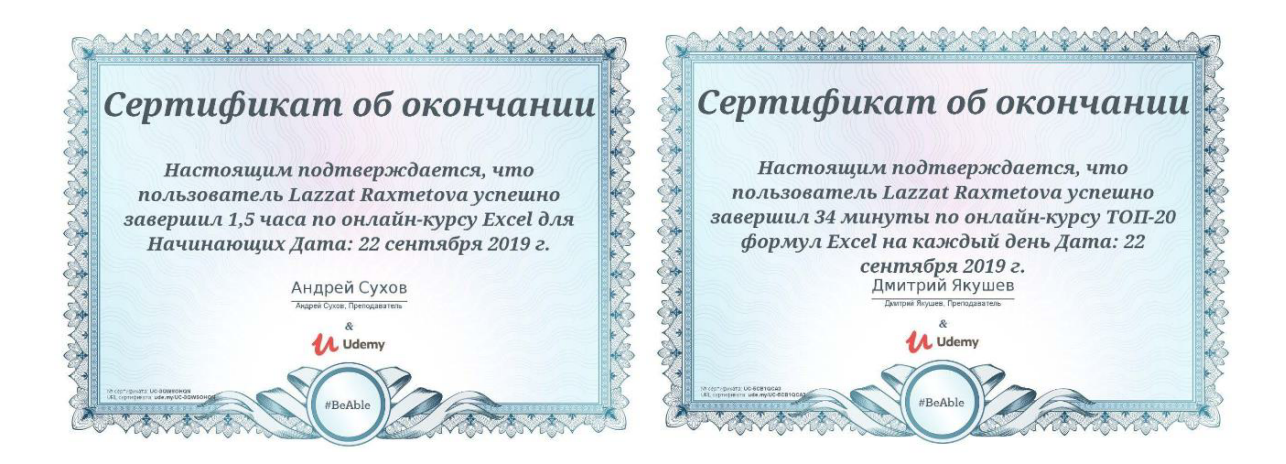

## **Islep shıǵılǵan elektron hújjetler**

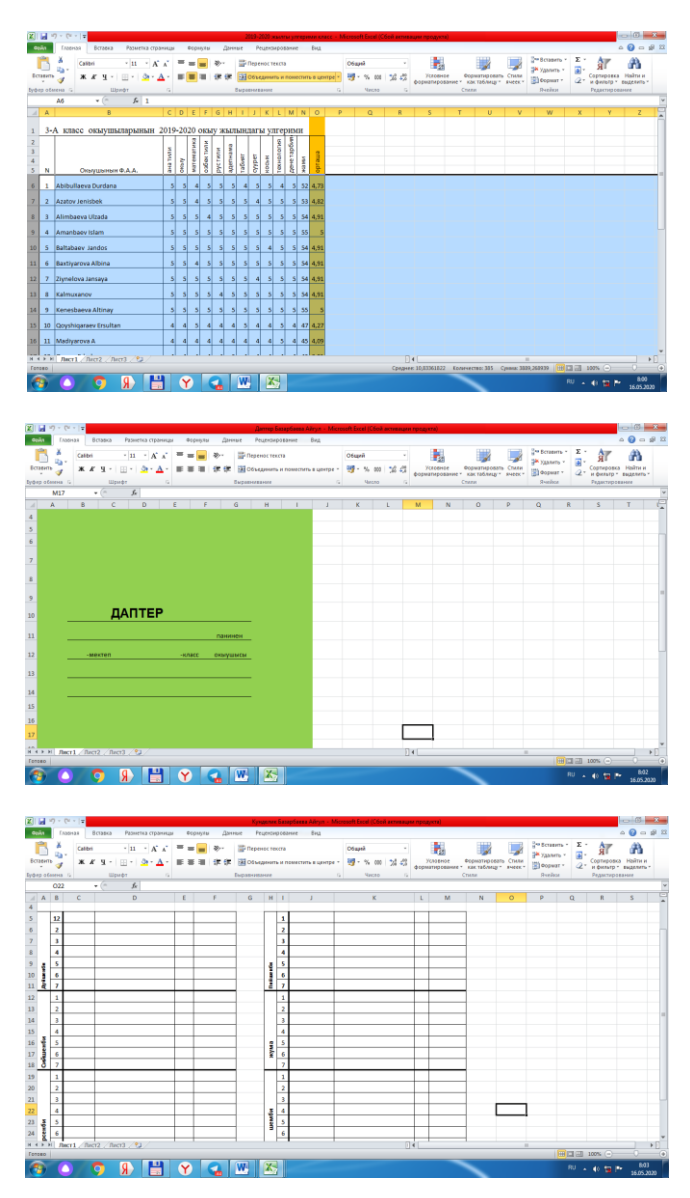

## **Internetten alınǵan materiyallar**

МИНИСТЕРСТВО ОБРАЗОВАНИЯ И НАУКИ<br>РОССИЙСКОЙ ФЕДЕРАЦИИ

Для V-IX классов

### КЛАССНЫЙ ЖУРНАЛ

класса

.<br>Пре общеобвазовательного учвеждения)

на 201 $\_\_$ / 201 $\_\$ учебный год

#### УКАЗАНИЯ К ВЕДЕНИЮ КЛАССНОГО ЖУРНАЛА В V-IX КЛАССАХ ОБЩЕОБРАЗОВАТЕЛЬНЫХ УЧРЕЖДЕНИЙ

- 1. Классный журнал является обязательным документом, ведение его обязательно для
- каждого учителя. 2. Директор общеобразовательного учреждения и его заместитель по учебнодиректор социались с температивности и состояние с постояния и с температивной работе обязаны обеспечить хранение классных журналов и системически осуществлять контроль за правильностью их ведения.
- 
- амитески осуществлять контроль за правильностью их ведения.<br>3. Классный журнал рассчитан на учебный год. Журналы параллельных классов име-<br>нуются литерами, например, 7а класс, 76 класс, 7в класс и т. д.<br>4. Заместитель ди
- о распределении страниц журнала, отведенных на текущий учет успеваемости и посещаемости обучающихся на год, в соответствии с количеством учебных часов, выделенных в учебном плане на каждый предмет.
- 5. Учитель обязан систематически проверять и оценивать знания обучающихся, а так-<br>же отмечать посещаемость школьников. На правой стороне развернутой страницы журнала учитель обязан записывать тему, изученную на уроке, и задание на дом. 6. По письменным работам оценки проставляются в графе того дня, когда проводилась
- письменным работа. 7. По проведенным практическим и лабораторным работам, экскурсиям, контрольным
- письменным работам следует указывать точно их тему и количество затраченных часов.
- 8. В графе «Ломашнее залание» записываются солержание залания, страницы, номера
- 9. Итоговые оценки за каждую четверть выставляются учителем после записи даты последнего урока по этому предмету в четверти. Одновременно с этим четвертные оценки заносятся классным руководителем в сводную ведомость учета успеваемости обучающихся.
- 10. Учитывая, что класс на занятиях по ряду предметов делится на две группы, в классном журнале эта особенность учтена на стр. 58-77.
- .<br>Классный руководитель аккуратно записывает в классном журнале фамилии и имена  $11$ обучающихся в алфавитном порядке, заполняет «Общие сведения об обучающихся» с использованием данных из личных дел, на стр. 80-84 отмечает количество уроков, пропущенных обучающимися, и подводит итоги о количестве дней и уроков, пропущенных каждым обучающимся за четверть и учебный год.
- 12. Сведения об участии обучающихся в кружках и факультативных занятиях, общественной работе заполняются классным руководителем.
- 13. Страница «Замечания по ведению классного журнала» заполняется заместителем директора по учебно-воспитательной работе и директором общеобразовательного учреждения.
- 14. «Листок здоровья» заполняется медицинским работником.
- 15. Все записи в классном журнале должны вестись четко и аккуратно.

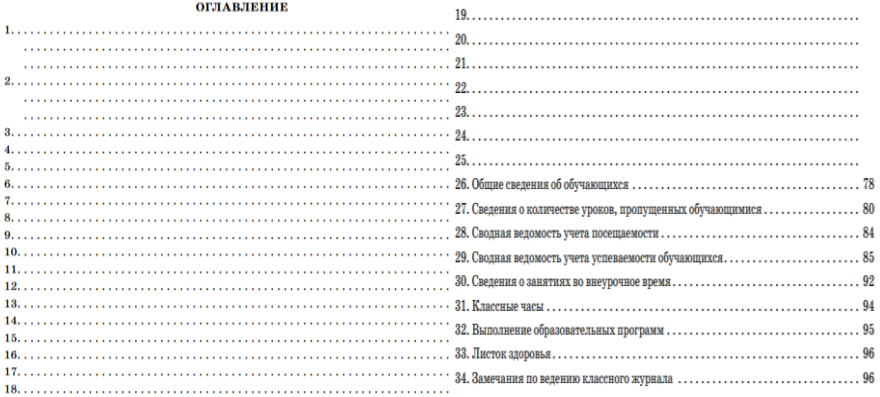

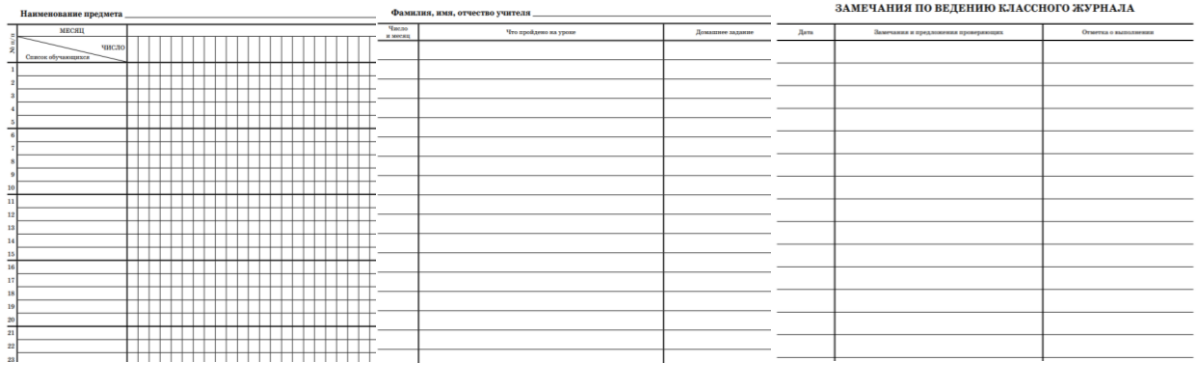

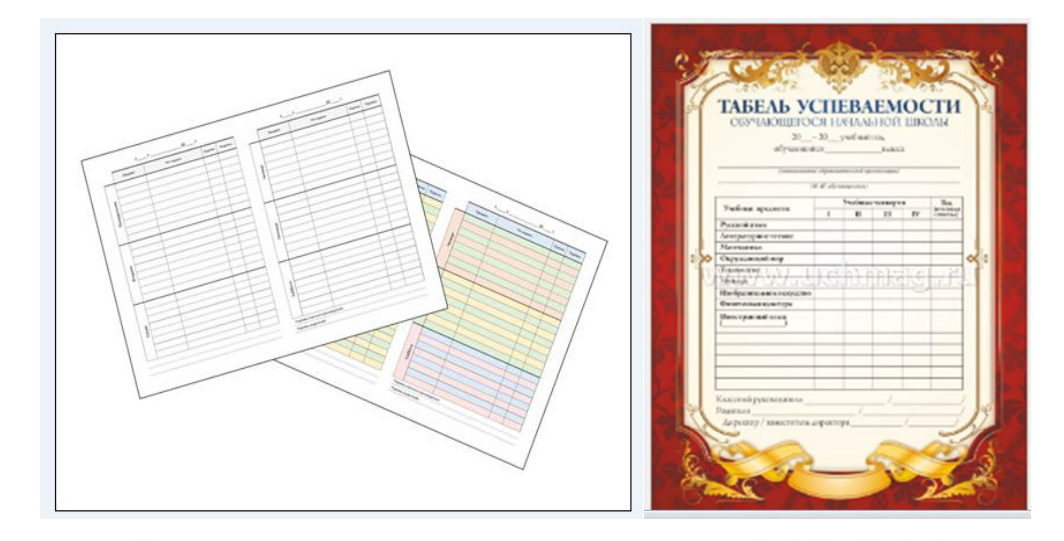

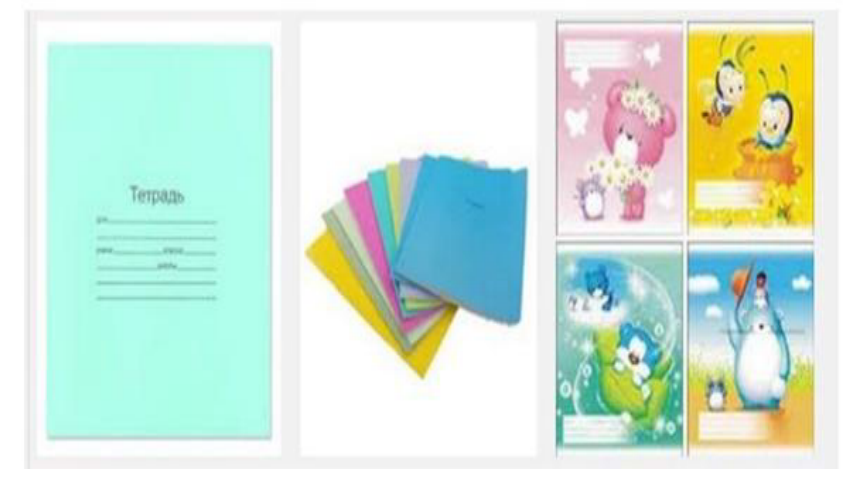

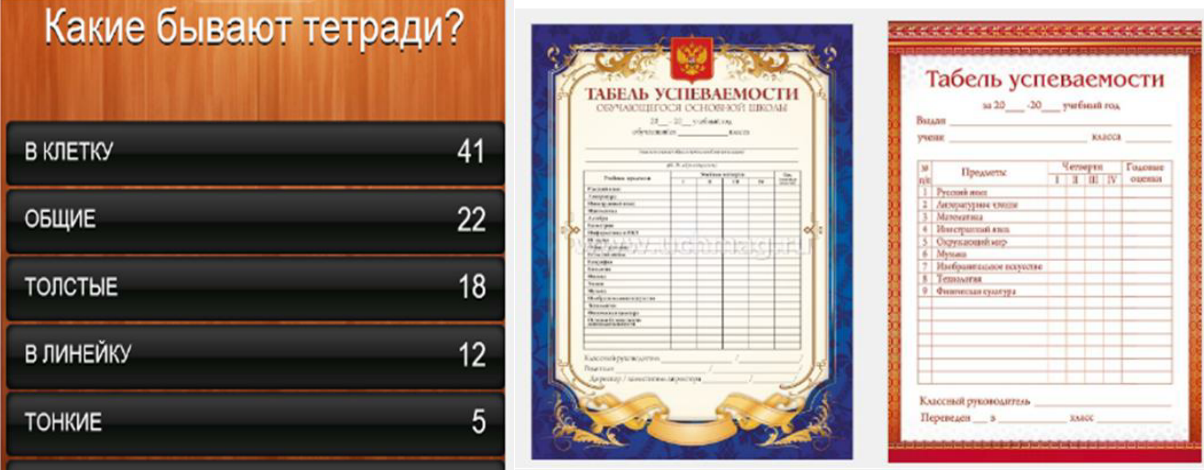

# Glossariy

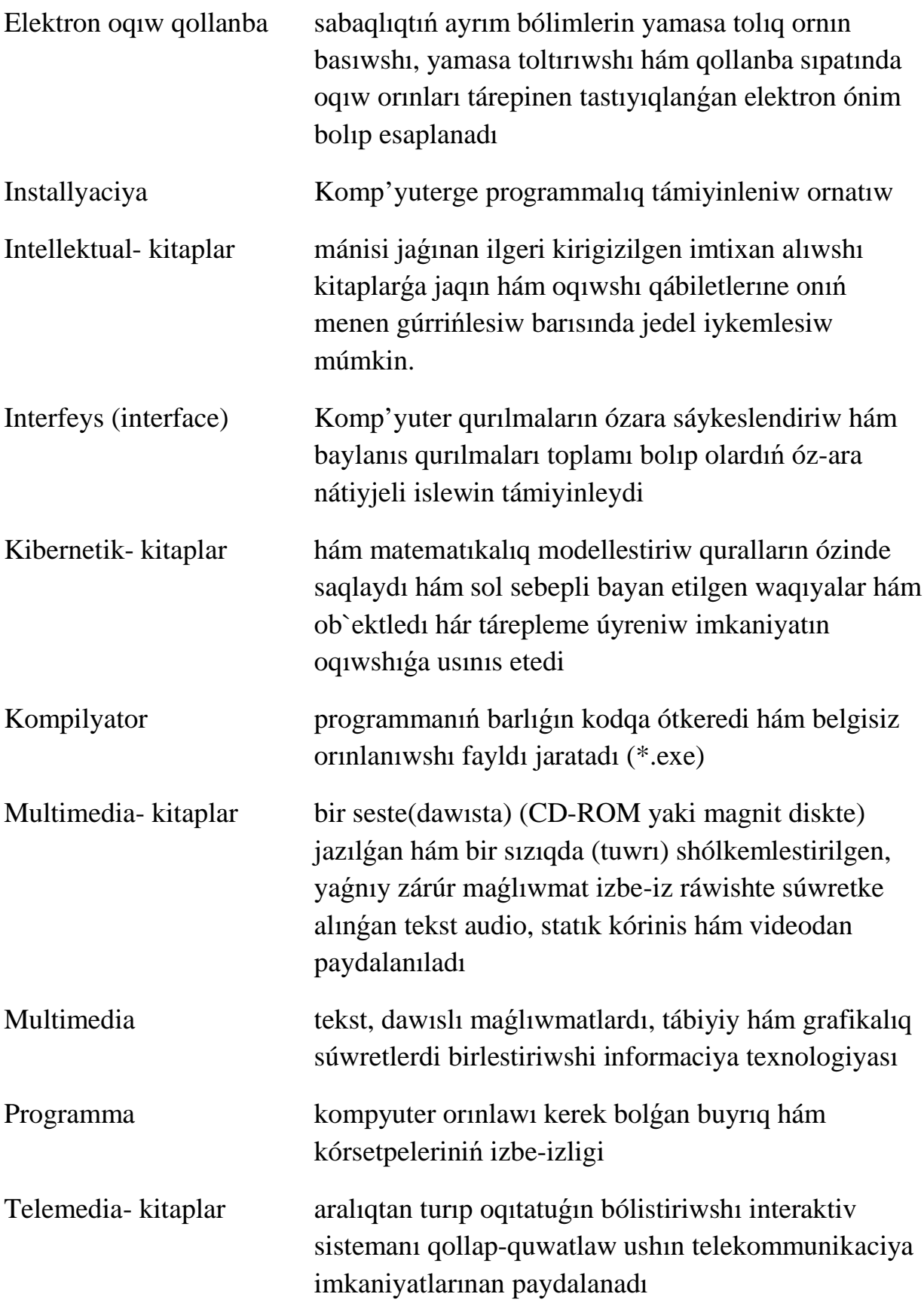

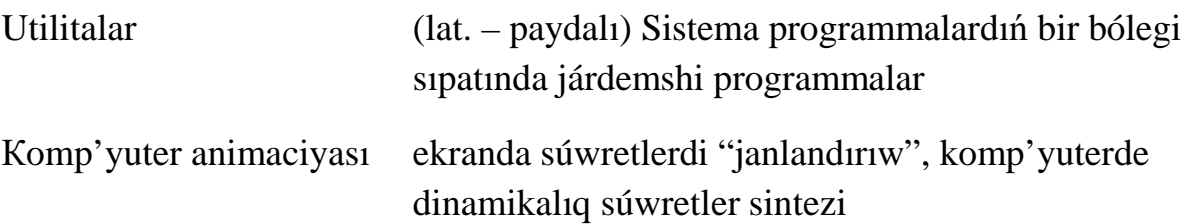